## Timothy A. Davis and Kermit Sigmon

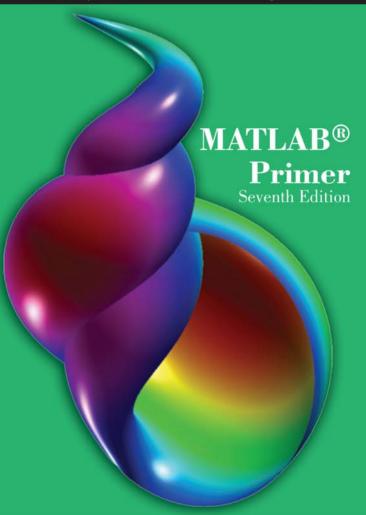

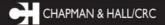

# MATLAB® Primer

Seventh Edition

# MATLAB® Primer

#### Seventh Edition

# Timothy A. Davis Kermit Sigmon

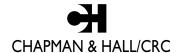

A CRC Press Company

Boca Raton London New York Washington, D.C.

#### Library of Congress Cataloging-in-Publication Data

Catalog record is available from the Library of Congress

This book contains information obtained from authentic and highly regarded sources. Reprinted material is quoted with permission, and sources are indicated. A wide variety of references are listed. Reasonable efforts have been made to publish reliable data and information, but the author and the publisher cannot assume responsibility for the validity of all materials or for the consequences of their use.

Neither this book nor any part may be reproduced or transmitted in any form or by any means, electronic or mechanical, including photocopying, microfilming, and recording, or by any information storage or retrieval system, without prior permission in writing from the publisher.

The consent of CRC Press does not extend to copying for general distribution, for promotion, for creating new works, or for resale. Specific permission must be obtained in writing from CRC Press for such copying.

Direct all inquiries to CRC Press, 2000 N.W. Corporate Blvd., Boca Raton, Florida 33431.

**Trademark Notice:** Product or corporate names may be trademarks or registered trademarks, and are used only for identification and explanation, without intent to infringe.

#### Visit the CRC Press Web site at www.crcpress.com

© 2005 by Chapman & Hall/CRC

No claim to original U.S. Government works International Standard Book Number 1-58488-523-8 Printed in the United States of America 1 2 3 4 5 6 7 8 9 0 Printed on acid-free paper

#### **Preface**

Kermit Sigmon, author of the MATLAB® Primer, passed away in January 1997. Kermit was a friend, colleague, and fellow avid bicyclist (although I'm a mere 10-mile-aday commuter) with whom I shared an appreciation for the contribution that MATLAB has made to the mathematics, engineering, and scientific community. MATLAB is a powerful tool, and my hope is that in revising our book for MATLAB 7.0, you will be able to learn how to apply it to solving your own challenging problems in mathematics, science, and engineering.

A team at The MathWorks, Inc. revised the Fifth Edition for MATLAB Version 5 in November of 1997. I carried on Kermit's work by creating the Sixth Edition of this book for MATLAB 6.1 in October 2001, and now this Seventh Edition for MATLAB Version 7.0.

This edition highlights the many new features of MATLAB 7.0, and includes new chapters on features that were in prior versions of MATLAB but not in prior editions of this book. New or revised topics in this edition include:

- calling Java from MATLAB, and using Java objects inside the MATLAB workspace
- many more graphics examples, including the seashell on the cover of the book
- cell publishing for reports in HTML, LaTeX, Microsoft Word, and Microsoft Powerpoint
- powerful suite of code development tools (such as the M-Lint code checker, the file dependency and comparison reports, and a profile coverage report)

- volume and vector visualization
- calling Fortran code from MATLAB
- parametric curves and surfaces, and polar plots of symbolic functions
- polynomials, interpolation, and numeric integration
- solving non-linear equations with fzero
- solving ordinary differential equations with ode45
- the revised MATLAB Desktop
- short-circuit logical operators
- integers and single precision floating-point
- more details on the colon operator
- linsolve, for solving specific linear systems
- the new block comment syntax
- function handles (@), which are now simpler to use
- anonymous functions
- image, and a pretty Mandelbrot set example
- the new 4-output sparse 1u
- abstract symbolic functions
- nicely-formatted tables using fprintf
- a revised list of all primary functions and operators in MATLAB.

I would like to thank Penny Anderson at The MathWorks, Inc. for her detailed review of this book.

#### Tim Davis

Associate Professor, Department of Computer and Information Science and Engineering, University of Florida, http://www.cise.ufl.edu/research/sparse

#### Introduction

MATLAB®, developed by The MathWorks, Inc., integrates computation, visualization, and programming in a flexible, open environment. It offers engineers, scientists, and mathematicians an intuitive language for expressing problems and their solutions mathematically and graphically. Complex numeric and symbolic problems can be solved in a fraction of the time required with a programming language such as C, Fortran, or Java.

How to use this book: The purpose of this Primer is to help you begin to use MATLAB. It is not intended to be a substitute for the online help facility or the MATLAB documentation (such as *Getting Started with MATLAB*, available in printed form and online). The Primer can best be used hands-on. You are encouraged to work at the computer as you read the Primer and freely experiment with the examples. This Primer, along with the online help facility, usually suffices for students in a class requiring the use of MATLAB.

Start with the examples at the beginning of each chapter. In this way, you will create all of the matrices and M-files used in the examples. Some examples depend on code you write in previous chapters.

Larger examples (M-files and MEX-files) are on the web at http://www.cise.ufl.edu/research/sparse/MATLAB and http://www.crcpress.com.

Pull-down menu selections are described using the following style. Selecting the Desktop menu, and then the Desktop Layout submenu, and then the Default

menu item is written as Desktop ▶ Desktop Layout ▶ Default.

You should liberally use the online help facility for more detailed information. Pressing the F1 key or selecting Help ► MATLAB Help brings up the Help window. You can also type help or doc in the Command window. See Sections 2.1 or 22.26 for more information on how to use the online help.

How to obtain MATLAB: Version 7.0 (Release 14) of MATLAB is available for Microsoft Windows (XP, 2000, and NT 4.0), Unix (Linux, Solaris 2.8 and 2.9, and HP-UX 11 or 11i), and the Macintosh (OS X 10.3.2 Panther). A Student Version is available for all but Solaris and HP-UX; it includes MATLAB, Simulink, and key functions of the Symbolic Math Toolbox. Everything discussed in this book can be done in the Student Version of MATLAB, with the exception of advanced features of the Symbolic Math Toolbox discussed in Section 16.13.

MATLAB, Simulink, Handle Graphics, StateFlow, and Real-Time Workshop are registered trademarks of The MathWorks, Inc. TargetBox is a trademark of The MathWorks, Inc. For more information on MATLAB, contact:

The MathWorks, Inc. 3 Apple Hill Drive Natick, MA, 01760-2098 USA

Phone: 508–647–7000 Fax: 508–647–7101

Web: http://www.mathworks.com

# **Table of Contents**

|       | cessing MAILAB                        |    |
|-------|---------------------------------------|----|
| 2. Th | ne MATLAB Desktop                     | 1  |
|       | Help window                           |    |
| 2.2   | Start button                          | 3  |
| 2.3   | Command window                        | 3  |
| 2.4   | Workspace window                      | 7  |
| 2.5   | Command History window                | 8  |
|       | Array Editor window                   |    |
| 2.7   | Current Directory window              | 9  |
| 3. Ma | atrices and Matrix Operations         | 10 |
| 3.1   | Referencing individual entries        | 10 |
| 3.2   | Matrix operators                      | 11 |
| 3.3   | Matrix division (slash and backslash) | 12 |
|       | Entry-wise operators                  |    |
| 3.5   | Relational operators                  | 13 |
| 3.6   | Complex numbers                       | 15 |
| 3.7   | Strings                               | 16 |
|       | Other data types                      |    |
| 4. St | ubmatrices and Colon Notation         | 18 |
| 4.1   | Generating vectors                    | 18 |
| 4.2   | Accessing submatrices                 | 19 |
| 5. M  | ATLAB Functions                       | 21 |
| 5.1   | Constructing matrices                 | 21 |
| 5.2   | Scalar functions                      | 23 |
| 5.3   | Vector functions and data analysis    | 23 |
| 5.4   | Matrix functions                      | 24 |
|       | The linsolve function                 |    |
|       | The find function                     |    |
| 6. Co | ontrol Flow Statements                | 29 |
| 6.1   | The for loop                          | 29 |

| 6.2   | The while loop                            | 31 |
|-------|-------------------------------------------|----|
| 6.3   | The if statement                          | 32 |
| 6.4   | The switch statement                      | 33 |
|       | The try/catch statement                   |    |
| 6.6   | Matrix expressions (if and while)         | 33 |
|       | Infinite loops                            |    |
| 7. M  | -files                                    | 35 |
| 7.1   | M-file Editor/Debugger window             | 35 |
|       | Script files                              |    |
| 7.3   | Function files                            | 40 |
| 7.4   | Multiple inputs and outputs               | 41 |
| 7.5   | Variable arguments                        | 42 |
| 7.6   | Comments and documentation                | 42 |
| 7.7   | MATLAB's path                             | 43 |
| 8. A  | dvanced M-file Features                   | 43 |
| 8.1   | Function handles and anonymous functions. | 43 |
| 8.2   | Name resolution                           | 47 |
| 8.3   | Error and warning messages                | 48 |
| 8.4   | User input                                | 49 |
|       | Performance measures                      |    |
| 8.6   | Efficient code                            | 51 |
| 9. C  | alling C from MATLAB                      | 53 |
|       | A simple example                          |    |
| 9.2   | C versus MATLAB arrays                    | 55 |
| 9.3   | A matrix computation in C                 | 55 |
| 9.4   | MATLAB mx and mex routines                | 59 |
|       | Online help for MEX routines              |    |
| 9.6   | Larger examples on the web                | 60 |
|       | alling Fortran from MATLAB                |    |
| 10.   | 1 Solving a transposed system             | 61 |
| 10.   | 2 A Fortran mexFunction with %val         | 62 |
|       | 3 If you cannot use %val                  |    |
| 11. ( | Calling Java from MATLAB                  | 65 |
| 11.   | 1 A simple example                        | 65 |

|        | Encryption/decryption            |    |
|--------|----------------------------------|----|
| 11.3   | MATLAB's Java class path         | 67 |
| 11.4   | Calling your own Java methods    | 67 |
| 11.5   | Loading a URL as a matrix        | 69 |
| 12. Tv | wo-Dimensional Graphics          | 70 |
| 12.1   | Planar plots                     | 71 |
| 12.2   | Multiple figures                 | 72 |
| 12.3   | Graph of a function              | 72 |
| 12.4   | Parametrically defined curves    | 73 |
|        | Titles, labels, text in a graph  |    |
|        | Control of axes and scaling      |    |
| 12.7   | Multiple plots                   | 75 |
| 12.8   | Line types, marker types, colors | 76 |
| 12.9   | Subplots and specialized plots   | 77 |
|        | 0 Graphics hard copy             |    |
| 13. Th | nree-Dimensional Graphics        | 78 |
|        | Curve plots                      |    |
|        | Mesh and surface plots           |    |
| 13.3   | Parametrically defined surfaces  | 80 |
|        | Volume and vector visualization  |    |
|        | Color shading and color profile  |    |
|        | Perspective of view              |    |
| 14. A  | dvanced Graphics                 | 83 |
|        | Handle Graphics                  |    |
| 14.2   | Graphical user interface         | 84 |
|        | Images                           |    |
|        | parse Matrix Computations        |    |
|        | Storage modes                    |    |
|        | Generating sparse matrices       |    |
|        | Computation with sparse matrices |    |
|        | Ordering methods                 |    |
|        | Visualizing matrices             |    |
|        | ne Symbolic Math Toolbox         |    |
| 16.1   | Symbolic variables               | 92 |

| 99                                     |
|----------------------------------------|
| 22                                     |
| 100                                    |
| 102                                    |
| 103                                    |
| 105                                    |
| 107                                    |
| 108                                    |
| 110                                    |
| 113                                    |
| 116                                    |
| 117                                    |
|                                        |
| 118                                    |
| 118                                    |
| 119                                    |
| 119                                    |
| 121                                    |
| 122                                    |
| 122                                    |
|                                        |
| 122                                    |
| 123                                    |
| 123<br>123                             |
| 123<br>123<br>125                      |
| 123<br>123<br>125<br>127               |
| 123<br>123<br>125<br>127               |
| 123<br>123<br>125<br>127<br>128<br>132 |
| 123<br>123<br>125<br>127<br>128<br>132 |
| 123 125 127 128 132 133                |
| 123 125 127 128 132 134 135            |
| 123 125 127 128 132 133 134 135        |
| 123 125 127 128 132 134 135 135        |
| 123 125 127 128 132 133 134 135        |
|                                        |

| 21.7 Profile and coverage report                  | 139 |
|---------------------------------------------------|-----|
| 22. Help Topics                                   | 141 |
| 22.1 General purpose commands                     | 143 |
| 22.2 Operators and special characters             | 146 |
| 22.3 Programming language constructs              | 148 |
| 22.4 Elementary matrices and matrix manipulation  | 150 |
| 22.5 Elementary math functions                    | 152 |
| 22.6 Specialized math functions                   |     |
| 22.7 Matrix functions — numerical linear algebra. | 156 |
| 22.8 Data analysis, Fourier transforms            | 158 |
| 22.9 Interpolation and polynomials                | 159 |
| 22.10 Function functions and ODEs                 |     |
| 22.11 Sparse matrices                             | 163 |
| 22.12 Annotation and plot editting                | 165 |
| 22.13 Two-dimensional graphs                      | 165 |
| 22.14 Three-dimensional graphs                    | 166 |
| 22.15 Specialized graphs                          | 169 |
| 22.16 Handle Graphics                             | 172 |
| 22.17 Graphical user interface tools              | 174 |
| 22.18 Character strings                           |     |
| 22.19 Image and scientific data                   | 179 |
| 22.20 File input/output                           | 180 |
| 22.21 Audio and video support                     | 183 |
| 22.22 Time and dates                              | 184 |
| 22.23 Data types and structures                   |     |
| 22.24 Version control                             |     |
| 22.25 Creating and debugging code                 | 188 |
| 22.26 Help commands                               |     |
| 22.27 Microsoft Windows functions                 | 190 |
| 22.28 Examples and demonstrations                 |     |
| 22.29 Preferences                                 |     |
| 22.30 Symbolic Math Toolbox                       | 192 |

| 23.  | Additional | Resources | 198 |
|------|------------|-----------|-----|
| Inde | ex         |           | 202 |

## 1. Accessing MATLAB

On Unix systems you can enter MATLAB with the system command matlab and exit MATLAB with the MATLAB command quit or exit. In Microsoft Windows and the Macintosh, just double-click on the MATLAB icon:

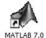

### 2. The MATLAB Desktop

MATLAB has an extensive graphical user interface. When MATLAB starts, the MATLAB window will appear, with several subwindows and menu bars.

All of MATLAB's windows in the default desktop are docked, which means that they are tiled on the main MATLAB window. You can undock a window by selecting the menu item Desktop ▶₹ Undock or by clicking its undock button:

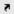

Dock it with Desktop ▶ → Dock... or the dock button:

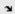

Close a window by clicking its close button:

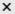

Reshape the window tiling by clicking on and dragging the window edges. The menu bar at the top of the MATLAB window contains a set of buttons and pull-down menus for working with M-files, windows, preferences and other settings, web resources for MATLAB, and online MATLAB help. If a window is docked and selected, its menu bar appears at the top of the MATLAB window.

If you prefer a simpler font than the default one, select File ▶ Preferences, and click on ⊞ Fonts. Select Lucida Console (on a PC) or DialogInput (on Unix) in place of the default Monospaced font, and click OK.

#### 2.1 Help window

This window is the most useful window for beginning MATLAB users, and MATLAB experts continue to use it heavily. Select Help ▶ MATLAB Help or type doc. The Help window has most of the features you would see in any web browser (clickable links, a back button, and a search engine, for example). The Help Navigator on the left shows where you are in the MATLAB online documentation. Online Help sections are referred to as Help: MATLAB: Getting Started: Introduction, for example. Click on the → beside MATLAB in the Help Navigator, and you will see the MATLAB Roadmap (or Help: MATLAB for short). Printable versions of the documentation are available under this category (see Help: MATLAB: Printable Documentation (PDF)).

You can also use the help command, typed in the Command window. For example, the command help eig will give information about the eigenvalue function eig. See the list of functions in Chapter 22 for a brief summary of help for a function. doc is similar, except that it displays information in the Help Browser. You can

also preview some of the features of MATLAB by first entering the command demo or by selecting Help ► Demos, and then selecting from the options offered.

#### 2.2 Start button

The Start button in the bottom left corner of the MATLAB Desktop allows you to start up demos, tools, and other windows not present when you start MATLAB. Try Start: MATLAB: Demos and run one of the demos from the MATLAB Demo window.

#### 2.3 Command window

MATLAB expressions and statements are evaluated as you type them in the Command window, and results of the computation are displayed there too. Expressions and statements are also used in M-files (more on this in Chapter 7). They are usually of the form:

variable = expression

or simply:

expression

Expressions are usually composed from operators, functions, and variable names. Evaluation of the expression produces a matrix (or other data type), which is then displayed on the screen or assigned to a variable for future use. If the variable name and = sign are omitted, a variable ans (for answer) is automatically created to which the result is assigned.

A statement is normally terminated at the end of the line. However, a statement can be continued to the next line with three periods (...) at the end of the line. Several

statements can be placed on a single line separated by commas or semicolons. If the last character of a statement is a semicolon, display of the result is suppressed, but the assignment is carried out. This is essential in suppressing unwanted display of intermediate results.

Click on the Workspace tab to bring up the Workspace window (it starts out underneath the Current Directory window in the default layout) so you can see a list of the variables you create, and type this command in the Command window:

$$A = [1 \ 2 \ 3 \ ; \ 4 \ 5 \ 6 \ ; \ -1 \ 7 \ 9]$$

or this one:

in the Command window. Either one creates the obvious 3-by-3 matrix and assigns it to a variable A. Try it. You will see the array A in your Workspace window. MATLAB is case-sensitive in the names of commands, functions, and variables, so A and a are two different variables. A comma or blank separates the elements within a row of a matrix (sometimes a comma is necessary to split the expressions, because a blank can be ambiguous). A semicolon ends a row. When listing a number in exponential form (e.g., 2.34e-9), blank spaces must be avoided in the middle (before the e, for example). Matrices can also be constructed from other matrices. If A is the 3-by-3 matrix shown above, then:

$$C = [A, A'; [12 13 14], zeros(1,3)]$$

creates a 4-by-6 matrix. Try it to see what C is. The quote mark in A' means the transpose of A. Be sure to use the correct single quote mark (just to the left of the enter or return key on most keyboards). Since a blank separates elements in a row, parentheses are sometimes needed around expressions if they would otherwise be ambiguous. See Section 5.1 for the zeros function.

When you typed the last two commands, the matrices A and C were created and displayed in the Workspace window

You can save the Command window dialog with the diary command:

#### diary filename

This causes what appears subsequently in the Command window to be written to the named file (if the *filename* is omitted, it is written to a default file named diary) until you type the command diary off; the command diary on causes writing to the file to resume. When finished, you can edit the file as desired and print it out. For hard copy of graphics, see Section 12.10.

The command line in MATLAB can be easily edited in the Command window. The cursor can be positioned with the left and right arrows and the Backspace (or Delete) key used to delete the character to the left of the cursor.

A convenient feature is use of the up and down arrows to scroll through the stack of previous commands. You can,

therefore, recall a previous command line, edit it, and execute the revised line. Try this by first modifying the matrix A by adding one to each of its elements:

$$A = A + 1$$

You can change C to reflect this change in A by retyping the lengthy command C = ... above, but it is easier to hit the up arrow key until you see the command you want, and then hit enter.

You can clear the Command window with the clc command or with Edit > Clear Command Window.

The format of the displayed output can be controlled by the following commands:

| format | short       | fixed point, 5 digits              |
|--------|-------------|------------------------------------|
| format | long        | fixed point, 15 digits             |
| format | short e     | scientific notation, 5 digits      |
| format | long e      | scientific notation, 15 digits     |
| format | short g     | fixed or floating-point, 5 digits  |
| format | long g      | fixed or floating-point, 15 digits |
| format | hex         | hexadecimal format                 |
| format | <b>'</b> +' | +, -, and blank                    |
| format | bank        | dollars and cents                  |
| format | rat         | approximate integer ratio          |
|        |             |                                    |

format short is the default. Once invoked, the chosen format remains in effect until changed. These commands only modify the display, not the precision of the number or its computation. Most numeric computations in MATLAB are done in double precision, which has about 16 digits of accuracy.

The command format compact suppresses most blank lines, allowing more information to be placed on the screen or page. The command format loose returns to the non-compact format. These two commands are independent of the other format commands.

You can pause the output in the Command window with the more on command. Type more off to turn this feature off.

### 2.4 Workspace window

The Workspace window lists variables that you have either entered or computed in your MATLAB session.

There are many fundamental data types (or classes) in MATLAB, each one a multidimensional array. The classes that we will concern ourselves with most are rectangular numerical arrays with possibly complex entries, and possibly sparse. An array of this type is called a matrix. A matrix with only one row or one column is called a vector (row vectors and column vectors behave differently; they are more than mere one-dimensional arrays). A 1-by-1 matrix is called a scalar.

Arrays can be introduced into MATLAB in several different ways. They can be entered as an explicit list of elements (as you did for matrix A), generated by statements and functions (as you did for matrix C), created in a file with your favorite text editor, or loaded from external data files or applications (see Help: MATLAB: Getting Started: Manipulating Matrices). You can also write your own functions (M-files, mexFunctions in C or Fortran, or Java) that create and operate on matrices. All the matrices and other

variables that you create, except those internal to M-files, are shown in your Workspace window.

The command who (or whos) lists the variables currently in the workspace. Try typing whos; you should see a list of variables including A and C, with their type and size. A variable or function can be cleared from the workspace with the command clear *variablename* or by right-clicking the variable in the Workspace editor and selecting Delete. The command clear alone clears all variables from the workspace.

When you log out or exit MATLAB, all variables are lost. However, invoking the command save before exiting causes all variables to be written to a machine-readable file named matlab.mat in the current working directory. When you later reenter MATLAB, the command load will restore the workspace to its former state. Commands save and load take file names and variable names as optional arguments (type doc save and doc load). Try typing the commands save, clear, and then load, and watch what happens in the Workspace window after each command.

#### 2.5 Command History window

This window lists the commands typed in so far. You can re-execute a command from this window by double-clicking or dragging the command into the Command window. Try double-clicking on the command:

A = A + 1

shown in your Command History window. For more options, select and right-click on a line of the Command window.

#### 2.6 Array Editor window

Once an array exists, it can be modified with the Array Editor, which acts like a spreadsheet for matrices. Go to the Workspace window and double-click on the matrix C. Click on an entry in C and change it, and try changing the size of C. Go back to the Command window and type:

C

and you will see your new array C. You can also edit the matrix C by typing the command openvar('C').

#### 2.7 Current Directory window

Your current directory is where MATLAB looks for your M-files, and for workspace (.mat) files that you load and save. You can also load and save matrices as ASCII files and edit them with your favorite text editor. The file should consist of a rectangular array of just the numeric matrix entries. Use a text editor to create a file in your current directory called mymatrix.txt (or type edit mymatrix.txt) that contains these 2 lines:

22 67 12 33

Type the command load mymatrix.txt, and the file will be loaded from the current directory to the variable mymatrix. The file extension (.txt in this example) can be anything except .mat.

You can use the menus and buttons in the Current Directory window to peruse your files, or you can use commands typed in the Command window. The command pwd returns the name of the current directory, and cd will change the current directory. The command dir lists the contents of the working directory, whereas the command what lists only the MATLAB-specific files in the directory, grouped by file type. The MATLAB commands delete and type can be used to delete a file and display a file in the Command window, respectively.

The Current Directory window includes a suite of useful code development tools, described in Chapter 21.

## 3. Matrices and Matrix Operations

You have now seen most of MATLAB's windows and what they can do. Now take a look at how you can use MATLAB to work on matrices and other data types.

#### 3.1 Referencing individual entries

Individual matrix and vector entries can be referenced with indices inside parentheses. For example, A(2,3) denotes the entry in the second row, third column of matrix A. Try:

$$A = [1 \ 2 \ 3 \ ; \ 4 \ 5 \ 6 \ ; \ -1 \ 7 \ 9]$$
  
 $A(2,3)$ 

Next, create a column vector, x, with:

$$x = [3 \ 2 \ 1]'$$

or equivalently:

$$x = [3 ; 2 ; 1]$$

With this vector, x(3) denotes the third coordinate of vector x, with a value of 1. Higher dimensional arrays are similarly indexed. An array accepts only positive integers as indices.

An array with two or more dimensions can be indexed as if it were a one-dimensional vector. If A is m-by-n, then A(i,j) is the same as A(i+(j-1)\*m). This feature is most often used with the find function (see Section 5.6).

#### 3.2 Matrix operators

The following matrix operators are available in MATLAB:

- + addition or unary plus
- subtraction or negation
- \* multiplication
- ^ power
- ' transpose (real) or conjugate transpose (complex)
- .' transpose (real or complex)
- \ left division (backslash or mldivide)
- / right division (slash or mrdivide)

These matrix operators apply, of course, to scalars (1-by-1 matrices) as well. If the sizes of the matrices are incompatible for the matrix operation, an error message will result, except in the case of scalar-matrix operations (for addition, subtraction, division, and multiplication, in which case each entry of the matrix is operated on by the scalar, as in A=A+1). Not all scalar-matrix operations are valid. For example, magic(3)/pi is valid but pi/magic(3) is not. Also try the commands:

A^2 A\*x If x and y are both column vectors, then x'\*y is their inner (or dot) product, and x\*y' is their outer (or cross) product. Try these commands:

# 3.3 Matrix division (slash and backslash)

The matrix "division" operations deserve special comment. If A is an invertible square matrix and b is a compatible column vector, or respectively a compatible row vector, then x=A\b is the solution of A\*x=b, and x=b/A is the solution of x\*A=b. These are also called the backslash (\) and slash operators (/); they are also referred to as the mldivide and mrdivide functions.

If A is square and non-singular, then A b and b/A are mathematically the same as inv(A)\*b and b\*inv(A), respectively, where inv(A) computes the inverse of A. The left and right division operators are more accurate and efficient. In left division, if A is square, then it is factorized (if necessary), and these factors are used to solve A\*x=b. If A is not square, the under- or overdetermined system is solved in the least squares sense. Right division is defined in terms of left division by b/A = (A'b')'. Try this:

$$A = [1 \ 2 \ ; \ 3 \ 4]$$
  
 $b = [4 \ 10]'$   
 $x = A \setminus b$ 

The solution to A\*x=b is the column vector x=[2;1].

Backslash is a very powerful general-purpose method for solving linear systems. Depending on the matrix, it selects forward or back substitution for triangular matrices (or permuted triangular matrices), Cholesky factorization for symmetric matrices, LU factorization for square matrices, or QR factorization for rectangular matrices. It has a special solver for Hessenberg matrices. It can also exploit sparsity, with either sparse versions of the above list, or special-case solvers when the sparse matrix is diagonal, tridiagonal, or banded. It selects the best method automatically (sometimes trying one method and then another if the first method fails). This can be overkill if you already know what kind of matrix you have. It can be much faster to use the linsolve function described in Section 5.5

#### 3.4 Entry-wise operators

Matrix addition and subtraction already operate entrywise, but the other matrix operations do not. These other operators (\*, ^, \, and /) can be made to operate entrywise by preceding them by a period. For example, either:

will yield [1 4 9 16]. Try it. This is particularly useful when using MATLAB graphics.

Also compare  $A^2$  with  $A.^2$ .

#### 3.5 Relational operators

The relational operators in MATLAB are:

- < less than
- > greater than
- <= less than or equal
- >= greater than or equal
- == equal
- ~= not equal

They all operate entry-wise. Note that = is used in an assignment statement whereas == is a relational operator. Relational operators may be connected by logical operators:

| &  | and               |
|----|-------------------|
|    | or                |
| ~  | not               |
| && | short-circuit and |
| 11 | short-circuit or  |

The result of a relational operator is of type logical, and is either true (one) or false (zero). Thus,  $\sim 0$  is 1,  $\sim 3$  is 0, and 4 & 5 is 1, for example. When applied to scalars, the result is a scalar. Try entering 3 < 5, 3 > 5, 3 == 5, and 3 == 3. When applied to matrices of the same size, the result is a matrix of ones and zeros giving the value of the expression between corresponding entries. You can also compare elements of a matrix with a scalar. Try:

$$A = [1 \ 2 \ ; \ 3 \ 4]$$
  
 $A >= 2$   
 $B = [1 \ 3 \ ; \ 4 \ 2]$   
 $A < B$ 

The short-circuit operator && acts just like its non-short-circuited counterpart (&), except that it evaluates its left

expression first, and does not evaluate the right expression if the first expression is false. This is useful for partially-defined functions. Suppose f(x) returns a logical value but generates an error if x is zero. The expression  $(x\sim=0)$  && f(x) returns false if x is zero, without calling f(x) at all. The short-circuit or  $(|\cdot|)$  acts similarly. It does not evaluate the right expression if the left is true. Both && and  $|\cdot|$  require their operands to be scalar and convertible to logical, while & and  $|\cdot|$  can operate on arrays.

#### 3.6 Complex numbers

MATLAB allows complex numbers in most of its operations and functions. Three convenient ways to enter complex matrices are:

```
B = [1 2 ; 3 4] + i*[5 6 ; 7 8]
B = [1+5i, 2+6i ; 3+7i, 4+8i]
B = complex([1 2 ; 3 4], [5 6 ; 7 8])
```

Either i or j may be used as the imaginary unit. If, however, you use i and j as variables and overwrite their values, you may generate a new imaginary unit with, say, ii=sqrt(-1). You can also use 1i or 1j, which cannot be reassigned and are always equal to the imaginary unit. Thus,

$$B = [1 \ 2 \ ; \ 3 \ 4] + 1i*[5 \ 6 \ ; \ 7 \ 8]$$

generates the same matrix B, even if i has been reassigned. See Section 8.2 for how to find out if i has been reassigned.

#### 3.7 Strings

Enclosing text in single quotes forms strings with the char data type:

S = 'I love MATLAB'

To include a single quote inside a string, use two of them together, as in:

S = 'Green''s function'

Strings, numeric matrices, and other data types can be displayed with the function disp. Try disp(S) and disp(B).

#### 3.8 Other data types

MATLAB supports many other data types, including logical variables, integers of various sizes, single-precision floating-point variables, sparse matrices, multidimensional arrays, cell arrays, and structures.

The default data type is double, a 64-bit IEEE floating-point number. The single type is a 32-bit IEEE floating-point number which should be used only if you are desperate for memory. A double can represent integers in the range -2<sup>53</sup> to 2<sup>53</sup> without any roundoff error, and a double holding an integer value is typically used for loop and array indices. An integer value stored as a double is nicknamed a *flint*. Integer types are only needed in special cases such as signal processing, image processing, encryption, and bit string manipulation. Integers come in signed and unsigned flavors, and in sizes of 8, 16, 32, and 64 bits. Integer arithmetic is not modular, but saturates on overflow. If you want a

warning to be generated when integers overflow, use intwarning on. See doc int8 and doc single for more information.

A sparse matrix is not actually its own data type, but an attribute of the double and logical matrix types. Sparse matrices are stored in a special way that does not require space for zero entries. MATLAB has efficient methods of operating on sparse matrices. Type doc sparse, and doc full, look in Help: MATLAB: Mathematics: Sparse Matrices, or see Chapter 15. Sparse matrices are allowed as arguments for most, but not all, MATLAB operators and functions where a normal matrix is allowed.

D=zeros(3,5,4,2) creates a 4-dimensional array of size 3-by-5-by-4-by-2. Multidimensional arrays may also be built up using cat (short for concatenation).

Cell arrays are collections of other arrays or variables of varying types and are formed using curly braces. For example,

$$c = \{[3 \ 2 \ 1], 'I \ love MATLAB'\}$$

creates a cell array. The expression  $c\{1\}$  is a row vector of length 3, while  $c\{2\}$  is a string.

A struct is variable with one or more parts, each of which has its own type. Try, for example,

```
x.particle = 'electron'
x.position = [2 0 3]
x.spin = 'up'
```

The variable x describes an object with several characteristics, each with its own type.

You may create additional data objects and classes using overloading (see help class or doc class).

# 4. Submatrices and Colon Notation

Vectors and submatrices are often used in MATLAB to achieve fairly complex data manipulation effects. Colon notation (which is used to both generate vectors and reference submatrices) and subscripting by integral vectors are keys to efficient manipulation of these objects. Creative use of these features minimizes the use of loops (which can slow MATLAB) and makes code simple and readable. Special effort should be made to become familiar with them.

#### 4.1 Generating vectors

The expression 1:5 is the row vector [1 2 3 4 5]. The numbers need not be integers, and the increment need not be one. For example, 0:0.2:1 gives [0 0.2 0.4 0.6 0.8 1] with an increment of 0.2 and 5:-1:1 gives [5 4 3 2 1] with an increment of -1. These vectors are commonly used in for loops, described in Section 6.1. Be careful how you mix the colon operator with other operators. Compare 1:5-3 with (1:5)-3.

In general, the expression lo:hi is the sequence [lo, lo+1, lo+2, ..., hi] except that the last term in the sequence is always less than or equal to hi if either one are not integers. Thus, 1:4.9 is [lost 2] and 1:5.1 is [lost 2] and 1:5.1

If an increment is provided, as in lo:inc:hi, then the sequence is [lo, lo+inc, lo+2\*inc, ..., lo+m\*inc] where m=fix((hi-lo)/inc) and fix is a function that rounds a real number towards zero. The length of the sequence is m+1, and the sequence is empty if m<0. Thus, the sequence 5:-1:1 has m=4 and is of length 5, but 5:1:1 has m=-4 and is thus empty. The default increment is 1.

If you want specific control over how many terms are in the sequence, use linspace instead of the colon operator. The expression linspace(lo,hi) is identical to lo:inc:hi, except that inc is chosen so that the vector always has exactly 100 entries (even if lo and hi are equal). The last entry in the sequence is always hi. To generate a sequence with n terms instead of the default of 100, use linspace(lo,hi,n). Compare linspace(1,5.1,5) with 1:5.1.

#### 4.2 Accessing submatrices

Colon notation can be used to access submatrices of a matrix. To try this out, first type the two commands:

```
A = rand(6,6)B = rand(6,4)
```

which generate a random 6-by-6 matrix A and a random 6-by-4 matrix B.

A(1:4,3) is the column vector consisting of the first four entries of the third column of A.

A colon by itself denotes an entire row or column: A(:,3) is the third column of A, and A(1:4,:) is the first four rows.

Arbitrary integral vectors can be used as subscripts: A(:,[2 4]) contains as columns, columns 2 and 4 of A. Such subscripting can be used on both sides of an assignment statement:

$$A(:,[2 \ 4 \ 5]) = B(:,1:3)$$

replaces columns 2,4,5 of A with the first three columns of B. Try it. Note that the entire altered matrix A is displayed and assigned. Columns 2 and 4 of A can be multiplied on the right by the matrix [1 2; 3 4]:

$$A(:,[2\ 4]) = A(:,[2\ 4]) * [1\ 2 ; 3\ 4]$$

Once again, the entire altered matrix is displayed and assigned. Submatrix operations are a convenient way to perform many useful computations. For example, a Givens rotation of rows 3 and 5 of the matrix A to zero out the A(3,1) entry can be written as:

(assuming norm([a b]) is not zero). You can also assign a scalar to all entries of a submatrix. Try:

$$A(:, [2 4]) = 99$$

You can delete rows or columns of a matrix by assigning the empty matrix ([]) to them. Try:

$$A(:, [2 4]) = []$$

In an array index expression, end denotes the index of the last element. Try:

```
x = rand(1,5)

x = x(end:-1:1)
```

To appreciate the usefulness of these features, compare these MATLAB statements with a C, Fortran, or Java routine to do the same operation.

### 5. MATLAB Functions

MATLAB has a wide assortment of built-in functions. You have already seen some of them, such as zeros, rand, and inv. This section describes the more common matrix manipulation functions. For a more complete list, see Chapter 22, or Help: MATLAB: Functions -- Categorical List.

#### 5.1 Constructing matrices

Convenient matrix building functions include:

| identity matrix                      |
|--------------------------------------|
| matrix of zeros                      |
| matrix of ones                       |
| create or extract diagonals          |
| upper triangular part of a matrix    |
| lower triangular part of a matrix    |
| randomly generated matrix            |
| Hilbert matrix                       |
| magic square                         |
| Toeplitz matrix                      |
| a wide range of interesting matrices |
|                                      |

The command rand(n) creates an n-by-n matrix with randomly generated entries distributed uniformly between 0 and 1 while rand(m,n) creates an m-by-n matrix (m and n are non-negative integers). Try:

$$A = rand(3)$$

rand('state',0) resets the random number generator. zeros(m,n) produces an m-by-n matrix of zeros, and zeros(n) produces an n-by-n one. If A is a matrix, then zeros(size(A)) produces a matrix of zeros having the same size as A. If x is a vector, diag(x) is the diagonal matrix with x down the diagonal; if A is a matrix, then diag(A) is a vector consisting of the diagonal of A. Try:

```
x = 1:3
diag(x)
diag(A)
diag(diag(A))
```

Matrices can be built from blocks. Try creating this 5-by-5 matrix.

$$B = [A zeros(3,2) ; pi*ones(2,3), eye(2)]$$

magic(n) creates an n-by-n matrix that is a magic square (rows, columns, and diagonals have common sum); hilb(n) creates the n-by-n Hilbert matrix, a very ill-conditioned matrix. Matrices can also be generated with a for loop (see Section 6.1). triu and tril extract upper and lower triangular parts of a matrix. Try:

The gallery function can generate a matrix from any one of over 60 different matrix classes. Many have interesting eigenvalue or singular value properties, provide interesting counter-examples, or are difficult matrices for various linear algebraic methods. The Rosser matrix challenges many eigenvalue solvers:

```
A = gallery('rosser')
eig(A)
eigs(A)
```

The Parter matrix has many singular values close to  $\pi$ :

The eig, eigs, and svd functions are discussed below.

#### 5.2 Scalar functions

Certain MATLAB functions operate essentially on scalars but operate entry-wise when applied to a vector or matrix. Some of the most common such functions are:

| abs  | ceil | floor | rem   | sqrt |
|------|------|-------|-------|------|
| acos | cos  | log   | round | tan  |
| asin | exp  | log10 | sign  |      |
| atan | fix  | mod   | sin   |      |

The following statements will generate a sine table:

Note that because sin operates entry-wise, it produces a vector y from the vector x.

## 5.3 Vector functions and data analysis

Other MATLAB functions operate essentially on a vector (row or column) but act on an m-by-n matrix (m > 2) in a column-by-column fashion to produce a row vector containing the results of their application to each column. Row-by-row action can be obtained by using the transpose (mean(A')', for example) or by specifying the

dimension along which to operate (mean(A,2), for example). Most of these functions perform basic statistical computations (std computes the standard deviation and prod computes the product of the elements in the vector, for example). The primary functions are:

max sum median any sort var min prod mean all std

The maximum entry in a matrix A is given by max(max(A)) rather than max(A). Try it. The any and all functions are discussed in Section 6.6.

#### 5.4 Matrix functions

Much of MATLAB's power comes from its matrix functions. Here is a partial list of the most common ones:

eigenvalues and eigenvectors eig like eig, for large sparse matrices eias Cholesky factorization cho1 singular value decomposition svd like svd, for large sparse matrices svds inv inverse ٦u LU factorization **QR** factorization ar Hessenberg form hess schur Schur decomposition rref reduced row echelon form expm matrix exponential matrix square root sartm characteristic polynomial poly det determinant size size of an array length length of a vector

norm 1-norm, 2-norm, Frobenius-norm, ∞-norm

normest 2-norm estimate

cond condition number in the 2-norm

condest condition number estimate

rank rank

kron Kronecker tensor product find find indices of nonzero entries linsolve solve a special linear system

MATLAB functions may have single or multiple output arguments. Square brackets are used to the left of the equal sign to list the outputs. For example,

$$y = eig(A)$$

produces a column vector containing the eigenvalues of A, whereas:

$$[V, D] = eig(A)$$

produces a matrix V whose columns are the eigenvectors of A and a diagonal matrix D with the eigenvalues of A on its diagonal. Try it. The matrix A\*V-V\*D will have small entries.

#### 5.5 The linsolve function

The matrix divide operators (\ or /) are usually enough for solving linear systems. They look at the matrix and try to pick the best method. The linsolve function acts like \, except that you can tell it about your matrix. Try:

In both cases, you get solution x=[2;1] to the linear system A\*x=b.

If A is symmetric and positive definite, one explicit solution method is to perform a Cholesky factorization, followed by two solves with triangular matrices. Try:

$$C = [2 1 ; 1 2]$$
  
 $x = C b$ 

Here is an equivalent method:

The matrix R is upper triangular, but MATLAB explicitly transposes R and then determines for itself that R' is lower triangular. You can save MATLAB some work by using linsolve with an optional third argument, opts. Try this:

```
opts.UT = true
opts.TRANSA = true
y = linsolve(R,b,opts)
```

which gives the same answer as y=R'\b. The difference in run time can be high for large matrices (see Chapter 10 for more details). The fields for opts are UT (upper triangular), LT (lower triangular), UHESS (upper Hessenberg), SYM (symmetric), POSDEF (positive definite), RECT (rectangular), and TRANSA (whether to solve A\*x=b or A'\*x=b). All opts fields are either true or false. Not all combinations are supported (type doc linsolve for a list). linsolve does not work on sparse matrices.

#### 5.6 The find function

The find function is unlike the other matrix and vector functions. find(x), where x is a vector, returns an array of indices of nonzero entries in x. This is often used in conjunction with relational operators. Suppose you want a vector y that consists of all the values in x greater than 1. Try:

$$x = 2*rand(1,5)$$
  
y = x(find(x > 1))

With three output arguments, you get more information:

returns three vectors, with one entry in i, j, and x for each nonzero in A (row index, column index, and numerical value, respectively). With this matrix A, try:

and you will see a list of pairs of row and column indices where A is greater than .5. However, x is a vector of values from the matrix expression A > .5, not from the matrix A. Getting the values of A that are larger than .5 without a loop requires one-dimensional array indexing:

$$k = find(A > .5)$$
  
 $A(k)$   
 $A(k) = A(k) + 99$ 

Section 6.1 shows the loop-based version of this code.

Here is a more complex example. A square matrix A is diagonally dominant if

$$|a_{ii}| > \sum_{i \neq i} |a_{ij}|$$
 for each row  $i$ .

First, enter a matrix that is not diagonally dominant. Try:

These statements compute a vector i containing indices of rows that violate diagonal dominance (rows 1 and 4 for this matrix A).

```
d = diag(A)
a = abs(d)
f = sum(abs(A), 2) - a
i = find(f >= a)
```

Next, modify the diagonal entries to make the matrix just barely diagonally dominant, while still preserving the sign of the diagonal:

```
 [m \ n] = size(A) \\ k = i + (i-1)*m \\ tol = 100 * eps \\ s = 2 * (d(i) >= 0) - 1 \\ A(k) = (1+tol) * s .* max(f(i), tol)
```

The variable eps (epsilon) gives the smallest value such that 1+eps > 1, about  $10^{-16}$  on most computers. It is useful in specifying tolerances for convergence of iterative processes and in problems like this one. The

odd-looking statement that computes s is nearly the same as s=sign(d(i)), except that here we want s to be one when d(i) is zero. We will come back to this diagonal dominance problem later on.

#### 6. Control Flow Statements

In their basic forms, these MATLAB flow control statements operate like those in most computer languages. Indenting the statements of a loop or conditional statement is optional, but it helps readability to follow a standard convention.

## 6.1 The for loop

This loop:

produces a vector of length 10, and

produces the same vector. Try them. The vector x grows in size at each iteration. Note that a matrix may be empty (such as x=[]). The statements:

```
\begin{array}{c} \text{H(i,j) = 1/(i+j-1) ;} \\ \text{end} \\ \text{end} \\ \text{H} \end{array}
```

produce and display in the Command window the 6-by-4 Hilbert matrix. The last H displays the final result. The semicolon on the inner statement is essential to suppress the display of unwanted intermediate results. If you leave off the semicolon, you will see that H grows in size as the computation proceeds. This can be slow if m and n are large. It is more efficient to preallocate the matrix H with the statement H=zeros(m,n) before computing it. Type the command doc hilb and type hilb to see a more efficient way to produce a square Hilbert matrix.

Here is the counterpart of the one-dimensional indexing exercise from Section 5.6. It adds 99 to each entry of the matrix that is larger than .5, using two for loops instead of a single find. This method is slower:

The for statement permits any matrix expression to be used instead of 1:n. The index variable consecutively assumes the value of each column of the expression. For example,

```
s = 0 ;
for c = H
    s = s + sum(c) ;
end
```

computes the sum of all entries of the matrix H by adding its column sums (of course, sum(sum(H)) does it more efficiently; see Section 5.3). Each iteration of the for loop assigns a successive column of H to the variable c. In fact, since  $1:n = [1 \ 2 \ 3 \ ... \ n]$ , this column-by-column assignment is what occurs with for i = 1:n.

# 6.2 The while loop

The general form of a while loop is:

```
while expression
statements
end
```

The *statements* will be repeatedly executed as long as the *expression* remains true. For example, for a given number a, the following computes and displays the smallest nonnegative integer n such that  $2^n > a$ :

```
a = 1e9
n = 0
while 2^n <= a
n = n + 1;
end
n
```

Note that you can compute the same value n more efficiently by using the log2 function:

```
[f,n] = log2(a)
```

You can terminate a for or while loop with the break statement and skip to the next iteration with the

continue statement. Here is an example for both. It prints the odd integers from 1 to 7 by skipping over the even iterations and then terminates the loop when i is 7.

```
for i = 1:10
    if (mod(i,2) == 0)
        continue
    end
    i
    if (i == 7)
        break
    end
and
```

#### 6.3 The if statement

The general form of a simple if statement is:

```
if expression statements end
```

The *statements* will be executed only if the *expression* is true. Multiple conditions also possible:

```
for n = -2:5
    if n < 0
        parity = 0;
    elseif rem(n,2) == 0
        parity = 2;
    else
        parity = 1;
    end
        disp([n parity])
end</pre>
```

The else and elseif are optional. If the else part is used, it must come last.

#### 6.4 The switch statement

The switch statement is just like the if statement. If you have one expression that you want to compare against several others, then a switch statement can be more concise than the corresponding if statement. See help switch for more information.

# 6.5 The try/catch statement

Matrix computations can fail because of characteristics of the matrices that are hard to determine before doing the computation. If the failure is severe, your script or function (see Chapter 7) may be terminated. The try/catch statement allows you to compute optimistically and then recover if those computations fail. The general form is:

```
statements
catch
    statements
end
```

The first block of statements is executed. If an error occurs, those statements are terminated, and the second block of statements is executed. You cannot do this with an if statement. See doc try. See Section 11.5 for an example of try and catch.

## 6.6 Matrix expressions (if and while)

A matrix expression is interpreted by if and while to be true if *every* entry of the matrix expression is nonzero. Enter these two matrices:

```
A = [12;34]

B = [23;35]
```

If you wish to execute a statement when matrices A and B are equal, you could type:

```
if A == B
    disp('A and B are equal')
end
```

If you wish to execute a statement when A and B are not equal, you would type:

```
if any(any(A ~= B))
    disp('A and B are not equal')
end

or, more simply,

if A == B else
    disp('A and B are not equal')
end
```

Note that the seemingly obvious:

```
if A ~= B
    disp('not what you think')
end
```

will not give what is intended because the statement would execute only if each of the corresponding entries of A and B differ. The functions any and all can be creatively used to reduce matrix expressions to vectors or scalars. Two anys are required above because any is a vector operator (see Section 5.3). In logical terms, any and all correspond to the existential ( $\exists$ ) and universal ( $\forall$ ) quantifiers, respectively, applied to each column of a matrix or each entry of a row or column vector. Like most vector functions, any and all can be applied to dimensions of a matrix other than the columns.

An if statement with a two-dimensional matrix *expression* is equivalent to:

```
if all(all(expression))
    statement
end
```

## 6.7 Infinite loops

With loops, it is possible to execute a command that will never stop. Typing Ctrl-C stops a runaway display or computation. Try:

```
i = 1
while i > 0
i = i + 1
end
```

then type Ctrl-C to terminate this loop.

## 7. M-files

MATLAB can execute a sequence of statements stored in files. These are called M-files because they must have the file type .m as the last part of their filename.

# 7.1 M-file Editor/Debugger window

Much of your work with MATLAB will be in creating and refining M-files. M-files are usually created using your favorite text editor or with MATLAB's M-file Editor/Debugger. See also Help: MATLAB: Desktop Tools and Development Environment: Editing and Debugging M-Files.

There are two types of M-files: script files and function files. In this exercise, you will incrementally develop and debug a script and then a function for making a matrix diagonally dominant. Create a new M-file, either with the edit command, by selecting the File ► New ► M-file menu item, or by clicking the new-file button:

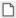

Type in these lines in the Editor,

```
f = sum(A, 2);
A = A + diag(f);
```

and save the file as ddom.m by clicking:

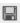

You have just created a MATLAB script file.<sup>1</sup> The semicolons are there because you normally do not want to see the results of every line of a script or function.

# 7.2 Script files

A script file consists of a sequence of normal MATLAB statements. Typing ddom in the Command window causes the statements in the script file ddom.m to be executed. Variables in a script file refer to variables in the main workspace, so changing them will change your workspace variables. Type:

<sup>&</sup>lt;sup>1</sup> See http://www.cise.ufl.edu/research/sparse/MATLAB or http://www.crcpress.com for the M-files and MEX-files used in this book.

in the Command window. It seems to work; the matrix A is now diagonally dominant. If you type this in the Command window, though,

$$A = [1 -2 ; -1 1]$$
ddom
A

then the diagonal of A just got worse. What happened? Click on the Editor window and move the mouse to point to the variable f, anywhere in the script. You will see a yellow pop-up window with:

Oops. f is supposed to be a sum of absolute values, so it cannot be negative. Change the first line of ddom.m to:

$$f = sum(abs(A), 2)$$
;

save the file, and run it again on the original matrix A=[1 -2;-1 1]. This time, instead of typing in the command, try running the script by clicking:

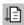

in the Editor window. This is a shortcut to typing ddom in the Command window. The matrix A is now diagonally dominant. Run the script again, though, and you will see that A is modified even if it is already diagonally dominant. Fix this by modifying only those rows that violate diagonal dominance.

Set A to [1 -2; -1 1] by clicking on the command in the Command History window. Modify ddom.m to be:

```
d = diag(A) ;
a = abs(d) ;
f = sum(abs(A), 2) - a ;
i = find(f >= a) ;
A(i,i) = A(i,i) + diag(f(i)) ;
```

Save and run the script by clicking:

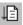

Run it again; the matrix does not change.

Try it on the matrix A=[-1 2;1 -1]. The result is wrong. To fix it, try another debugging method: setting breakpoints. A breakpoint causes the script to pause, and allows you to enter commands in the Command window, while the script is paused (it acts just like the keyboard command).

Click on line 5 and select Debug ► Set/Clear Breakpoint in the Editor or click:

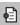

A red dot appears in a column to the left of line 5. You can also set and clear breakpoints by clicking on the red dots or dashes in this column. In the Command window, type:

```
clear
A = [-1 2 ; 1 -1]
ddom
```

A green arrow appears at line 5, and the prompt K>> appears in the Command window. Execution of the script has paused, just before line 5 is executed. Look at the variables A and f. Since the diagonal is negative, and f is an absolute value, we should subtract f from A to preserve the sign. Type the command:

$$A = A - diag(f)$$

The matrix is now correct, although this works only if all of the rows need to be fixed and all diagonal entries are negative. Stop the script by selecting Debug ▶ Exit Debug Mode or by clicking:

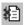

Clear the breakpoint. Replace line 5 with:

```
s = sign(d(i));
A(i,i) = A(i,i) + diag(s .* f(i));
```

Type A=[-1 2;1 -1] and run the script. The script seems to work, but it modifies A more than is needed. Try the script on A=zeros(4), and you will see that the matrix is not modified at all, because sign(0) is zero. Fix the script so that it looks like this:

```
d = diag(A);
a = abs(d);
f = sum(abs(A), 2) - a;
i = find(f >= a);
[m n] = size(A);
k = i + (i-1)*m;
tol = 100 * eps;
s = 2 * (d(i) >= 0) - 1;
A(k) = (1+tol) * s .* max(f(i), tol);
```

which is the code you typed in Section 5.6.

#### 7.3 Function files

Function files provide extensibility to MATLAB. You can create new functions specific to your problem, which will then have the same status as other MATLAB functions. Variables in a function file are by default local. A variable can, however, be declared global (see doc global). Use global variables with caution; they can be a symptom of bad program design and can lead to hard-to-debug code.

Convert your ddom.m script into a function by adding these lines at the beginning of ddom.m:

```
function B = ddom(A)
% B = ddom(A) returns a diagonally
% dominant matrix B by modifying the
% diagonal of A.
```

and add this line at the end of your new function:

$$B = A$$
;

You now have a MATLAB function, with one input argument and one output argument. To see the difference between global and local variables as you do this exercise, type clear. Functions do not modify their inputs, so:

$$C = [1 -2; -1 1]$$
  
D = ddom(C)

returns a matrix D that is diagonally dominant. The matrix C in the workspace does not change, although a copy of it local to the ddom function, called A, is modified

as the function executes. Note that the other variables, a, d, f, i, k and s no longer appear in your main workspace. Neither do A and B. These are local to the ddom function.

The first line of the function declares the function name, input arguments, and output arguments; without this line the file would be a script file. Then a MATLAB statement D=ddom(C), for example, causes the matrix C to be passed as the variable A in the function and causes the output result to be passed out to the variable D. Since variables in a function file are local, their names are independent of those in the current MATLAB workspace. Your workspace will have only the matrices C and D. If you want to modify C itself, then use C=ddom(C).

Lines that start with % are comments; more on this in Section 7.6. An optional return statement causes the function to finish and return its outputs. An M-file can reference other M-files, including itself recursively.

## 7.4 Multiple inputs and outputs

A function may also have multiple output arguments. For example, it would be useful to provide the caller of the ddom function some control over how strong the diagonal is to be and to provide more results, such as the list of rows (the variable i) that violated diagonal dominance. Try changing the first line to:

function 
$$[B,i] = ddom(A, tol)$$

and add a % at the beginning of the line that computes to 1. Single assignments can also be made with a function having multiple output arguments. For example, with this version of ddom, the statement D=ddom(C, 0.1)

will assign the modified matrix to the variable D without returning the vector i. Try it on C=[1 -2 ; -1 1].

## 7.5 Variable arguments

Not all inputs and outputs of a function need be present when the function is called. The variables nargin and nargout can be queried to determine the number of inputs and outputs present. For example, we could use a default tolerance if tol is not present. Add these statements in place of the line that computed tol:

```
if (nargin == 1)
    tol = 100 * eps ;
end
```

Section 8.1 gives an example of nargin and nargout.

#### 7.6 Comments and documentation

The % symbol indicates that the rest of the line is a comment; MATLAB will ignore the rest of the line. Moreover, the first contiguous comment lines are used to document the M-file. They are available to the online help facility and will be displayed if help ddom or doc ddom are entered. Such documentation should always be included in a function file. Since you have modified the function to add new inputs and outputs, edit your script to describe the variables i and tol. Be sure to state what the default value of tol is. Next, type help ddom or doc ddom.

Block comments are useful for lengthy comments or for disabling code. A block comment starts with a line containing only %{ and ends with a line containing only %}. Block comments in an M-file are not printed by the help or doc commands.

A line starting with two percent signs (%%) denotes the beginning of a MATLAB code *cell*. This type of cell has nothing to do with cell arrays, but defines a section of code in an M-file. Cells can be executed by themselves, and cell publishing (discussed in Chapter 20) generates reports whose sections are defined by an M-file's cells.

## 7.7 MATLAB's path

M-files must be in a directory accessible to MATLAB. M-files in the current directory are always accessible. The current list of directories in MATLAB's search path is obtained by the command path. This command can also be used to add or delete directories from the search path. See doc path. The command which locates functions and files on the path. For example, type which hilb. You can modify your MATLAB path with the command path, or pathtool, which brings up another window. You can also select File Set Path.

## 8. Advanced M-file Features

This section describes advanced M-file techniques, such as how to pass a function as an argument to another function and how to write high-performance code in MATLAB.

# 8.1 Function handles and anonymous functions

A function handle (@) is a reference to a function that can then be treated as a variable. It can be copied, placed in cell array, and evaluated just like a regular function. For example,

The str2func function converts a string to a function handle. For example,

Function handles can refer to built-in MATLAB functions, to your own function in an M-file, or to anonymous functions. An anonymous function is defined with a one-line expression, rather than by an M-file. Try:

$$g = @(x) x^2-5*x+6-sin(9*x)$$
  
g(1)

Some MATLAB functions that operate on function handles need to evaluate the function on a vector, so it is often better to define an anonymous function (or M-file) so that it can operate entry-wise on scalars, vectors, or matrices. Try this instead:

$$g = @(x) x.^2-5*x+6-sin(9*x)$$
  
 $g(1)$ 

The general syntax for an anonymous function is

Here is an example with two input arguments:

norm2 = 
$$@(x,y)$$
 sqrt( $x^2 + y^2$ )  
norm2(4, 5)  
norm([4 5])

One advantage of anonymous functions is that they can implicitly refer to variables in the workspace or the calling function without having to use the global statement. Try this example:

```
A = [3 2 ; 1 3]
b = [3 ; 4]
y = A\b
resid = @(x) A*x-b
resid(y)
A*y-b
```

In this case, x is an argument, but A and b are defined in the calling workspace.

To find out what a function handle refers to, use func2str or functions. Try these examples:

```
func2str(f)
func2str(g)
func2str(norm2)
func2str(resid)
functions(f)
```

Cell arrays can contain function handles. They can be indexed and the function evaluated in a single expression. Try this:

Here is a more useful example. The bisect function, below, solves the nonlinear equation f(x)=0. It takes a function handle or a string as one of its inputs. If the

function is a string, it is converted to a function handle with str2func. bisect also gives you an example of nargin and nargout (see also Section 7.5). Compare bisect with the built-in fzero discussed in Section 18.4.

```
function [b, steps] = bisect(f,x,tol)
% BISECT: zero of a function of one
% variable via the bisection method.
% bisect(f,x) returns a zero of the
% function f. f is a function
% handle or a string with the name of a
% function. x is an array of length 2;
% f(x(1)) and f(x(2)) must differ in
% sign.
%
% An optional third input argument sets
% a tolerance for the relative accuracy
% of the result. The default is eps.
% An optional second output argument
% gives a matrix containing a trace of
% the steps; the rows are of the form
% [c f(c)].
if (nargin < 3)
     % default tolerance
     tol = eps :
end
trace = (nargout == 2);
if (ischar(f))
     f = str2func(f):
end
a = x(1);

b = x(2);
fa = f(a);

fb = f(b);
if (trace)
     steps = [a fa ; b fb] ;
end
% main loop
while (abs(b-a) > 2*tol*max(abs(b).1))
     c = a + (b-a)/2;
     fc = f(c);
     if (trace)
          steps = [steps ; [c fc]] ;
     end
```

```
if (fb > 0) == (fc > 0)
    b = c;
    fb = fc;
else
    a = c;
    fa = fc;
end
end
```

Type in bisect.m, and then try:

```
bisect(@sin, [3 4])
bisect('sin', [3 4])
bisect(g, [0 3])
g(ans)
```

Some of MATLAB's functions are built in; others are distributed as M-files. The actual listing of any M-file, MATLAB's or your own, can be viewed with the MATLAB command type. Try entering type eig, type vander, and type rank.

#### 8.2 Name resolution

When MATLAB comes upon a new name, it resolves it into a specific variable or function by checking to see if it is a variable, a built-in function, a file in the current directory, or a file in the MATLAB path (in order of the directories listed in the path). MATLAB uses the first variable, function, or file it encounters with the specified name. There are other cases; see Help: MATLAB: Desktop Tools and Development Environment: Workspace, Search Path, and File Operations: Search Path. You can use the command which to find out what a name is. Try this:

```
clear
i
which i
```

```
i = 3
which i
```

# 8.3 Error and warning messages

Error messages are best displayed with the function error. For example,

```
A = rand(4,3)
[m n] = size(A) ;
if m ~= n
    error('A must be square') ;
end
```

aborts execution of an M-file if the matrix A is not square. This is a useful thing to add to the ddom function that you developed in Chapter 7, since diagonal dominance is only defined for square matrices. Try adding it to ddom (excluding the rand statement, of course), and see what happens if you call ddom with a rectangular matrix.

If you want to print a warning, but continue execution, use the warning statement instead, as in:

```
warning('A singular; computing anyway')
```

The warning function can also turn on or off the warnings that MATLAB provides. If you know that a divide by zero is safe in your application, use

```
warning('off', 'MATLAB:divideByZero')
```

Try computing 1/0 both before and after you type in the above warning statement. Use 'on' in the first argument to turn the warning back on for subsequent

division by zero. warning, with no arguments, displays a list of disabled warnings.

See Section 6.5 (try/catch) for one way to deal with errors in functions you call.

## 8.4 User input

In an M-file the user can be prompted to interactively enter input data, expressions, or commands. When, for example, the statement:

```
iter = input('iteration count: ') ;
```

is encountered, the prompt message is displayed and execution pauses while the user keys in the input data (or, in general, any MATLAB expression). Upon pressing the return or entry key, the data is assigned to the variable iter and execution resumes. You can also input a string; see helpinput.

An M-file can be paused until a return is typed in the Command window with the pause command. It is a good idea to display a message, as in:

```
disp('Hit enter to continue: ') ;
pause
```

A Ctrl-C will terminate the script or function that is paused. A more general command, keyboard, allows you to type any number of MATLAB commands. See doc keyboard.

#### 8.5 Performance measures

Time and space are the two basic measures of an algorithm's efficiency. In MATLAB, this translates into

the number of floating-point operations (flops) performed, the elapsed time, the CPU time, and the memory space used. MATLAB no longer provides a flop count because it uses high-performance block matrix algorithms that make it difficult to count the actual flops performed. On current computers with deep memory hierarchies, flop count is less useful as a performance predictor than it once was. See help flops.

The elapsed time (in seconds) can be obtained with tic and toc; tic starts the timer and toc returns the elapsed time since the last tic. Hence:

```
tic ; statement ; t = toc
```

will return the elapsed time t for execution of the *statement*. Type it as one line in the Command window. Otherwise, the timer records the time you took to type the statement. The elapsed time for solving a linear system above can be obtained, for example, with:

```
n = 1000;
A = rand(n);
b = rand(n,1);
tic; x = A\b; t = toc
r = norm(A*x-b)
(2/3)*n^3 / t
```

The norm of the residual is also computed, and the last line reports the approximate flop rate. You may wish to compare x=A\b with x=inv(A)\*b for solving the linear system. Try it. You will generally find A\b to be faster and more accurate.

If there are other programs running at the same time on your computer, elapsed time will not be an accurate measure of performance. Try using cputime instead. See doc cputime.

MATLAB runs faster if you can restructure your computations to use less memory. Type the following and select n to be some large integer, such as:

```
n = 16000 ;
a = rand(n,1) ;
b = rand(1,n) ;
c = rand(n,1) ;
```

Here are three ways of computing the same vector x. The first one uses hardly any extra memory, the second and third use a huge amount. Try them:

```
x = a*(b*c);
x = (a*b)*c;
x = a*b*c;
```

No measure of peak memory usage is provided. You can find out the total size of your workspace, in bytes, with the command whos. The total can also be computed:

```
s = whos
space = sum([s.bytes])
```

Try it. This does not give the peak memory used while inside a MATLAB operator or function, though. Type doc memory for more memory usage options.

#### 8.6 Efficient code

The function ddom.m that you wrote in Chapter 7 and 8 illustrates some of the MATLAB features that can be used to produce efficient code. All operations are

"vectorized," and loops are avoided. We could have written the ddom function using nested for loops:

```
function B = ddomloops(A, tol)
% B = ddomloops(A) returns a
% diagonally dominant matrix B by modifying
% the diagonal of A.
[m \ n] = size(A);
if (nargin == 1)
tol = 100 * eps ;
end
for i = 1:n
    d = A(i,i);
   a = abs(d);
    if (f >= a)
        aii = (1 + tol) * max(f, tol) ;
if (d < 0) ...
            aii = -aii ;
        A(i,i) = aii ;
    end
end
B = A:
```

The non-vectorized ddomloops function is only slightly slower than the vectorized ddom. In earlier versions of MATLAB, the non-vectorized version would be very slow. MATLAB 6.5 and subsequent versions include an accelerator that greatly improves the performance of non-vectorized code. Try:

```
A = rand(1000);
tic; B = ddom(A); toc
tic; B = ddomloops(A); toc
```

Only simple for loops can be accelerated. Loops that operate on sparse matrices are not accelerated, for

example (sparse matrices are discused in Chapter 15). Try:

```
A = sparse(A) ;
tic ; B = ddom(A) ; toc
tic ; B = ddomloops(A) ; toc
```

Since not every loop can be accelerated, writing code that has no for or while loops is still important. As you become practiced in writing without loops and reading loop-free MATLAB code, you will also find that the loop-free version is often easier to read and understand.

If you cannot vectorize a loop, you can speed it up by preallocating any vectors or matrices in which output is stored. For example, by including the second statement below, which uses the function zeros, space for storing E in memory is preallocated. Without this, MATLAB must resize E one column larger in each iteration, slowing execution.

```
M = magic(6);
E = zeros(6,50);
for j = 1:50
E(:,j) = eig(M^j);
```

# 9. Calling C from MATLAB

There are times when MATLAB itself is not enough. You may have a large application or library written in another language that you would like to use from MATLAB, or it might be that the performance of your M-file is not what you would like.

MATLAB can call routines written in C, Fortran, or Java. Similarly, programs written in C and Fortran can call

MATLAB. In this chapter, we will just look at how to call a C routine from MATLAB. For more information, see Help: MATLAB: External Interfaces, or see the online MATLAB documents *External Interfaces* and *External Interfaces Reference*. This discussion assumes that you already know C.

# 9.1 A simple example

A routine written in C that can be called from MATLAB is called a MEX-file. The routine must always have the name mexFunction, and the arguments to this routine are always the same. Here is a very simple MEX-file; type it in as the file hello.c in your favorite text editor.

```
#include "mex.h"
void mexFunction
(
    int nargout,
    mxArray *pargout [ ],
    int nargin,
    const mxArray *pargin [ ]
)
{
    mexPrintf ("hello world\n");
}
```

Compile and run it by typing:

```
mex hello.c
hello
```

If this is the first time you have compiled a C MEX-file on a PC with Microsoft Windows, you will be prompted to select a C compiler. MATLAB for the PC comes with its own C compiler (1cc). The arguments nargout and nargin are the number of outputs and inputs to the function (just as an M-file function), and pargout and pargin are pointers to the arguments themselves (of type

mxArray). This hello.c MEX-file does not have any inputs or outputs, though.

The mexPrintf function is just the same as printf. You can also use printf itself; the mex command redefines it as mexPrintf when the program is compiled with a #define. This way, you can write a routine that can be used from MATLAB or from a stand-alone C application, without MATLAB.

## 9.2 C versus MATLAB arrays

MATLAB stores its arrays in column major order, while the convention for C is to store them in row major order. Also, the number of columns in an array is not known until the mexFunction is called. Thus, two-dimensional arrays in MATLAB must be accessed with one-dimensional indexing in C (see also Section 5.6). In the example in the next section, the INDEX macro helps with this translation.

Array indices also appear differently. MATLAB is written in C, and it stores all of its arrays internally using zero-based indexing. An m-by-n matrix has rows 0 to m-1 and columns 0 to n-1. However, the user interface to these arrays is always one-based, and index vectors in MATLAB are always one-based. In the example below, one is added to the List array returned by diagdom to account for this difference.

# 9.3 A matrix computation in C

In Chapters 7 and 8, you wrote the function ddom.m. Here is the same function written as an ANSI C MEX-file. Compare the diagdom routine with the loop-based

version ddomloops.m in Section 8.6. MATLAB mx and mex routines are described in Section 9.4.

```
#include "mex.h"
#include "matrix.h"
#include <stdlib.h>
#include <float.h>
#define INDEX(i,j,m) ((i)+(j)*(m))
#define ABS(x) ((x) >= 0 ? (x) : -(x))
#define MAX(x,y) (((x)>(y)) ? (x):(y))
void diagdom
     double *A, int n, double *B,
double tol, int *List, int *nList
}
     double d, a, f, bij, bii ;
     int i, j, k;
for (k = 0 ; k < n*n ; k++)
          B[k] = A[k];
     }
if (tol < 0)
          tol = 100 * DBL_EPSILON ;
     \dot{\mathbf{k}} = \mathbf{0} ;
     for (i = 0 : i < n : i++)
          d = B [INDEX (i,i,n)];
          a = ABS(d);
          f = 0;
          for (j = 0 ; j < n ; j++)
          {
               if (i != j)
{
                    bij = B [INDEX (i,j,n)];
                    f += ABS (bii):
               }
          }
if (f >= a)
               List [k++] = i
               List [k++] = i;
bii = (1 + tol) * MAX (f, tol);
               if (d < 0)
```

```
bii = -bii :
             B [INDEX (i,i,n)] = bii ;
    }
*nList = k ;
}
void error (char *s)
    mexPrintf
    ("Usage: [B,i] = diagdom (A,tol)\n");
    mexErrMsgTxt (s);
}
void mexFunction
    int nargout, mxArray *pargout [ ],
    int nargin, const mxArray *pargin [ ]
}
    double tol, *A, *B, *I
    int n, k, *List, nList :
    /* get inputs A and tol */
    if (nargout > 2 || nargin > 2 || nargin==0)
        error ("Wrong number of arguments");
       (mxIsSparse (pargin [0]))
        error ("A cannot be sparse");
    n = mxGetN (pargin [0])
    if (n != mxGetM (pargin [0]))
        error ("A must be square");
    A = mxGetPr (pargin [0]) ;
    tol = -1;
    if (nargin > 1)
        if (!mxIsEmpty (pargin [1]) &&
    mxIsDouble (pargin [1]) &&
            !mxIsComplex (pargin [1]) &&
mxIsScalar (pargin [1]))
         {
             tol = mxGetScalar (pargin [1]);
         }
```

```
else
              error ("tol must be scalar");
         }
     }
     /* create output B */
    pargout [0] =
         mxCreateDoubleMatrix (n, n, mxREAL) ;
    B = mxGetPr (pargout [0]);
    /* get temporary workspace */
List = (int *) mxMalloc (n * sizeof (int));
    /* do the computation */
diagdom (A, n, B, tol, List, &nList);
    /* create output I */
    pargout [1] =
         mxCreateDoubleMatrix (nList, 1, mxREAL);
    I = mxGetPr (pargout [1]) ;
for (k = 0 ; k < nList ; k++)</pre>
         I[k] = (double) (List[k] + 1);
    /* free the workspace */
    mxFree (List) ;
}
```

Type it in as the file diagdom.c (or get it from the web), and then type:

```
mex diagdom.c
A = rand(6);
B = ddom(A);
C = diagdom(A);
```

The matrices B and C will be the same (round-off error might cause them to differ slightly). The C mexFunction diagdom is about 3 times faster than the M-file ddom for large matrices.

#### 9.4 MATLAB mx and mex routines

In the last example, the C routine calls several MATLAB routines with the prefix mx or mex. Routines with mx prefixes operate on MATLAB matrices and include:

mxIsEmpty 1 if the matrix is empty, 0 otherwise
mxIsSparse 1 if the matrix is sparse, 0 otherwise
mxGetN number of columns of a matrix
mxGetM number of rows of a matrix
mxGetPr pointer to the real values of a matrix

mxGetScalar the value of a scalar

mxCreateDoubleMatrix create MATLAB matrix

mxMalloc like malloc in ANSI C mxFree like free in ANSI C

Routines with mex prefixes operate on the MATLAB environment and include:

mexPrintf like printf in C
mexErrMsgTxt like MATLAB's error statement
mexFunction the gateway routine from MATLAB

You will note that all of the references to MATLAB's mx and mex routines are limited to the mexFunction gateway routine. This is not required; it is just a good idea. Many other mx and mex routines are available.

The memory management routines in MATLAB (mxMalloc, mxFree, and mxCalloc) are much easier to use than their ANSI C counterparts. If a memory allocation request fails, the mexFunction terminates and control is passed backed to MATLAB. Any workspace allocated by mxMalloc that is not freed when the mexFunction returns or terminates is automatically

freed by MATLAB. This is why no memory allocation error checking is included in diagdom.c; it is not necessary.

## 9.5 Online help for MEX routines

Create an M-file called diagdom.m, with only this:

```
function [B,i] = diagdom(A,tol)
%DIAGDOM: modify the matrix A
% [B,i] = diagdom(A,tol) returns a
% diagonally dominant matrix B by
% modifying the diagonal of A. i is a
% list of modified diagonal entries.
error('diagdom mexFunction not found');
```

Now type help diagdom or doc diagdom. This is a simple method for providing online help for your own MEX-files.

If both diagdom.m and the compiled diagdom mexFunction are in MATLAB's path, then the diagdom mexFunction is called. If only the M-file is in the path, it is called instead; thus the error statement in diagdom.m above.

#### 9.6 Larger examples on the web

The colamd and symamd routines in MATLAB are C MEX-files. The source code for these routines is on the web at http://www.cise.ufl.edu/research/sparse/colamd. Like the example in the previous section, they are split into a mexFunction gateway routine and another set of routines that do not make use of MATLAB. A simpler example is a sparse  $LDL^T$  factorization routine that takes less memory than MATLAB's chol, at http://www.cise.ufl.edu/research/sparse/ldl.

# 10. Calling Fortran from MATLAB

C is a great language for numerical calculations, particularly if the data structures are complicated. MATLAB itself is written in C. No single language is best for all tasks, however, and that holds for C as well. In this chapter we will look at how to call a Fortran subroutine from MATLAB. A Fortran subroutine is accessed via a mexFunction in much the same way as a C subroutine is called. Normally, the mexFunction acts as a gateway routine that gets its input arguments from MATLAB, calls a computational routine, and then returns its output arguments to MATLAB, just like the C example in the previous chapter.

## 10.1 Solving a transposed system

The linsolve function was introduced in Section 5.5. Here is a Fortran subroutine utsolve that computes x=A'\b when A is dense, square, real, and upper triangular. It has no calls to MATLAB-specific mx or mex routines.

```
subroutine utsolve (n, x, A, b)
integer n
real*8 x(n), A(n,n), b(n), xi
integer i, j
do 1 i = 1,n
    xi = b(i)
    do 2 j = 1,i-1
        xi = xi - A(j,i) * x(j)

continue
    x(i) = xi / A(i,i)

continue
return
end
```

#### 10.2 A Fortran mexFunction with %val

To call this computational subroutine from MATLAB as x=utsolve(A,b), we need a gateway routine, the first lines of which must be:

```
subroutine mexFunction
$ (nargout, pargout, nargin, pargin)
integer nargout, nargin
integer pargout (*), pargin (*)
```

where the \$ is in column 6. These lines must be the same for any Fortran mexFunction (you do not need to split the first line). Note that pargin and pargout are arrays of integers. MATLAB passes its inputs and outputs as pointers to objects of type mxArray, but Fortran cannot handle pointers. Most Fortran compilers can convert integer "pointers" to references to Fortran arrays via the non-standard %val construct. We will use this in our gateway routine. The next two lines of the gateway routine declare some MATLAB mx-routines.

```
integer mxGetN, mxGetPr
integer mxCreateDoubleMatrix
```

This is required because Fortran has no include-file mechanism. The next lines determine the size of the input matrix and create the n-by-1 output vector x.

```
integer n
n = mxGetN (pargin (1))
pargout (1) =
$ mxCreateDoubleMatrix (n, 1, 0)
```

We can now convert "pointers" into Fortran array references and call the computational routine.

```
call utsolve (n,
$ %val (mxGetPr (pargout (1))),
$ %val (mxGetPr (pargin (1))),
$ %val (mxGetPr (pargin (2))))
return
end
```

The arrays in both MATLAB and Fortran are columnoriented and one-based, so translation is not necessary as it was in the C mexFunction.

Combine the two routines into a single file called utsolve.f and type:

```
mex utsolve.f
```

in the MATLAB command window. Error checking could be added to ensure that the two input arguments are of the correct size and type. The code would look much like the C example in Chapter 9, so it is not included. Test this routine on as large a matrix that your computer can handle.

```
n = 5000
A = triu(rand(n,n));
b = rand(n,1);
tic; x = A'\b; toc
opts.UT = true
opts.TRANSA = true
tic; x2 = linsolve(A,b,opts); toc
tic; x3 = utsolve(A,b); toc
norm(x-x2)
norm(x-x3)
```

The solutions should agree quite closely. On a Pentium 4, both linsolve and utsolve are about 15 times faster than x=A'\b. They require less memory, as well, since they do not have to construct A'.

## 10.3 If you cannot use %val

If your Fortran compiler does not support the %val construct, then you will need to call MATLAB mxroutines to copy the MATLAB arrays into Fortran arrays, and vice versa. The GNU f77 compiler supports %val, but issues a warning that you can safely ignore.

In this utsolve example, add this to your mexFunction gateway routine:

```
integer nmax
parameter (nmax = 5000)
real*8 A(nmax,nmax), x(nmax), b(nmax)
```

where nmax is the largest dimension you want your function to handle. Unless you want to live dangerously, you should check n to make sure it is not too big:

```
if (n .gt. nmax) then
   call mexErrMsgTxt ("n too big")
endif
```

Replace the call to utsolve with this code.

```
call mxCopyPtrToReal8
$ (mxGetPr (pargin (1)), A, n**2)
call mxCopyPtrToReal8
$ (mxGetPr (pargin (2)), b, n)
call lsolve (n, x, A, b)
call mxCopyReal8ToPtr
$ (x, mxGetPr (pargout (1)), n)
```

This copies the input MATLAB arrays A and b to their Fortran counterparts, calls the utsolve routine, and then copies the solution x to its MATLAB counterpart. Although this is more portable, it takes more memory and is significantly slower. If possible, use %val.

# 11. Calling Java from MATLAB

While C and Fortran excel at numerical computations, Java is well-suited to web-related applications and graphical user interfaces. MATLAB can handle native Java objects in its workspace and can directly call Java methods on those objects. No mexFunction is required.

## 11.1 A simple example

Try this in the MATLAB Command window

```
t = 'hello world'
s = java.lang.String(t)
s.indexOf('w') + 1
find(s == 'w')
whos
```

You have just created a Java string in the MATLAB workspace, and determined that the character 'w' appears as the seventh entry in the string using both the indexOf Java method and the find MATLAB function.

## 11.2 Encryption/decryption

MATLAB can handle strings on its own, without help from Java, of course. Here is a more interesting example. Type in the following as the M-file getkey.m.

```
function key = getkey(password)
%GETKEY: key = getkey(password)
% Converts a string into a key for use
% in the encrypt and decrypt functions.
% Uses triple DES.
import javax.crypto.spec.*
b = int8(password);
n = length(b);
b((n+1):24) = 0;
b = b(1:24);
key = SecretKeySpec(b, 'DESede');
```

The getkey routine takes a password string and converts it into a 24-byte triple DES key using the javax.crypto package. You can then encrypt a string with the encrypt function:

```
function e = encrypt(t, key)
%ENCRYPT: e = encrypt(t, key)
% Encrypt the plaintext string t into
% the encrypted byte array e using a key
% from getkey.
import javax.crypto.*
cipher = Cipher.getInstance('DESede');
cipher.init(Cipher.ENCRYPT_MODE, key);
e = cipher.doFinal(int8(t))';
```

Except for the function statement and the comments, this looks almost exactly the same as the equivalent Java code. This is not a Java program, however, but a MATLAB M-file that uses Java objects and methods. Finally, the decrypt function undoes the encryption: .

```
function t = decrypt(e, key)
%DECRYPT: t = decrypt(e, key)
% Decrypt the encrypted byte array e
% into to plaintext string t using a key
% from getkey.
import javax.crypto.*
cipher = Cipher.getInstance('DESede');
cipher.init(Cipher.DECRYPT_MODE, key);
t = char(cipher.doFinal(e))';
```

With these three functions in place, try:

```
k = getkey('this is a secret password')
e = encrypt('a hidden message',k)
decrypt(e,k)
```

Now you encrypt and decrypt strings in MATLAB.

## 11.3 MATLAB's Java class path

If you define your own Java classes that you want to use within MATLAB, you need to modify your Java class path. This path is different than the path used to find M-files. You can add directories to the static Java path by editing the file classpath.txt, or you can add them to your dynamic Java path with the command

#### javaaddpath directory

where *directory* is the name of a directory containing compiled Java classes. javaclasspath lists the directories where MATLAB looks for Java classes.

If you do not have write permission to classpath.txt, you need to type the javaaddpath command every time you start MATLAB. You can do this automatically by creating an M-file script called startup.m and placing in it the javaaddpath command. Place this file in one of the directories in your MATLAB path, or in the directory in which you launch MATLAB, and it will be executed whenever MATLAB starts.

## 11.4 Calling your own Java methods

To write your own Java classes that you can call from MATLAB, you must first download and install the Java 2 SDK (Software Development Kit) Version 1.4 (or later) from java.sun.com. Edit your operating system's PATH variable so that you can type the command <code>javac</code> in your operating system command prompt.

MATLAB includes two M-files that can download a web page into either a string (urlread) or a file (urlwrite). Try:

```
s = urlread('http://www.mathworks.com')
```

The urlread function is an M-file. You can take a look at it with the command edit urlread. It uses a Java package from The MathWorks called mlwidgets.io.InterruptibleStreamCopier, but only the compiled class file is distributed, not the Java source file. Create your own URL reader, a purely Java program, and put it in a file called myreader.java:

```
import java.io.*;
import java.net.*
public class myreader
  public static void main (String [ ] args)
    geturl (args [0], args [1]);
  public static void geturl (String u, String f)
{
    try
      URL url = new URL (u);
      InputStream i = url.openStream ();
      OutputStream o = new FileOutputStream (f);
      byte [] s = new byte [4096];
      int b
      while ((b = i.read (s)) != -1)
        o.write (s, 0, b);
      i.close (
      o.close (
    catch (Exception e)
      System.out.println (e) ;
 }
```

The geturl method opens the URL given by the string u, and copies it into a file whose name is given by the

string f. In either Linux/Unix or Windows, you can compile this Java program and run it by typing these commands at your operating system command prompt:

```
javac myreader.java
java myreader http://www.google.com my.txt
```

The second command copies Google's home page into your own file called my.txt. You can also type the commands in the MATLAB Command window, as in:

```
!javac myreader.java
```

Now that you have your own Java method, you can call it from MATLAB just as the java.lang.String and javax.crypto.\* methods. In the MATLAB command window, type (as one line):

```
myreader.geturl
('http://www.google.com','my.txt')
```

## 11.5 Loading a URL as a matrix

An even more interesting use of the myreader.geturl method is to load a MAT-file or ASCII file from a web page directly into the MATLAB workspace as a matrix. Here is a simple loadurl M-file that does just that. It can read compressed files; the Java method uncompresses the URL automatically if it is compressed.

```
function result = loadurl(url)
% result = loadurl(url)
% Reads the URL given by the input
% string, url, into a temporary file
% using myread.java, loads it into a
% MATLAB variable, and returns the
% result. The URL can contain a MATLAB-
% readable text file, or a MAT-file.
t = tempname;
```

```
myreader.geturl(url, t);
% load the temporary file, if it exists
try
    % try loading as an ascii file first
    result = load(t);
catch
    % try as a MAT file if ascii fails
    try
        result = load('-mat', t);
    catch
        result = [];
    end
end
% delete the temporary file
if (exist(t, 'file'))
    delete(t);
end
```

Try it with a simple text file (type this in as one line):

```
w = loadurl('http://www.cise.ufl.edu/
research/sparse/MATLAB/w')
```

which loads in a 2-by-2 matrix. Also try it with this rather lengthy URL (type the string on one line):

```
s = loadurl('http://www.cise.ufl.edu/
research/sparse/mat/HB/west0479.mat.gz')
prob = s.Problem
spy(prob.A)
title([prob.name ': ' prob.title])
```

MATLAB 7.0 can create compressed MAT-files, so in the future you may need to exclude the .gz extension in this URL. spy plots a sparse matrix (see Section 15.5).

# 12. Two-Dimensional Graphics

MATLAB can produce two-dimensional plots. The primary command for this is plot. Chapter 13 discusses three-dimensional graphics. To preview some of these capabilities, enter the command demo and select some of

the visualization and graphics demos. See Chapter 16 for a discussion of how to plot symbolic functions. Just like any other window, a Figure window can be docked in the main MATLAB window (except on the Macintosh).

## 12.1 Planar plots

The plot command creates linear x-y plots; if x and y are vectors of the same length, the command plot(x,y) opens a graphics window and draws an x-y plot of the elements of y versus the elements of x. You can, for example, draw the graph of the sine function over the interval -4 to 4 with the following commands:

```
x = -4:0.01:4;
y = sin(x);
plot(x, y);
```

Try it. The vector x is a partition of the domain with mesh size 0.01, and y is a vector giving the values of sine at the nodes of this partition (recall that sin operates entry-wise). When plotting a curve, the plot routine is actually connecting consecutive points induced by the partition with line segments. Thus, the mesh size should be chosen sufficiently small to render the appearance of a smooth curve.

The next example draws the graph of  $y = e^{-x^2}$  over the interval -3 to 3. Note that you must precede  $\land$  by a period to ensure that it operates entry-wise:

```
x = -3:.01:3;

y = \exp(-x.^2);

plot(x, y);
```

Select Tools ➤ Zoom In or Tools ➤ Zoom Out in the Figure window to zoom in or out, or click these buttons (or see the zoom command):

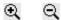

## 12.2 Multiple figures

You can have several concurrent Figure windows, one of which will at any time be the designated current figure in which graphs from subsequent plotting commands will be placed. If, for example, Figure 1 is the current figure, then the command figure(2) (or simply figure) will open a second figure (if necessary) and make it the current figure. The command figure(1) will then expose Figure 1 and make it again the current figure. The command gcf returns the current figure number, and figure(gcf) brings the current figure window up.

MATLAB does not draw a plot right away. It waits until all computations are finished, until a figure command is encountered, or until the script or function requests user input (see Section 8.4). To force MATLAB to draw a plot right away, use the command drawnow. This does not change the current figure.

# 12.3 Graph of a function

MATLAB supplies a function fplot to plot the graph of a function. For example, to plot the graph of the function above, you can first define the function in an M-file called, say, expnormal.m containing:

```
function y = expnormal(x)
 y = exp(-x.^2);
```

Then:

```
fplot(@expnormal, [-3 3])
```

will produce the graph over the indicated *x*-domain.

Using an anonymous function gives the same result without creating expnormal.m:

```
f = @(x) exp(-x.^2)
fplot(f, [-3 3])
```

# 12.4 Parametrically defined curves

Plots of parametrically defined curves can also be made:

```
t = 0:.001:2*pi ;
x = cos(3*t) ;
y = sin(2*t) ;
plot(x, y) ;
```

#### 12.5 Titles, labels, text in a graph

The graphs can be given titles, axes labeled, and text placed within the graph with the following commands, which take a string as an argument.

```
title graph title
xlabel x-axis label
ylabel y-axis label
gtext place text on graph using the mouse
text position text at specified coordinates
```

For example, the command:

```
title('A parametric cos/sin curve')
```

gives a graph a title. The command gtext('The Spot') lets you interactively place the designated text on the current graph by placing the mouse crosshair at the desired position and clicking the mouse. It is a good idea to prompt the user before using qtext. To place text in a graph at designated coordinates, use the command text (see doc text). These commands are also in the Insert menu in the Figure window. Select Insert ▶ TextBox, click on the figure, type something, and then click somewhere else to finish entering the text. If the editfigure button is depressed (or select Tools ► Edit Plot), you can right-click on anything in the figure and see a pop-up menu that gives you options to modify the item you just clicked. You can click and drag objects on the figure. Selecting Edit ▶ Axes Properties brings up a window with many more options. For example, clicking the Grid: ☑ X ☑ Y boxes adds grid lines (as does the grid command).

## 12.6 Control of axes and scaling

By default, MATLAB scales the axes itself (autoscaling). This can be overridden by the command axis or by selecting Edit > Axes Properties. Some features of the axis command are:

| axis([xmin x  | max ymin ymax])                  |  |  |
|---------------|----------------------------------|--|--|
| sets the axes |                                  |  |  |
| axis manual   | freezes the current axes for     |  |  |
|               | new plots                        |  |  |
| axis auto     | returns to auto-scaling          |  |  |
| v = axis      | vector v shows current scaling   |  |  |
| axis square   | axes same size (but not scale)   |  |  |
| axis equal    | same scale and tic marks on axes |  |  |

| axis | off | removes the axes  |
|------|-----|-------------------|
| axis | on  | restores the axes |

The axis command should be given after the plot command. Try axis([-2 2 -3 3]) with the current figure. You will note that text entered on the figure using the text or gtext moves as the scaling changes (think of it as attached to the data you plotted). Text entered via Insert > TextBox stays put.

## 12.7 Multiple plots

Here is one way to make multiple plots on a single graph:

```
x = 0:.01:2*pi;
y1 = sin(x);
y2 = sin(2*x);
y3 = sin(4*x);
plot(x, y1, x, y2, x, y3)
```

Another method uses a matrix Y containing the functional values as columns:

```
x = (0:.01:2*pi)';
y = [sin(x), sin(2*x), sin(4*x)];
plot(x, y)
```

The x and y pairs must have the same length, but each pair can have different lengths. Try:

```
plot(x, y, [0 2*pi], [0 0])
```

The command hold on freezes the current graphics screen so that subsequent plots are superimposed on it. The axes may, however, become rescaled. Entering hold off releases the hold. clf clears the figure. legend

places a legend in the current figure to identify the different graphs. See doc legend.

## 12.8 Line types, marker types, colors

You can override the default line types, marker types, and colors. For example,

```
x = 0:.01:2*pi ;
y1 = sin(x) ;
y2 = sin(2*x) ;
y3 = sin(4*x) ;
plot(x,y1, '--', x,y2, ':', x,y3, 'o')
```

renders a dashed line and dotted line for the first two graphs, whereas for the third the symbol o is placed at each node. The line types are:

```
'-' solid ':' dotted '--' dashed '-.' dashdot
```

and the marker types are:

| '.'         | point          | 'o'         | circle        |
|-------------|----------------|-------------|---------------|
| 'x'         | x-mark         | <b>'</b> +' | plus          |
| 1 % 1       | star           | 's'         | square        |
| 'd'         | diamond        | 'v'         | triangle-down |
| ' \ '       | triangle-up    | '<'         | triangle-left |
| <b>'</b> >' | triangle-right | 'p'         | pentagram     |
| 'h'         | hexagram       |             |               |

Colors can be specified for the line and marker types:

| 'y' | yellow | 'm' | magenta |
|-----|--------|-----|---------|
| 'c' | cyan   | 'r' | red     |
| 'g' | green  | 'b' | blue    |
| 'w' | white  | 'k' | black   |

Thus, plot(x,y1, 'r--') plots a red dashed line.

## 12.9 Subplots and specialized plots

The command subplot(m, n, p) partitions a single figure into an m-by-n array of panes, and makes pane p the current plot. The panes are numbered left to right. A subplot can span multiple panes by specifying a vector p. Here the last example, with each data set plotted in a separate subplot:

```
subplot(2,2,1)
plot(x,y1, '--')
subplot(2,2,2)
plot(x,y2, ':')
subplot(2,2,[3 4])
plot(x,y3, 'o')
```

Other specialized planar plotting functions you may wish to explore via help are:

```
bar fill quiver
compass hist rose
feather polar stairs
```

#### 12.10 Graphics hard copy

Select File ▶ Print or click the print button

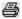

in the Figure window to send a copy of your figure to your default printer. Layout options and selecting a printer can be done with File ▶ Page Setup and File ▶ Print Setup.

You can save the figure as a file for later use in a MATLAB Figure window. Try the save button

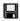

or File > Save. This saves the figure as a .fig file, which can be later opened in the Figure window with the open button

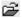

or with File ▶ Open. Selecting File ▶ Export Setup or File ▶ Save As allows you to convert your figure to many other formats.

# 13. Three-Dimensional Graphics

MATLAB's primary commands for creating three-dimensional graphics of numerically-defined functions are plot3, mesh, surf, and light. Plotting of symbolic functions is discussed in Chapter 16. The menu options and commands for setting axes, scaling, and placing text, labels, and legends on a graph also apply for 3-D graphs. A zlabel can be added. The axis command requires a vector of length 6 with a 3-D graph.

# 13.1 Curve plots

Completely analogous to plot in two dimensions, the command plot3 produces curves in three-dimensional space. If x, y, and z are three vectors of the same size, then the command plot3(x,y,z) produces a perspective plot of the piecewise linear curve in three-space passing through the points whose coordinates are the respective elements of x, y, and z. These vectors are usually defined parametrically. For example,

```
t = .01:.01:20*pi ;
x = cos(t) :
```

```
y = sin(t);
z = t.^3;
plot3(x, y, z)
```

produces a helix that is compressed near the *x-y* plane (a "slinky"). Try it.

## 13.2 Mesh and surface plots

The mesh command draws three-dimensional wire mesh surface plots. The command mesh(z) creates a three-dimensional perspective plot of the elements of the matrix z. The mesh surface is defined by the z-coordinates of points above a rectangular grid in the x-y plane. Try mesh(eye(20)).

Similarly, three-dimensional faceted surface plots are drawn with the command surf. Try surf(eye(20)).

To draw the graph of a function z = f(x, y) over a rectangle, first define vectors xx and yy, which give partitions of the sides of the rectangle. The function [x,y]=meshgrid(xx,yy) then creates a matrix x, each row of which equals xx (whose column length is the length of yy) and similarly a matrix y, each column of which equals yy. A matrix z, to which mesh or surf can be applied, is then computed by evaluating the function f entry-wise over the matrices x and y.

You can, for example, draw the graph of  $z = e^{-x^2 - y^2}$  over the square [-2, 2] x [-2, 2] as follows:

```
xx = -2:.2:2 ;
yy = xx ;
[x, y] = meshgrid(xx, yy) ;
z = exp(-x.^2 - y.^2) ;
mesh(z)
```

Try this plot with surf instead of mesh. Note that you must use  $x.^2$  and  $y.^2$  instead of  $x^2$  and  $y^2$  to ensure that the function acts entry-wise on x and y.

## 13.3 Parametrically defined surfaces

Plots of parametrically defined surfaces can also be made. See the MATLAB functions sphere and cylinder for example. The next example displays the cover of this book, with lighting, color, and viewpoint defined in Section 13.6. First, start a figure and set up the mesh:

```
figure(1) ; clf
t = linspace(0, 2*pi, 512) ;
[u,v] = meshgrid(t) ;
```

Next, define the surface:<sup>2</sup>

Plot the surface, using y to define the color, and turn off the mesh lines on the surface:

```
surf(x,y,z,y)
shading interp
```

Also try a=-0.5, which gives the back cover.

80

<sup>&</sup>lt;sup>2</sup> von Seggern, CRC Standard Curves and Surfaces, 2nd ed., CRC Press, 1993, pp. 306-307.

Other three-dimensional plotting functions you may wish to explore via help or doc are meshz, surfc, surfl, contour, and pcolor. For plotting symbolically defined parametric surfaces (including the same seashell you plotted above), see Section 16.7.

#### 13.4 Volume and vector visualization

MATLAB has an extensive suite of volume and vector visualization tools. The following example evaluates a function of three variables, v=f(x,y,z), that represents a fluid flow problem. It returns both v and the coordinates (x, y, and z) at which the function was evaluated.

```
[x,y,z,v] = flow;
```

Now try visualizing it. The first method plots the surface at which v is -3; the second plots slices of the data:

```
figure(1); clf
isosurface(x, y, z, v, -3)
figure(2); clf
slice(x, y, z, v, [3 8], 0, 0)
```

Type doc specgraph for more volume and vector visualization tools.

# 13.5 Color shading and color profile

The color shading of surfaces is set by the shading command. There are three settings for shading: faceted (default), interpolated, and flat. These are set by the commands:

```
shading faceted
shading interp
shading flat
```

Note that on surfaces produced by surf, the settings interpolated and flat remove the superimposed mesh lines. Experiment with various shadings on the surface produced above. The command shading (as well as colormap and view described below) should be entered after the surf command.

The color profile of a surface is controlled by the colormap command. Available predefined color maps include hsv (the default), hot, cool, jet, pink, copper, flag, gray, bone, prism, and white. The command colormap(cool), for example, sets a certain color profile for the current figure. Experiment with various color maps on the surface produced above. See also help colorbar.

## 13.6 Perspective of view

The Figure window provides a wide range of controls for viewing the figure. Select View > Camera Toolbar to see these controls, or pull down the Tools menu. Try, for example, selecting Tools > Rotate 3D, and then click the mouse in the Figure window and drag it to rotate the object. Some of these options can be controlled by the view and rotate3d commands, respectively.

The MATLAB function peaks generates an interesting surface on which to experiment with shading, colormap, and view. Type peaks, select Tools ► Rotate 3D, and click and drag the figure to rotate it.

In MATLAB, light sources and camera position can be set. Taking the peaks surface from the example above, select Insert ▶ Light, or type light to add a light

source. See the online document *Using MATLAB Graphics* for camera and lighting help.

This example defines the color, shading, lighting, surface material, and viewpoint for the cover of the book:

```
axis off
axis equal
colormap(hsv(1024))
shading interp
material shiny
lighting gouraud
lightangle(80, -40)
lightangle(-90, 60)
view([-150 10])
```

# 14. Advanced Graphics

MATLAB possesses a number of other advanced graphics capabilities. Significant ones are bitmapped images, object-based graphics, called Handle Graphics®, and Graphical User Interface (GUI) tools.

## 14.1 Handle Graphics

Beyond those just described, MATLAB's graphics system provides low-level functions that let you control virtually all aspects of the graphics environment to produce sophisticated plots. The commands set and get allow access to all the properties of your plots. Try set(gcf) to see some of the properties of a figure that you can control. set(gca) lists the properties of the current axes (see Section 14.3 for an example). This system is called Handle Graphics. See *Using MATLAB Graphics* for more information.

## 14.2 Graphical user interface

MATLAB's graphics system also provides the ability to add sliders, push-buttons, menus, and other user interface controls to your own figures. For information on creating user interface controls, try doc uicontrol. This allows you to create interactive graphical-based applications. Try guide (short for Graphic User Interface Development Environment). This brings up MATLAB's Layout Editor window that you can use to interactively design a graphic user interface. Also see the online document *Creating Graphical User Interfaces*.

# 14.3 Images

The image function plots a matrix, where each entry in the matrix defines the color of a single pixel or block of pixels in the figure. image(K) paints the (i,j)th block of the figure with color K(i,j) taken from the colormap. Here is an example of the Mandelbrot set. The bottom left corner is defined as (x0,y0), and the upper right corner is (x0+d,y0+d). Try changing x0,y0, and d to explore other regions of the set (x0=-.38,y0=.64,d=.03) is also very pretty). This is also a good example of one-dimensional indexing:

```
x0 = -2; y0 = -1.5; d = 3; n = 512;
maxit = 256;

x = linspace(x0, x0+d, n);
y = linspace(y0, y0+d, n);
[x,y] = meshgrid(x, y);
C = x + y*1i;
Z = C;
K = ones(n, n);
for k = 1:maxit
    a = find((real(z).^2 + imag(z).^2) < 4);
    Z(a) = (Z(a)).^2 + C(a);
    K(a) = k;</pre>
```

```
end
figure(1); clf
colormap(jet(maxit));
image(x0 + [0 d], y0 + [0 d], K);
set(gca, 'YDir', 'normal');
axis equal
axis tight
```

image, by default, reverses the y direction and plots the K(1,1) entry at the top left of the figure (just like the spy function described in Section 15.5). The set function resets this to the normal direction, so that K(1,1) is plotted in the bottom left corner.

Try replacing the fourth argument in surf, for the seashell example, with K, to paint the seashell surface with the Mandelbrot set.

# 15. Sparse Matrix Computations

A sparse matrix is one with mostly zero entries. MATLAB provides the capability to take advantage of the sparsity of matrices.

## 15.1 Storage modes

MATLAB has two storage modes, full and sparse, with full the default. Currently, only double or logical vectors or two-dimensional arrays can be stored in the sparse mode. The functions full and sparse convert between the two modes. Nearly all MATLAB operators and functions operate seamlessly on both full and sparse matrices. For a matrix A, full or sparse, nnz(A) returns the number of nonzero elements in A. An m-by-n sparse matrix is stored in three or four one-dimensional arrays. For a real sparse matrix, numerical values and their row indices are stored in two arrays of size nnzmax(A) each, but only the first nnz(A) entries are used (complex

matrices use three arrays). All entries in any given column are stored contiguously and in sorted order. A third array of size n+1 holds the positions in the other two arrays of the first nonzero entry in each column. Thus, if A is sparse, then x=A(9,:) takes much more time than x=A(:,9), and s=A(4,5) is also slow. To get high performance when dealing with sparse matrices, use matrix expressions instead of for loops and vector or scalar expressions. If you must operate on the rows of a sparse matrix A, work with the columns of A' instead.

If a full tridiagonal matrix F is created via, say,

```
F = floor(10 * rand(6))
F = triu(tril(F,1), -1)
```

then the statement S=sparse(F) will convert F to sparse mode. Try it. Note that the output lists the nonzero entries in column major order along with their row and column indices because of how sparse matrices are stored. The statement F=full(S) returns F in full storage mode. You can check the storage mode of a matrix A with the command issparse(A).

## 15.2 Generating sparse matrices

A sparse matrix is usually generated directly rather than by applying the function sparse to a full matrix. A sparse banded matrix can be easily created via the function spdiags by specifying diagonals. For example, a familiar sparse tridiagonal matrix is created by:

```
m = 6 ;
n = 6 ;
e = ones(n,1) ;
d = -2*e ;
T = spdiags([e d e], [-1 0 1], m, n)
```

Try it. The integral vector [-1 0 1] specifies in which diagonals the columns of [e d e] should be placed (use full(T) to see the full matrix T and spy(T) to view T graphically). Experiment with other values of m and n and, say, [-3 0 2] instead of [-1 0 1]. See doc spdiags for further features of spdiags.

The sparse analogs of eye, zeros, and rand for full matrices are, respectively, speye, sparse, and sprand. The spones and sprand functions take a matrix argument and replace only the nonzero entries with ones and uniformly distributed random numbers, respectively. sparse(m,n) creates a sparse zero matrix. sprand also permits the sparsity structure to be randomized. This is a useful method for generating simple sparse test matrices, but be careful. Random sparse matrices are not truly "sparse" because they experience catastrophic fill-in when factorized. Sparse matrices arising in real applications typically do not share this characteristic.<sup>3</sup>

The versatile function sparse also permits creation of a sparse matrix via listing its nonzero entries:

```
i = [1 2 3 4 4 4];
j = [1 2 3 1 2 3];
s = [5 6 7 8 9 10];
s = sparse(i, j, s, 4, 3)
full(s)
```

The last two arguments to sparse in the example above are optional. They tell sparse the dimensions of the matrix; if not present, then S will be max(i) by max(j). If there are repeated entries in [i j], then the entries are

.

<sup>&</sup>lt;sup>3</sup> http://www.cise.ufl.edu/research/sparse/matrices.

added together. The commands below create a matrix whose diagonal entries are 2, 1, and 1.

```
i = [1 2 3 1];
j = [1 2 3 1];
s = [1 1 1 1];
S = sparse(i, j, s)
full(s)
```

The entries in i, j, and s can be in any order (the same order for all three arrays, of course), but sparse(i,j,s) is faster if the entries are sorted in column-major order (ascending column index j, and entries in each column with ascending row index i) and with no duplicate entries. In general, if the vector s lists the nonzero entries of S and the integral vectors i and j list their corresponding row and column indices, then sparse(i,j,s,m,n) will create the desired sparse m-by-n matrix S. As another example try:

```
n = 6 ;
e = floor(10 * rand(n-1,1)) ;
E = sparse(2:n, 1:n-1, e, n, n)
```

Creating a sparse matrix by assigning values to it one at a time is exceedingly slow; *never* do it. The next example constructs the same matrix as A=sparse(i,j,s,m,n) (except for handling duplicate entries), but it should never be used:

```
A = sparse(m,n) ;
for k = 1:length(s)
     A(i(k),j(k)) = s(k) ;
end
```

## 15.3 Computation with sparse matrices

The arithmetic operations and most MATLAB functions can be applied independent of storage mode. The storage mode of the result depends on the storage mode of the operands or input arguments. Operations on full matrices always give full results. If F is a full matrix, S and Z are sparse matrices, and n is a scalar, then these operations give sparse results:

| S+S     | S*S     | s.*s   | S.*F |
|---------|---------|--------|------|
| S-S     | s∧n     | s.^n   | s∖z  |
| -S      | s'      | s.'    | s/z  |
| inv(S)  | chol(S) | lu(S)  |      |
| diag(S) | max(S)  | sum(S) |      |

These give full results:

except if F is a scalar, S\*F,  $F\S$ , and S/F are sparse.

A matrix built from blocks, such as [A, B; C, D], is stored in sparse mode if any constituent block is sparse. To compute the eigenvalues or singular values of a sparse matrix S, you must convert S to a full matrix and then use eig or svd, as eig(full(S)) or svd(full(S)). If S is a large sparse matrix and you wish only to compute some of the eigenvalues or singular values, then you can use the eigs or svds functions (eigs(S) or svds(S)).

# 15.4 Ordering methods

When MATLAB solves a sparse linear system (x=A\b), it typically starts by computing the LU, QR, or Cholesky factorization of A. This usually leads to fill-in, or the

creation of new nonzeros in the factors that do not appear in A. MATLAB provides several methods that attempt to reduce fill-in by reordering the rows and columns of A, Finding the best ordering is impossible in general, so fast non-optimal heuristics are used:

```
q=colamd(A) column approximate min. degree
q=colperm(A) sort columns by number of nonzeros
p=symamd(A) symmetric approximate min. degree
reverse Cuthill-McKee
[L,U,P,Q]=lu(A) UMFPACK's internal ordering
```

The first two find a column ordering of A and are best used for lu or qr of A(:,q). The next two are primarily used for chol(A(p,p)). Each method returns a permutation vector. The sparse lu function<sup>4</sup> can find its own sparsity-preserving orderings, returning them as permutation matrices P and Q (where L\*U=P\*A\*Q). Its ordering method is based on colamd, but it also permutes P for both sparsity and numerical robustness. Try this example west0479, a chemical engineering matrix:

```
load west0479
A = west0479;
spy(A)
[L,U,P] = lu(A);
spy(L|U)
[L,U,P] = lu(A(:,colperm(A)));
spy(L|U)
[L,U,P] = lu(A(:,colamd(A)));
spy(L|U)
[L,U,P,Q] = lu(A);
spy(L|U)
```

<sup>&</sup>lt;sup>4</sup> http://www.cise.ufl.edu/research/sparse/umfpack. MATLAB 7.0 uses UMFPACK 4.0. UMFPACK 4.3 includes multiple ordering strategies and selects among them automatically.

## 15.5 Visualizing matrices

The spy function introduced in the last section plots the nonzero pattern of a sparse matrix. spy can also be used on full matrices. It is useful for matrix expressions coming from relational operators. Try this example (see Chapter 7 for the ddom function):

What you see is a picture of where A and C differ, and another picture of which entries of A are greater than 2.

# 16. The Symbolic Math Toolbox

The Symbolic Math Toolbox, which utilizes the Maple® kernel as its computer algebra engine, lets you perform symbolic computation from within MATLAB. Under this configuration, MATLAB's numeric and graphic environment is merged with Maple's symbolic computation capabilities. The toolbox M-files that access these symbolic capabilities have names and syntax that will be natural for the MATLAB user. Key features of the Symbolic Math Toolbox are included in the Student Version of MATLAB. Since the Symbolic Math Toolbox is not part of the Professional Version of MATLAB (by default), it may not be installed on your system, in which case this chapter will not apply.

Many of the functions in the Symbolic Math Toolbox have the same names as their numeric counterparts. MATLAB selects the correct one depending on the type of inputs to the function. Typing doc eig and doc symbolic/eig displays the help for the numeric eigenvalue function and its symbolic counterpart, respectively.

## 16.1 Symbolic variables

You can declare a variable as symbolic with the syms statement. For example,

creates a symbolic variable x. The statement:

declares to Maple that x is a symbolic variable with no imaginary part. Maple has its own workspace. The statements clear or clear x do not undo this declaration, because it clears MATLAB's variable x but not Maple's variable s. Use syms x unreal, which declares to Maple that x may now have a nonzero imaginary part. The clear all statement clears all variables in both MATLAB and Maple, and thus also resets the real or unreal status of x. You can also assert to Maple that x is always positive, with syms x positive.

Symbolic variables can be constructed from existing numeric variables using the sym function. Try:

$$z = 1/10$$
  
a = sym(z)

```
y = rand(1)
b = sym(y, 'd')
```

although better ways to create a include:

```
a = sym('1/10')

a = 1 / sym(10)
```

If you want to ensure a precise symbolic expression, you must avoid numeric computations. Compare these three expressions. The first is only accurate to MATLAB's double-precision numeric computation (about 16 digits). The second and third avoid numeric computation completely.

```
sym(log(2))
sym('log(2)')
log(sym(2))
```

You can create a symbolic abstract function. This example declares f(x) as some unknown function of x:

```
syms x
f = sym('f(x)')
```

The syms command and sym function have many more options. See doc syms and doc sym.

#### 16.2 Calculus

The function diff computes the symbolic derivative of a function defined by a symbolic expression. First, to define a symbolic expression, you should create symbolic variables and then proceed to build an expression as you would mathematically. For example,

```
syms x

f = x^2 * exp(x)

diff(f)
```

creates a symbolic variable x, builds the symbolic expression  $f = x^2 e^x$ , and returns the symbolic derivative of f with respect to x:  $2*x*exp(x)+x^2*exp(x)$  in MATLAB notation. Try it. Next,

```
syms t
diff(sin(pi*t))
```

returns the derivative of  $\sin(\pi t)$ , as a function of t.

Here are examples of taking the derivative of an abstract function, illustrating the product, quotient, and reciprocal rules of calculus, and a special case of the chain rule. The function pretty displays a symbolic expression in an easier-to-read form resembling typeset mathematics. See Section 16.5 for simple.

```
syms x n
f = sym('f(x)')
g = sym('g(x)')
pretty(diff(f*g))
pretty(diff(f/g))
pretty(diff(1/f))
pretty(simple(diff(f^n)))
```

Formats in addition to pretty include latex, ccode, and fortran. Try, for example,

```
syms x a b
f = x/(a*x+b)
pretty(f)
g = int(f)
pretty(g)
latex(g)
ccode(q)
```

```
fortran(g)
int(g)
pretty(ans)
```

Partial derivatives can also be computed. Try:

```
syms x y

g = x*y + x^2

diff(g) % computes \partial g/\partial x

diff(g, x) % also \partial g/\partial x

diff(g, y) % \partial g/\partial y
```

To permit omission of the second argument for functions such as the above, MATLAB chooses a default symbolic variable for the symbolic expression. The findsym function returns MATLAB's choice. Its rule is, roughly, to choose that lower case letter, other than i and j, nearest x in the alphabet. The status of a variable (real, unreal, positive) affects its order in the list returned by findsym. You can, of course, override the default choice as shown above. Try, for example,

```
syms x x1 x2 theta

F = x * (x1*x2 + x1 - 2)

findsym(F,1)

diff(F, x) % \partial F/\partial x

diff(F, x1) % \partial F/\partial x1

diff(F, x2) % \partial F/\partial x2

G = cos(theta*x)

diff(G, theta) % \partial G/\partial theta
```

diff can compute second or higher-order derivatives. The second derivative of sin(2x) is given by either of the following two examples:

```
diff(sin(2*x), 2)
diff(sin(2*x), x, 2)
```

With a numeric argument, diff is the difference operator of basic MATLAB, which can be used to numerically approximate the derivative of a function. See doc diff or help diff for the numeric function, and doc symbolic/diff or help sym/diff for the symbolic derivative function.

The function int attempts to compute the indefinite integral (antiderivative) of a function defined by a symbolic expression. Try, for example,

```
syms a b t x y z theta
int(sin(a*t + b))
int(sin(a*theta + b), theta)
int(x*y^2 + y*z, y)
int(x^2 * sin(x))
```

Note that, as with diff, when the second argument of int is omitted, the default symbolic variable (as selected by findsym) is chosen as the variable of integration.

In some instances, int will be unable to give a result in terms of elementary functions. Consider, for example,

```
int(exp(-x^2))
int(sqrt(1 + x^3))
```

In the first case the result is given in terms of the error function erf, whereas in the second, the result is given in terms of EllipticF, a function defined by an integral.

Here is a basic integral rule with an abstract function:

```
f = sym('f(x)')
int(diff(f) / f)
```

Definite integrals can also be computed by using additional input arguments. Try, for example,

In the first case, the default symbolic variable x was used as the variable of integration to compute:

$$\int_{0}^{\pi} \sin x dx$$

whereas in the second theta was chosen. Other definite integrals you can try are:

```
int(x^5, 1, 2)
int(log(x), 1, 4)
int(x * exp(x), 0, 2)
int(exp(-x^2), 0, inf)
```

It is important to realize that the results returned are symbolic expressions, not numeric ones. The function double will convert these into MATLAB floating-point numbers, if desired. For example, the result returned by the first integral above is 21/2. Entering double(ans) then returns the MATLAB numeric result 10.5000.

Alternatively, you can use the function vpa (variable precision arithmetic; see Section 16.3) to convert the expression into a symbolic number of arbitrary precision. For example,

$$int(exp(-x^2), 0, inf)$$

gives the result:

$$1/2*pi^{(1/2)}$$

Then the statement:

symbolically gives the result to 25 significant digits:

You may wish to contrast these techniques with the MATLAB numerical integration functions quad and quad (see Section 17.4).

The limit function is used to compute the symbolic limits of various expressions. For example,

computes the limit of  $(1 + x/n)^n$  as  $n \rightarrow \infty$ . You should also try:

$$\begin{array}{l} \text{limit}(\sin(x), x, 0) \\ \text{limit}((\sin(x+h)-\sin(x))/h, h, 0) \end{array}$$

The taylor function computes the Maclaurin and Taylor series of symbolic expressions. For example,

$$taylor(cos(x) + sin(x))$$

returns the fifth order Maclaurin polynomial approximating  $\cos(x) + \sin(x)$ . This returns the eighth degree Taylor approximation to  $\cos(x^2)$  centered at the point  $x_0 = \pi$ :

taylor(
$$cos(x^2)$$
, 8, x, pi)

#### 16.3 Variable precision arithmetic

Three kinds of arithmetic operations are available:

numeric MATLAB's floating-point arithmetic rational Maple's exact symbolic arithmetic VPA Maple's variable precision arithmetic

One can obtain exact rational results with, for example,

```
s = simple(sym('13/17 + 17/23'))
```

You are already familiar with numeric computations. For example, with format long,

gives the numeric result 2.17758609030360.

MATLAB's numeric computations are done in approximately 16 decimal digit floating-point arithmetic. With vpa, you can obtain results to arbitrary precision, within the limitations of time and memory. Try:

```
vpa('pi * log(2)')
vpa(sym(pi) * log(sym(2)))
vpa('pi * log(2)', 50)
```

The default precision for vpa is 32. Hence, the two results are accurate to 32 digits, whereas the third is accurate to the specified 50 digits. Ludolf van Ceulen (1540-1610) calculated  $\pi$  to 36 digits. The Symbolic Math Toolbox can quite easily compute  $\pi$  to 10,000 digits or more. Try:

```
pretty(vpa('pi', 10000))
```

The default precision can be changed with the function digits. While the rational and VPA computations can be more accurate, they are in general slower than numeric computations. If you pass a numeric expression to vpa, MATLAB will evaluate it numerically first, so use a symbolic expression or place the expression in quotes. Compare your results, above, with:

```
vpa(pi * log(2))
```

which is accurate to only about 16 digits (even though 32 digits are displayed). This is a common mistake with the use of vpa and the Symbolic Math Toolbox in general.

#### 16.4 Numeric and symbolic substitution

Once you have a symbolic expression, you can modify it or evaluate it numerically with the subs function. The function subs replaces all occurrences of the symbolic variable in an expression by a specified second expression. This corresponds to composition of two functions. Try, for example,

```
syms x s t
subs(sin(x), x, pi/3)
subs(sin(x), x, sym(pi)/3)
double(ans)
subs(g*t^2/2, t, sqrt(2*s))
subs(sqrt(1-x^2), x, cos(x))
subs(sqrt(1-x^2), 1-x^2, cos(x))
```

The general idea is that in the statement subs(expr,old,new) the third argument (new) replaces the second argument (old) in the first argument (expr). Compare the first two examples above. The result is numeric if all variables in the expression are substituted with numeric values, or symbolic otherwise.

You can substitute multiple symbolic expressions, numeric expressions, or any combination, using cell arrays of symbolic or numeric values. Try:

```
syms x y

S = x^y

subs(S, x, 3)

subs(S, {x y}, {3 2})

subs(S, {x y}, {3 x+1})
```

You perform multiple substitutions for any one symbolic variable, which returns a matrix of symbolic expressions or numeric values. Try this, which constructs a function F, finds its derivative G, and evaluates G at x=0:.1:1.

```
syms x
F = x^2 * sin(x)
G = diff(F)
subs(G, x, 0:.1:1)
```

Also try:

```
a = subs(S, y, 1:9)
a(3)
a = subs(S, {x y},{2*ones(9,1) (1:9)'})
```

The first expression returns a row vector containing the symbolic expressions x,  $x^2$ , ...  $x^9$ . The second substitution returns a numeric column vector containing the powers of 2 from 2 to 512. Each entry in the cell array must be of the same size.

Substitution acts just like composition in calculus. Taking the derivative of function composition illustrates the chain rule of calculus:

```
f = sym('f(x)')
g = sym('g(x)')
```

```
diff(subs(f, g))
pretty(ans)
```

#### 16.5 Algebraic simplification

Convenient algebraic manipulations of symbolic expressions are available.

The function expand distributes products over sums and applies other identities, whereas factor attempts to do the reverse. The function collect views a symbolic expression as a polynomial in its symbolic variable (which may be specified) and collects all terms with the same power of the variable. To explore these capabilities, try the following:

```
syms a b x y z
expand((a + b)^5)
factor(ans)
expand(exp(x + y))
expand(sin(x + 2*y))
factor(x^6 - 1)
collect(x * (x * (x + 3) + 5) + 1)
horner(ans)
collect((x + y + z)*(x - y - z), y)
collect((x + y + z)*(x - y - z), y)
diff(x^3 * exp(x))
factor(ans)
```

The powerful function simplify applies many identities in an attempt to reduce a symbolic expression to a simple form. Try, for example,

```
simplify(\sin(x)^2 + \cos(x)^2)
simplify(\exp(5*\log(x) + 1))
d = diff((x^2 + 1)/(x^2 - 1))
simplify(d)
```

The alternate function simple computes several simplifications and chooses the shortest of them. It often gives better results on expressions involving trigonometric functions. Try the following commands:

```
simplify(\cos(x) + (-\sin(x)^2)^{(1/2)})
simple (\cos(x) + (-\sin(x)^2)^{(1/2)})
simplify((1/x^3+6/x^2+12/x+8)^{(1/3)})
simple ((1/x^3+6/x^2+12/x+8)^{(1/3)})
```

The function factor can also be applied to an integer argument to compute the prime factorization of the integer. Try, for example,

```
factor(sym('4248'))
factor(sym('4549319348693'))
factor(sym('4549319348597'))
```

#### 16.6 Two-dimensional graphs

The MATLAB function fplot (see Section 12.3) provides a tool to conveniently plot the graph of a function. Since it is, however, the name or handle of the function to be plotted that is passed to fplot, the function must first be defined in an M-file (or else be a built-in function or anonymous function).

In the Symbolic Math Toolbox, ezplot lets you plot the graph of a function directly from its defining symbolic expression. For example, to plot a function of one variable try:

```
syms t x y
ezplot(sin(2*x))
ezplot(t + 3*sin(t))
ezplot(2*x/(x^2 - 1))
ezplot(1/(1 + 30*exp(-x)))
```

By default, the *x*-domain is [-2\*pi, 2\*pi]. This can be overridden by a second input variable, as with:

$$ezplot(x*sin(1/x), [-.2.2])$$

You will often need to specify the *x*-domain and *y*-domain to zoom in on the relevant portion of the graph. Compare, for example,

ezplot attempts to make a reasonable choice for the y-axis. With the last figure, select  $Edit \triangleright Axes$  Properties in the Figure window and modify the y-axis to start at -3, and hit enter. Changing the x-axis in the Property Editor does not cause the function to be reevaluated, however.

To plot an implicitly defined function of two variables:

$$ezplot(x^2 + y^2 - 1)$$

which plots the unit circle over the default x-domain and y-domain of [-2\*pi, 2\*pi]. Since this is too large for the unit circle, try this instead:

$$ezplot(x^2 + y^2 - 1, [-1 1 -1 1])$$

The first two entries in the second argument define the *x*-domain. The second two define the *y*-domain. If the *y*-domain is the same as the *x*-domain, then you only need to specify the *x*-domain (see the next example).

In both of the previous examples, you plotted a circle but it looks like an ellipse. This is because with auto-scaling, the *x* and *y* axes are not equal. Fix this by typing:

```
axis equal
```

To plot a parameterized function, provide two function arguments. Try this, which plots a cycloid over the domain  $-4\pi$  to  $4\pi$ .

```
x = t-sin(t)
y = 1-cos(t)
ezplot(x,y, [-4*pi 4*pi])
```

The ezpolar function creates polar plots. Try creating a three-leaf rose and a hyperbolic spiral:

```
ezpolar(sin(3*t))
ezpolar(1/t, [1 10*pi])
```

Entering the command funtool (no input arguments) brings up three graphic figures, two of which will display graphs of functions and one containing a control panel. This function calculator lets you manipulate functions and their graphs for pedagogical demonstrations. Type doc funtool for details.

### 16.7 Three-dimensional surface graphs

MATLAB has several easy-to-use functions for creating three-dimensional surface graphs.

ezcontour 3-D contour plot ezcontourf 3-D filled contour plot ezmesh 3-D mesh plot

ezmeshc 3-D mesh and contour plot

ezsurf 3-D surface plot ezsurfc 3-D surface and contour plot

Here is an interesting function to try:

syms x y  

$$f = \sin((x^2+y)/2)/(x^2-x+2)$$
  
ezsurfc(f)

Try each of these plotting functions with this function f. For this function, ezcontourf gives more information than ezcontour because the function fluctuates across a single contour in several regions. The default domain for x and y is  $-2\pi$  to  $2\pi$ . You can change this with an optional second parameter. Try:

which defines the x-domain as -4 to 4, and the y-domain as  $-\pi$  to  $\pi$ . The appearance of the plots can be modified by the shading command after the figure is plotted (see Section 13.5).

Functions with discontinuities or singularities can cause difficulty for these graphing functions. Here is an example that is similar to the function f above,

$$f = \sin(abs(sqrt(x^2+y)))/(x^2-x+2)$$
  
ezsurf(f)

Click the rotate button

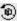

in the figure window, then click and drag the graph itself. The function touches the z=0 plane along the curve

defined by  $y = -x^2$ , but the graph does not capture this property very well because the gradient is not defined along that curve. To plot this function accurately, you would need to define your own mesh points, compute the function numerically, and use surf or another numerical graphing function instead.

The four mesh and surface functions listed above can also plot parameterized surface functions. The first three arguments are the x(s,t), y(s,t), and z(s,t) functions, and the last (optional) argument defines the domain. To create a symbolic seashell, start a new figure and define your symbolic variables:

Next, define x, y, and z, just as you did for the numeric seashell in Section 13.3. The MATLAB statements are the same, except that now these variables are defined symbolically, not numerically. Plot the symbolic surface:

Turn off the axis and set the shading, material, lighting, and viewpoint, just as you did in Section 13.3 and 13.6. You cannot change the ezsurfc color.

#### 16.8 Three-dimensional curves

Parameterized 3-D curves are plotted with ezplot3. Try this example, which combines a folium of Descartes in the x-y plane with a sinusoid in the z direction:

syms x y z t  
x = 
$$3*t / (1+t^3)$$
  
y =  $3*t^2 / (1+t^3)$ 

```
z = sin(t)
ezplot3(x,y,z)
```

The default domain for t is 0 to  $2\pi$ . Here is an example of how to change it:

```
ezplot3(x,y,z,[-.9 10])
```

The ezplot3 function can animate the plot so that you can observe how x, y, and z depend on t. Try both of these examples. The ball moves quickly over the first half of the curve but more slowly over the second half:

```
ezplot3(x,y,z,'animate')
ezplot3(x,y,z, [-.9 10], 'animate')
```

The 2-D curve plotting function ezplot cannot animate its plot, but you can do the same with ezplot3. Just give it a z argument of zero. Try:

```
syms z
z = 0
ezplot3(x,y,z,'animate')
```

and then rotate the graph so that you are viewing the *x-y* plane. Click the rotate button and drag the graph, or right-click the graph and select Go to X-Y view. Then click the Repeat button in the bottom left corner.

#### 16.9 Symbolic matrix operations

This toolbox lets you represent matrices in symbolic form as well as MATLAB's numeric form. Given numeric matrix a, sym(a) converts a to a symbolic matrix. Try:

```
a = magic(3)
A = sym(a)
```

The function double(A) converts the symbolic matrix back to a numeric one.

Symbolic matrices can also be generated. Try, for example,

```
syms a b s
K = [a + b, a - b ; b - a, a + b]
G = [cos(s), sin(s); -sin(s), cos(s)]
```

Here G is a symbolic Givens rotation matrix.

Algebraic matrix operations with symbolic matrices are computed as you would in MATLAB:

```
matrix addition
K+G
        matrix subtraction
K-G
       matrix multiplication
K*G
inv(G) matrix inversion
         left matrix division
K\G
K/G
        right matrix division
GA2
        power
G.'
         transpose
G'
         conjugate transpose (Hermitian)
```

These operations are illustrated by the following, which use the matrices K and G generated above. The last expression demonstrates that G is orthogonal.

```
L = K^2
collect(L)
factor(L)
diff(L, a)
int(K, a)
J = K/G
simplify(J*G)
simplify(G*(G.'))
```

The initial result of the basic operations may not be in the form desired for your application; so it may require further processing with simplify, collect, factor, or expand. These functions, as well as diff and int, act entry-wise on a symbolic matrix.

# 16.10 Symbolic linear algebraic functions

The primary symbolic matrix functions are:

| det      | determinant                     |
|----------|---------------------------------|
| . '      | transpose                       |
| •        | Hermitian (conjugate transpose) |
| inv      | inverse                         |
| null     | basis for nullspace             |
| colspace | basis for column space          |
| eig      | eigenvalues and eigenvectors    |
| poly     | characteristic polynomial       |
| svd      | singular value decomposition    |
| jordan   | Jordan canonical form           |

These functions will take either symbolic or numeric arguments. Computations with symbolic rational matrices can be carried out exactly. Try, for example,

```
c = floor(10*rand(4))
D = sym(c)
A = inv(D)
inv(A)
inv(A) * A
det(A)
b = ones(1,4)
x = b/A
x*A
A^3
```

These functions can, of course, be applied to general symbolic matrices. For the matrices K and G defined in the previous section, try:

```
inv(K)
simplify(inv(G))
p = poly(G)
simplify(p)
factor(p)
X = solve(p)
for j = 1.4
    X = simple(X)
end
pretty(X)
e = eig(G)
for j = 1:4
    e = simple(e)
end
pretty(e)
y = svd(G)
for j = 1:4
    y = simple(y)
end
pretty(y)
syms s real
r = svd(G)
r = simple(r)
pretty(r)
syms s unreal
```

The simple function had to be repeated several times for some of the examples to get the simplest possible result.

Compare y and r. If you do not declare s as real, the svd of the 2-by-2 Givens rotation matrix does not demonstrate that the singular values are all equal to one.

A typical exercise in a linear algebra course is to determine those values of t so that, say,

```
A = [t 1 0 ; 1 t 1 ; 0 1 t]
```

is singular. The following simple computation:

```
syms t
A = [t 1 0 ; 1 t 1 ; 0 1 t]
p = det(A)
solve(p)
```

shows that this occurs for t = 0,  $\sqrt{2}$ , and  $\sqrt{-2}$ . See Section 16.11 for the solve function.

The function eig attempts to compute the eigenvalues and eigenvectors in an exact closed form. Try, for example,

```
for n = 4:6
    A = sym(magic(n))
    [V, D] = eig(A)
end
```

Except in special cases, however, the result is usually too complicated to be useful. Try, for example, executing:

```
A = sym(floor(10 * rand(3)))
[V, D] = eig(A)
pretty(V)
```

a few times. The eigenvectors V are not very pretty. For this reason, it is usually more efficient to do the computation in variable-precision arithmetic, as is illustrated by:

```
A = vpa(floor(10 * rand(3)))
[V, D] = eig(A)
```

The comments above regarding eig apply as well to the computation of the singular values of a matrix by svd, as can be observed by repeating some of the computations above using svd instead of eig.

#### 16.11 Solving algebraic equations

For a symbolic expression S, the statement solve(S) will attempt to find the values of the symbolic variable for which the symbolic expression is zero. The solve function cannot solve all equations. It does well with polynomial equations, but can have difficulty with trigonometric or other transcendental equations. If an exact symbolic solution is indeed found, you can convert it to a floating-point solution, if desired. If an exact symbolic solution cannot be found, then a variable precision one is computed. Here are three similar equations. The first returns a symbolic result, the second a numeric result, and the last one fails.

```
syms x b

solve(2^x - b)

solve(2^x + 3^x - 1)

solve(2^x + 3^x - b)
```

If you have an expression that contains several symbolic variables, you can solve for a particular variable by including it as an input argument in solve. The default variable solved for is x, or the one closest (alphabetically) to x if x is not a variable in the equation.

Try this example; note that X contains four solutions:

```
syms x y z
f = cos(x) + tan(x)
x = solve(f)
pretty(X)
double(X)
vpa(X)
for i = 1:4
    s = simple(subs(f, x, X(i)))
end
```

Here are some more examples:

```
Y = solve(\cos(x) - x)

Z = solve(x^2 + 2*x - 1)

pretty(Z)

a = solve(x^2 + y^2 + z^2 + x*y*z)

pretty(a)

b = solve(x^2 + y^2 + z^2 + x*y*z, y)

pretty(b)
```

a is a solution in the variable x, and b is a solution in y.

The inputs to solve can be quoted strings or symbolic expressions. To solve an equation whose right-hand side is not zero, use a quoted string or rearrange the equation:

```
X = solve('log(x) = x - 2')
X = solve(log(x) - x + 2)
vpa(X)
X = solve('2^x = x + 2')
X = solve(2^x - x - 2)
vpa(X)
```

This solves for the variable a:

$$solve('1 + (a+b)/(a-b) = b', 'a')$$

This solves the same for b, finding two solutions:

$$solve('1 + (a+b)/(a-b) = b', 'b')$$

The solution to the next example should be familiar. Try:

```
syms a b c x
solve(a*x^2 + b*x + c, x)
pretty(ans)
```

The function solve can also compute solutions of systems of general algebraic equations. To solve, for

example, the nonlinear system below, it is convenient to first express the equations as strings.

$$S1 = 'x^2 + y^2 + z^2 = 2'$$
  
 $S2 = 'x + y = 1'$   
 $S3 = 'y + z = 1'$ 

The solutions are then computed by:

$$[X, Y, Z] = solve(S1, S2, S3)$$

If you request the set of solutions in a single output with multiple unknowns, a struct is returned. Try

If you alter S2 to:

$$S2 = 'x + y + z = 1'$$

then the solution computed by:

$$[X, Y, Z] = solve(S1, S2, S3)$$

will be given in terms of square roots. If you prefer solving symbolic expressions instead of strings, try

syms x y z  

$$S1 = x^2 + y^2 + z^2 - 2$$
  
 $S2 = x + y - 1$   
 $S3 = y + z - 1$   
 $a = solve(S1, S2, S3)$ 

The output of solve is in alphabetical order. For example, if you changed the name of z to w in these three

equations the results would be returned in the order [W,X,Y]. The solve function can take quoted strings or symbolic expressions as input arguments, but you cannot mix the two types of inputs.

#### 16.12 Solving differential equations

The function dsolve solves ordinary differential equations. The symbolic differential operator is D:

$$Y = dsolve('Dy = x^2*y', 'x')$$

produces the solution C1\*exp(1/3\*x $^3$ ) to the differential equation  $y' = x^2 y$ . The solution to an initial value problem can be computed by adding a second symbolic expression giving the initial condition.

$$Y = dsolve('Dy = x^2*y', 'y(0)=4', 'x')$$

Notice that in both examples above, the final input argument, 'x', is the independent variable of the differential equation. If no independent variable is supplied to dsolve, then it is assumed to be t. The higher order symbolic differential operators D2, D3, ... can be used to solve higher order equations. Try:

```
dsolve('D2y + y = 0')
dsolve('D2y + y = x^2', 'x')
dsolve('D2y + y = x^2', ...
    'y(0) = 4', 'Dy(0) = 1', 'x')
dsolve('D2y - Dy = 2*y')
dsolve('D2y + 6*Dy = 13*y')
dsolve('D3y - 3*Dy = 2*y')
pretty(ans)
```

Systems of differential equations can also be solved:

The solutions are then computed with:

```
[x, y, z] = dsolve(E1, E2, E3)
pretty(x)
pretty(y)
pretty(z)
```

You can explore further details with doc dsolve.

#### 16.13 Further Maple access

The following features are not available in the Student Version of MATLAB.

Over 50 special functions of classical applied mathematics are available in the Symbolic Math Toolbox. Enter doc mfunlist to see a list of them. These functions can be accessed with the function mfun, for which you are referred to doc mfun for further details. The maple function allows you to use expressions and programming constructs in Maple's native language, which gives you full access to Maple's functionality. See doc maple, or mhelp topic, which displays Maple's help text for the specified topic. The Extended Symbolic Math Toolbox provides access to a number of Maple's specialized libraries of procedures. It also provides for use of Maple programming features.

# 17. Polynomials, Interpolation, and Integration

Polynomial functions are frequently used by numerical methods, and thus MATLAB provides several routines that operate on polynomials and piece-wise polynomials.

#### 17.1 Representing polynomials

Polynomials are represented as vectors of their coefficients, so  $f(x)=x^3-15x^2-24x+360$  is simply

$$p = [1 -15 -24 360]$$

The roots of this polynomial (15,  $\sqrt{24}$ , and  $-\sqrt{24}$ ):

$$r = roots(p)$$

Given a vector of roots r, poly(r) constructs the coefficients of the polynomial with those roots. With a little bit of roundoff error, you should see the original polynomial. Try it.

The poly function also computes the characteristic polynomial of a matrix whose roots are the eigenvalues of the matrix. The polynomial f(x) was chosen as the characteristic equation of the magic (3) matrix. Try:

```
A = magic(3)
s = poly(A)
roots(s)
eig(A)
f = poly(sym(A))
solve(f)
eig(sym(A))
```

#### 17.2 Evaluating polynomials

You can evaluate a polynomial at one or more points with the polyval function.

```
x = -1:2;
y = polyval(p,x)
```

Compare y with x.^3-15\*x.^2-24\*x+360. You can construct a symbolic polynomial from the coefficient vector p and back again:

```
syms x
f = poly2sym(p)
sym2poly(f)
```

#### 17.3 Polynomial interpolation

Polynomials are useful as easier-to-compute approximations of more complicated functions, via a Taylor series expansion or by a low-degree best-fit polynomial using the polyfit function. The statement:

```
p = polyfit(x, y, n)
```

finds the best-fit n-degree polynomial that approximates the data points x and y. Try this example:

```
x = 0:.1:pi ;
y = sin(x) ;
p = polyfit(x, y, 5)
figure(1) ; clf
ezplot(@sin, [0 pi])
hold on
xx = 0:.001:pi ;
plot(xx, polyval(p,xx), 'r-')
```

Piecewise-polynomial interpolation is typically better than a single high-degree polynomial. Try this example:

```
n = 10
x = -5:.1:5;
y = 1 ./ (x.^2+1);
p = polyfit(x, y, n)
figure(2); clf
ezplot(@(x) 1/(x^2+1))
hold on
xx = -5:.01:5;
plot(xx, polyval(p,xx), 'r-')
```

As n increases, the error in the center improves but increases dramatically near the endpoints. The spline and pchip functions compute piecewise-cubic polynomials which are better for this problem. Try:

```
figure(3) ; clf
yy = spline(x, y, xx) ;
plot(xx, yy, 'g')
```

Alternatively, with two inputs, spline and pchip return a struct that contains the piecewise polynomial, which can be later evaluated with ppval. Try:

```
figure(4) ; clf
pp = spline(x, y)
yy = ppval(pp, xx) ;
plot(xx, yy, 'c')
```

The spline function computes the conventional cubic spline, with a continuous second derivative. In contrast, pchip returns a piecewise polynomial with a discontinuous second derivative, but it preserves the shape of the function better than spline.

Polynomial multiplication and division (convolution and deconvolution) are performed by the conv and deconv functions. MATLAB also has a built-in fast Fourier transform function, fft.

#### 17.4 Numeric integration (quadrature)

The quad and quad1 functions are the numeric equivalent of the symbolic int function, for computing a definite integral. Both rely on polynomial approximations of subintervals of the function being integrated. quad1 is a higher-order method that can be more accurate. The syntax quad(@f,a,b) computes an approximate of the definite integral,

$$\int_{a}^{b} f(x)dx$$

Compare these examples:

```
quad(@(x) x.^5, 1, 2)
quad(@log, 1, 4)
quad(@(x) x .* exp(x), 0, 2)
quad(@(x) exp(-x.^2), 0, 1e6)
quad(@(x) sqrt(1 + x.^3), -1, 2)
quad(@(x) real(airy(x)), -3, 3)
```

with the same results from the Symbolic Toolbox:

```
int('x^5', 1, 2)
int('log(x)', 1, 4)
int('x * exp(x)', 0, 2)
int('exp(-x^2)', 0, inf)
int('sqrt(1 + x^3)', -1, 2)
int('real(airy(x))', -3, 3)
```

Symbolic integration (int) can find a simple closed-form solution to the first four examples, above. The next is not in closed form, and the last example cannot be solved by int at all. It can only be computed numerically, with quad.

The function f provided to quad and quad1 must operate on a vector x and return f(x) for each component of the vector. An optional fourth argument to quad and quad1 modifies the error tolerance. Double and triple integrals are evaluated by dblquad and triplequad. Array-valued functions are integrated with quadv.

# 18. Solving Equations

Solving equations is at the core of what MATLAB does. Let us look back at what kinds of equations you have seen so far in the book. Next, in this chapter you will learn how MATLAB finds numerical solutions to nonlinear equations and systems of differential equations.

#### 18.1 Symbolic equations

The Symbolic Toolbox can solve symbolic linear systems of equations using backslash (Section 16.9), nonlinear systems of equations using the solve function (Section 16.11), and systems of differential equations using dsolve (Section 16.12). The rest of MATLAB focuses on finding numeric solutions to equations, not symbolic.

#### 18.2 Linear systems of equations

The pervasive and powerful backslash operator solves linear systems of equations of the form A\*x=b (Sections 3.3, 15.3, and 16.9). The expression x=A\b handles the case when A is square or rectangular (under- or over-determined), full-rank or rank-deficient, full or sparse, numeric or symbolic, symmetric or unsymmetric, real or complex, and all but one reasonable combination of this extensive list (backslash does not work with complex rectangular sparse matrices). It efficiently handles triangular, permuted triangular, symmetric positive-

definite, and Hessenberg matrices. Further details for the case when A is sparse are discussed in Chapter 15. When the matrix has specific known properties, the linsolve function can be faster (see Section 5.5, and a related Fortran code in Chapter 10).

#### 18.3 Polynomial roots

Solving the function f(x)=0 for the special case when f is a polynomial and x is a scalar is discussed in Section 17.1. The more general case is discussed below.

#### 18.4 Nonlinear equations

The fzero function finds a numerical solution to f(x)=0 when f is a real function over the real domain (both x and f(x) must be real scalars). This is useful when an analytic solution is not possible. You must supply either an initial guess, or two values of x for which the function differs in sign. Here is a simple example that computes  $\sqrt{2}$ .

$$fzero(@(x) x^2-2, 1)$$

The fzero function can only find an x for which f(x) crosses the x-axis. If the sign of f(x) does not differ on either side of x, the zero point x will not be found. Try this example. Create two anonymous functions (regular M-files can also be used):

fa = 
$$@(x) (x-2)^2$$
  
fb =  $@(x) (x-2)^2 - 1e-12$ 

The zero of fa cannot be found, and neither can a zero of fb be found if your initial guess is too far from the solution. Both of these examples will fail:

```
fzero(fa, 1)
fzero(fb, 3)
```

Both functions can be easily solved with the Symbolic Toolbox. Note that solve correctly reports that 2 is a double root of  $(x-2)^2$ . Try:

```
syms x
solve((x-2)^2)
s = solve((x-2)^2-1e-12)
fb(s(1))
fb(s(2))
```

The zeros of fb can be found numerically only if you guess close enough, or if you provide two initial values of x for which fb differs in sign:

```
fzero(fb, 2)
format long
fzero(fb, [2 3])
fzero(fb, [1 2])
```

All of the functions used in the examples so far can be solved analytically. Here is one that cannot (also plot the function so that you can see where it crosses the *x*-axis):

```
f = @(x) real(airy(x))
figure(1); clf
ezplot(f)
solve('real(airy(x))')
```

The first zero is easy to compute numerically:

```
s = fzero(f, 0)
hold on
plot(s, f(s), 'ro')
```

The fminbnd function finds a local minimum of a function, given a fixed interval. This example looks for a minimum in the range -4 to 0.

To find a local maximum, simply find the minimum of -f.

```
g = @(x) -real(airy(x))
xmax = fminbnd(g, -5, -4)
plot(xmax, f(xmax), 'ko')
```

Now find the zero between these two values of x:

The fminbnd function can only find minima of real-valued functions of a real scalar. To find a local minimum of a scalar function of a real vector x, use fminsearch instead. It takes an initial guess for x rather than an interval.

#### 18.5 Ordinary differential equations

The symbolic solution to the ordinary differential equation  $y'=t^2y$  appears in Section 16.12. Here is the same ODE, with a specific initial value of y(0)=1, along with its symbolic solution.

syms t y  
Y = dsolve('Dy = 
$$t^2*y'$$
, 'y(0)=1', 't')

Not all ODEs can be solved analytically, so MATLAB provides a suite of numerical methods. The primary method for initial value problems is **ode45**. For an ODE of the form y' = f(t,y), the basic usage is:

$$[tt,yy] = ode45(@f, tspan, y0)$$

where @f is a handle for a function yprime=f(t,y) that computes the derivative of y, tspan is the time span to compute the solution (a 2-element vector), and y0 is the initial value of y. The variable t is a scalar, but y can be a vector. The solution is a column vector tt and a matrix yy. At time tt(i) the numerical approximation to y is yy(i,:).

To solve this ODE numerically, create an anonymous function:

$$f1 = @(t,y) t^2 * y$$

Now you can compute the numeric solution:

$$[tr,yr] = ode45(f1, [0 2], 1);$$

Compare it with the symbolic solution:

```
ts = 0:.05:2 ;
ys = subs(Y, t, ts) ;
figure(2) ; clf
plot(ts,ys, 'r-', tr,yr, 'bx') ;
legend('symbolic', 'numeric')
ys = subs(Y, t, tr) ;
[tr ys yr ys-yr]
err = norm(ys-yr) / norm(ys)
```

To solve higher-order ODEs, you need to convert your ODE into a first-order system of ODEs. Let us start with the ODE  $y''+y=t^2$  with initial values y(0)=1 and y'(1)=0. The symbolic solution to this ODE appears in Section 16.12, but here is the solution with initial values specified:

Y = dsolve('D2y + y = 
$$t^2$$
', ...  
'y(0)=1', 'Dy(0)=0', 't')

Define  $y_1=y$  and  $y_2=y'$ . The new system is  $y_2'=t^2-y_1$  and  $y_1'=y_2$ . Create an anonymous function:

$$f2 = @(t,y) [y(2) ; t^2-y(1)]$$

The function f2 returns a 2-element column vector. The first entry is  $y_1$ ' and the second is  $y_2$ '. We can now solve this ODE numerically:

Note that ode45 returns a 61-by-2 solution yy. Row i of yy contains the numerical approximation to  $y_1$  and  $y_2$  at time tr(i). Compare the symbolic and numeric solutions using the same code for the previous ODE.

MATLAB's ode45 can return a structure s=ode45 (...) which can be used by deval to evaluate the numerical solution at any time t that you specify. There are seven other ODE solvers, able to handle stiff ODEs and for differential algebraic equations. Some can be more efficient, depending on the type of ODE you are trying to solve. Type doc ode45 for more information.

#### 18.6 Other differential equations

Delay differential equations (DDEs) are solved by dde23. The function bvp4c solves boundary value ODE problems. Finally, partial differential equations are solved with pdepe and pdeval. See the online help facility for more information on these ODE, DDE, and PDE solvers.

## 19. Displaying Results

The format command provides basic control over how your results are printed in the Command window. For example, if you want a trigonometric table with just a few digits of precision, you could do:

```
warning('off','MATLAB:divideByZero')
format short
x = [0:.1:pi]';
f = {@sin, @cos, @tan, @cot};
y = x;
for i = 1:length(f)
    y = [y f{i}(x)];
end
disp(y)
```

The cell array f is used in the next example; otherwise a simpler way to construct y would be:

```
y = [x \sin(x) \cos(x) \tan(x) \cot(x)];
```

You can increase the number of digits printed with format long, but that does not allow you to define how many digits are printed. If you tried to add pi/2 to the table, the tan column would contain a huge (erroneous) value causes the rest of the digits in the table to be obscured. Try adding the statement x=[x ; pi/2] after x is first defined.

This problem is where fprintf is useful. If you know C, it acts just like the standard C fprintf, except that the reference to the file is optional in the MATLAB fprintf, and MATLAB's fprintf can print arrays.

The basic syntax (like printf in C) is:

The format string tells MATLAB how to print each argument (*arg1*, *arg2*, ...). It contains plain text, which is printed verbatim, plus special conversion codes that start with '%' (to print an argument) or '\' (to print a special character such as a newline, tab, or backslash).

The basic syntax for a conversion code is  $\mathcal{W}$ . PC, where W is the optional field width (the total number of characters used to represent the number), P is the optional precision (the number of digits to the right of the decimal point), and C is the conversion type. Both W and P are fixed integers. The dot before the P field is required only if P is specified. The most common conversion types are:

- d decimal (integer)
- e exponential notation (as in 2.3e+002)
- f fixed-point notation
- g e or f, whichever is more compact
- s string

Special characters include \n for newline, \t for tab, and \\ for backslash itself. A single quote is either \'' or two single quotes ('').

Here is a simple example that prints pi with 8 digits past the decimal point, in a space of 12 characters:

Try changing the 12 to 14, and you will see how fprintf pads the string for pi to make it 14 characters wide. Note the last character is '\n', which is a newline. If this were excluded, the next line of output would start at the

end of this line. Sometimes that is what you want (see below for an example).

Unlike printf or fprintf in the C language, MATLAB's fprintf can print arrays. It accesses an array column by column, and reuses the format string as needed. This simple example prints the magic(3) array. It also gives you an example of how to print a backslash and a single quote:

```
A = magic(3)
fprintf('%4.2f %4.2f %4.2f\n', A')
b = (1:3)';
fprintf('A\\b is [%g %g %g]''\n', A\b);
```

The array A is transposed in the first fprintf, because fprintf cycles through its data column by column, but each use of the format string prints a single line of text as one row of characters on the Command window. Fortunately it makes no difference for vectors:

```
fprintf('x is %d\n', 1:5)
fprintf('x is %d\n', (1:5)')
```

Here is a way of adding extra information to your display:

```
fprintf( ...
'row %d is %4.2f %4.2f %4.2f\n', ...
[(1:3)' A]')
```

Here is a revised trigonometric table using fprintf instead. A header has been added as well:

```
x = [0:.1:pi]';
f = {@sin, @cos, @tan, @cot};
y = x;
fprintf(' x');
for i = 1:length(f)
```

```
fprintf(' %s(x)',func2str(f{i}));
  y = [y f{i}(x)];
end
fprintf('\n');
fprintf( ...
'%3.2f %9.4f %9.4f %9.4f %9.4f\n',y');
```

fprintf, by default, prints to the Command window. You can instead open a file, write to it with fprintf, and close the file. Add:

```
fid = fopen('mytable.txt', 'w');
```

to the beginning of the example. Add fid as the first argument to each fprintf. Finally, close the file at the end with the statement:

```
fclose(fid) ;
```

Your table is now in the file mytable.txt.

The sprintf function is just like fprintf, except that it sends its output to a string instead of the Command window or a file. It is useful for plot titles and other annotation, as in:

```
title(sprintf('The result is %g', pi))
```

You cannot control the field width or precision with a variable as you can in the C printf or fprintf, but string concatenation along with sprintf or num2str can help here. Try:

```
for n = 1:16
    s = num2str(n) ;
    s = ['%2d digits: %.' s 'g\n'] ;
    fprintf(s, n, pi) ;
end
```

### 20. Cell Publishing

Cell publishing creates nicely formatted reports of MATLAB code, command window text output, figures, and graphics in HTML, LaTeX, XML, Microsoft Word, or Microsoft Powerpoint.

The term *cell publishing* has nothing to do with the cell array data type. In this context, a cell is a section of an M-file that corresponds to a section of your report. A cell starts with a cell divider, which is a comment with two percent signs at the beginning of a line, and ends either at the start of the next cell, or the end of the M-file. Cell publishing is normally done via scripts, not functions.

Create a new M-file, and select the Editor menu item Cell ► Enable Cell Mode. Try this 2-cell example:

```
%% Integrate a function
syms x
f = x^2
e = int(f)

%% Plot the results
figure(1)
ezplot(e)
```

Now publish the report to HTML, by selecting File ► Save and Publish to HMTL (or just File ► Publish to HMTL if you have already saved the M-file), or by clicking the publish button:

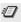

The M-file is evaluated and the report is presented in HTML form in a new window. The report is also saved

to a file with the same name as your M-file but with an html file type. It includes the cell titles (the text after the double %%), the code itself, the output of the code, and any figures generated. You can change this default behavior in the File > Preferences menu, under the Editor/Debugger: Publishing section.

To run the M-file without publishing the results, simply click the run button, as usual, or select Cell ► Evaluate Entire Cell. Individual cells can also be evaluated.

Additional descriptive text can be added as plain comments (one %) after the cell divider but before any commands. The text can be marked in various styles (bold, monospaced, TeX equations, and bullet lists, for example). See the Cell ► Insert Text Markup ► ... menu for a complete list.

To add descriptive text without starting a new report section, start with a cell divider that has no title (a line containing just %%). This creates a new cell, but it appears in the same section of the report as the cell before it.

### 21. Code Development Tools

The Current Directory window provides a pull-down menu with seven different reports that it can generate. These tools are described in the seven sections of this chapter, below.

The Current Directory window has two modes of display, the classic view and the visual directory view. In the visual directory view, you can click on a filename in the Current Directory window to edit it. If cell publishing has been used to publish the results of an M-file to an

HTML file, a link to the published report will appear next to the filename. A one-line description of each M-file is listed.

### 21.1 M-lint code check report

Navigate to the directory where you created the ddomloops M-file (see Chapter 8). On Microsoft Windows, this is your work directory by default. In the Current Directory window, select the M-Lint Code Check Report. The report examines all M-files in the directory and checks them for suspicious constructs. Scroll down to the report on ddomloops.m, and note that one warning is listed:

 $\underline{5:}$  The value assigned here to variable 'm' is never used.

Click on the underlined <u>5:</u>. The Editor window opens the ddomloops.m file and highlights line 5:

$$[m n] = size(A)$$
;

The variable m is assigned by this statement, but not used. This is not an error, just a warning. It does remind you that ddomloops is only intended for square matrices, however. This is a good reminder, because no test is made to ensure the matrix is square. Try:

An obscure error occurs because the non-existent entry A(3,3) is referenced. This is not a reliable function.

Save a copy of your original ddomloops.m file, and call it ddomloops\_orig.m. You will need it for the example in Section 21.6.

Add the following code to ddomloops just after line 5:

```
if (m ~= n)
    error('A must be square') ;
end
```

Rerun the M-lint report by clicking the Refresh button:

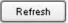

The warning has gone away, and your code is more reliable. Try ddomloops(ones(2,3)) again. It correctly reports an error that A must be square.

### 21.2 TODO/FIXME report

The TODO/FIXME Report lists all lines in an M-file containing the words TODO, FIXME, or NOTE, along with the line numbers in which they appear. Clicking the line number brings up the editor at that line. This is useful during incremental development of a large project.

### 21.3 Help report

The Help Report examines each M-file in the current directory for the comment lines that appear when you type help or doc followed by the M-file name. Here is its report on ddomloops:

```
B = ddomloops(A) returns a diagonally
B = ddomloops(A) returns a diagonally
dominant matrix B by modifying the
diagonal of A.
```

No example No see-also line No copyright line

The first line in the report is the description line, which is the first line after the function statement itself (if the line is a comment line). The MATLAB convention is for the first comment line to be a stand-alone one-line description of the function, starting with the name of the function in all capital letters. Edit ddomloops and add a new description line, as the second line in the file:

#### %DDOMLOOPS make matrix diagonally dominant

The Help Report also complains that there is no example, no see-also line, and no copyright line. An example starts with a comment line that starts with the word example or Example and ends at the next blank comment line. The see-also line is a comment line that starts with the words See also. The copyright line is a comment that starts with the word Copyright. All of these constructs are optional, of course, but adding them to the M-file makes the code easier to use. After the last comment line, add the following comments:

```
%
% Example
%     A = [1 0 ; 4 1]
%     B = ddomloops(A)
%     B is the same as A, except B(2,2)
%     is slightly greater than 4.
```

%
% See also DDOM, DIAGDOM.

Finally, add a blank line (not a comment), and then the line:

% Copyright 2004, Me.

The function names DDOM and DIAGDOM appear in upper case, so that they can be recognized as function names. Rerun the Help Report. You will see all of these constructs listed in the report. Type help ddomloops or doc ddomloops in the Command Window. You should see ddom and diagdom underlined and in blue as active links. Click on them, and you will see the corresponding help or doc for those functions (assuming you created them in Chapters 7 and 8).

### 21.4 Contents report

The Contents Report generates a special file called Contents.m that summarizes all of the M-files in the current directory. Select it from the menu, and scroll down until you see your modified ddomloops function. Its name is followed by its one-line description, generated automatically from the description line in ddomloops.m. You can edit the Contents.m file to add more description, and then click the refresh button to generate a new Contents Report. Any discrepancies are reported to you. For example, if you edit the one-line description in Contents.m, but not in the corresponding M-file, a warning will appear and you will have the opportunity to fix the discrepancy.

Type the command help *directory* where *directory* is the name of the current directory. This use of the help

command prints the Contents.m listing, and highlights the name of each function. Click on ddomloops in the list, and the help ddomloops information will appear. Many of MATLAB's functions are implemented as Mfiles and are documented in the same way that you have documented your current directory. For example, help general lists the Contents.mfile of the directory MATLAB/toolbox/matlab/general (where MATLAB is the directory in which MATLAB is installed).

Create a directory entitled diagonal\_dominance and place all of the related M-files and mexFunctions in this directory. Add the diagonal\_dominance directory to your path (see Section 7.7). Now, whatever your current directory is help diagonal\_dominance will list these files, and the ddom, ddomloops, and diagdom functions will always be available to you.

### 21.5 Dependency report

For each M-file in the current directory, the Dependency Report lists the M-files and mexFunctions that it relies on, and which M-files rely on it. Create an M-file script in the diagonal\_dominance directory called simple.m:

```
A = [1 2 ; 3 0]
B = ddomloops(A)
C = diagdom(A)
```

Run the dependency report. simple is listed as a parent of its child function ddomloops. The mexFunction diagdom is listed as a child of simple. diagdom itself does not appear in the list because it is not an M-file.

### 21.6 File comparison report

The File Comparison Report is very useful in tracking changes to your code as you develop it. Select this report, and scroll down until you see your original ddomloops\_orig file. Click <file 1>. Next, find your new ddomloops and click <file 2>. A color-coded side-by-side display of these two functions is displayed. Plain gray text is code that is identical between the two files. Pink highlighting denotes lines that differ between the two files. Green highlighting denotes lines that appear in one file but not the other.

### 21.7 Profile and coverage report

MATLAB provides an M-file profiler that lets you see how much computation time each line of an M-file uses. Select Desktop ▶ Profiler or type profile viewer. Try this example. Type in a M-file script, ddomtest.m:

```
A = rand(1000);
B = ddomloops(A);
```

Type ddomtest in the text window entitled Run this code and hit enter. A short table appears with the number of calls and time spent in each function. Most of the time is spent in ddomloops. Click on the function name and you are provided a lengthy description of the time spent in ddomloops. This report is useful for improving code performance and for debugging. Untested lines of code could harbor a bug.

The Coverage Report provides a short overview of the profile coverage of each file in a directory. Selecting it shows that ddomtest was fully exercised (100% coverage), but a few lines of code in ddomloops were

not tested. The code you added to check for rectangular matrices was not tested, and the case when the diagonal entry A(i,i) is negative was not tested.

### 22. Help Topics

There are many MATLAB functions and features that cannot be included in this Primer. Listed in the following tables are some of the MATLAB functions and operators, grouped by subject area. You can browse through these lists and use the online help facility, or consult the online documents for more detailed information on the functions, operators, and special characters. Open the Help Browser to Help: MATLAB: Functions -- Categorical List.

The help command lists help information in the MATLAB Command window. The tables are derived from the MATLAB 7 (R14) help command. Typing help alone will provide a listing of the major MATLAB directories, similar to the following table. Typing help *topic*, where *topic* is an entry in the left column of the table, will display a description of the topic. For example, help general will display on your Command window a plain text version of Section 22.1. Typing help ops will display Section 22.2, starting on page 144, and so on.

The doc command opens the MATLAB help browser. It display the M-file help, just as the help command, if the command has no HTML reference page. Try doc general or doc ops.

Each topic is discussed in a single subsection. The page number for each subsection is also listed in the following table

| Help topics |                                             | page |
|-------------|---------------------------------------------|------|
| general     | General purpose commands                    | 142  |
| ops         | Operators and special characters            | 144  |
| lang        | Programming language constructs             | 147  |
| elmat       | Elementary matrices and matrix manipulation | 149  |
| elfun       | Elementary math functions                   | 151  |
| specfun     | Specialized math functions                  | 153  |
| matfun      | Matrix functions - linear algebra           | 155  |
| datafun     | Data analysis & Fourier transforms          | 157  |
| polyfun     | Interpolation and polynomials               | 158  |
| funfun      | Function functions & ODE solvers            | 160  |
| sparfun     | Sparse matrices                             | 162  |
| scribe      | Annotation and plot editing                 | 164  |
| graph2d     | Two-dimensional graphs                      | 164  |
| graph3d     | Three-dimensional graphs                    | 165  |
| specgraph   | Specialized graphs                          | 168  |
| graphics    | Handle Graphics                             | 171  |
| uitools     | Graphical user interface tools              | 173  |
| strfun      | Character strings                           | 176  |
| imagesci    | Image, scientific data input/output         | 178  |
| iofun       | File input/output                           | 179  |
| audiovideo  | Audio and video support                     | 182  |
| timefun     | Time and dates                              | 183  |
| datatypes   | Data types and structures                   | 183  |
| verctrl     | Version control                             | 187  |
| codetools   | Creating and debugging code                 | 187  |
| helptools   | Help commands                               | 188  |
| winfun      | Microsoft Windows functions                 | 189  |
| demos       | Examples and demonstrations                 | 190  |
| local       | Preferences                                 | 190  |
| symbolic    | Symbolic Math Toolbox                       | 191  |

# **22.1 General purpose commands** help general

| General information |                                     |  |
|---------------------|-------------------------------------|--|
| syntax              | Help on MATLAB command syntax       |  |
| demo                | Run demonstrations                  |  |
| ver                 | MATLAB, Simulink, & toolbox version |  |
| version             | MATLAB version information          |  |

| Managing the workspace |                                         |  |
|------------------------|-----------------------------------------|--|
| who                    | List current variables                  |  |
| whos                   | List current variables, long form       |  |
| clear                  | Clear variables, functions from memory  |  |
| pack                   | Consolidate workspace memory            |  |
| load                   | Load variables from MAT- or ASCII file  |  |
| save                   | Save variables to MAT- or ASCII file    |  |
| saveas                 | Save figure or model to file            |  |
| memory                 | Help for memory limitations             |  |
| recycle                | Recycle folder option for deleted files |  |
| quit                   | Quit MATLAB session                     |  |
| exit                   | Exit from MATLAB                        |  |

| Managing commands and functions |                                         |  |
|---------------------------------|-----------------------------------------|--|
| what                            | List MATLAB-specific files in directory |  |
| type                            | List M-file                             |  |
| open                            | Open files by extension                 |  |
| which                           | Locate functions and files              |  |
| pcode                           | Create pre-parsed P-file                |  |
| mex                             | Compile MEX-function                    |  |
| inmem                           | List functions in memory                |  |
| namelengthmax                   | Max length of function or variable name |  |

| Managing the search path |                                         |  |
|--------------------------|-----------------------------------------|--|
| path                     | Get/set search path                     |  |
| addpath                  | Add directory to search path            |  |
| rmpath                   | Remove directory from search path       |  |
| rehash                   | Refresh function and file system caches |  |
| import                   | Import Java packages into current scope |  |
| finfo                    | Identify file type                      |  |
| genpath                  | Generate recursive toolbox path         |  |
| savepath                 | Save MATLAB path in pathdef.m file      |  |

| Managing the Java search path |                                          |  |
|-------------------------------|------------------------------------------|--|
| javaaddpath                   | Add directories to the dynamic Java path |  |
| javaclasspath                 | Get and set Java path                    |  |
| javarmpath                    | Remove dynamic Java path directory       |  |

| Controlling the Command window |                                    |  |
|--------------------------------|------------------------------------|--|
| echo                           | Echo commands in M-files           |  |
| more                           | Paged output in command window     |  |
| diary                          | Save text of MATLAB session        |  |
| format                         | Set output format                  |  |
| beep                           | Produce beep sound                 |  |
| desktop                        | Start and query the MATLAB Desktop |  |
| preferences                    | MATLAB user preferences dialog     |  |

| Debugging |                         |
|-----------|-------------------------|
| debug     | List debugging commands |

| Locate dependent functions of an M-file |                                           |  |
|-----------------------------------------|-------------------------------------------|--|
| depfun                                  | Find dependent functions of M- or P-file  |  |
| depdir                                  | Find dependent directories of M or P-file |  |

| Operating system commands |                                             |  |
|---------------------------|---------------------------------------------|--|
| cd                        | Change current working directory            |  |
| copyfile                  | Copy file or directory                      |  |
| movefile                  | Move file or directory                      |  |
| delete                    | Delete file or graphics object              |  |
| pwd                       | Show (print) current working directory      |  |
| dir                       | List directory                              |  |
| ls                        | List directory                              |  |
| fileattrib                | Set/get attributes of files and directories |  |
| isdir                     | True if argument is a directory             |  |
| mkdir                     | Make new directory                          |  |
| rmdir                     | Remove directory                            |  |
| getenv                    | Get environment variable                    |  |
| !                         | Execute operating system command            |  |
| dos                       | Execute DOS command and return result       |  |
| unix                      | Execute Unix command and return result      |  |
| system                    | Execute system command, return result       |  |
| perl                      | Execute Perl command and return result      |  |
| computer                  | Computer type                               |  |
| isunix                    | True for Unix version of MATLAB             |  |
| ispc                      | True for Windows version of MATLAB          |  |

| Loading and calling shared libraries |                                              |  |
|--------------------------------------|----------------------------------------------|--|
| calllib                              | Call a function in an external library       |  |
| libpointer                           | Create pointer for external libraries        |  |
| libstruct                            | Create structure ptr. for external libraries |  |
| libisloaded                          | True if specified shared library is loaded   |  |
| loadlibrary                          | Load a shared library into MATLAB            |  |
| libfunctions                         | Info. on functions in external library       |  |
| libfunctionsvi                       | W View functions in external library         |  |
| unloadlibrary                        | Unload a shared library                      |  |
| java                                 | Using Java from within MATLAB                |  |
| usejava                              | True if Java feature supported               |  |

# **22.2 Operators and special characters** help ops

| Arithmetic operators (help arith, help slash) |                                 |      |
|-----------------------------------------------|---------------------------------|------|
| plus                                          | Plus                            | +    |
| uplus                                         | Unary plus                      | +    |
| minus                                         | Minus                           | -    |
| uminus                                        | Unary minus                     | -    |
| mtimes                                        | Matrix multiply                 | *    |
| times                                         | Array multiply                  | . *  |
| mpower                                        | Matrix power                    | ٨    |
| power                                         | Array power                     | .^   |
| mldivide                                      | Backslash or left matrix divide | \    |
| mrdivide                                      | Slash or right matrix divide    | /    |
| ldivide                                       | Left array divide               | .\   |
| rdivide                                       | Right array divide              | ./   |
| kron                                          | Kronecker tensor product        | kron |

| Relational operators (help relop) |                       |    |
|-----------------------------------|-----------------------|----|
| eq                                | Equal                 | == |
| ne                                | Not equal             | ~= |
| 1t                                | Less than             | <  |
| gt                                | Greater than          | >  |
| 1e                                | Less than or equal    | <= |
| ge                                | Greater than or equal | >= |

| Logical operators |                                            |    |
|-------------------|--------------------------------------------|----|
|                   | Short-circuit logical AND                  | && |
|                   | Short-circuit logical OR                   |    |
| and               | Logical AND                                | &  |
| or                | Logical OR                                 |    |
| not               | Logical NOT                                | ٧  |
| xor               | Logical EXCLUSIVE OR                       |    |
| any               | True if any element of vector is nonzero   |    |
| all               | True if all elements of vector are nonzero |    |

| Special characters |                                  |       |  |  |
|--------------------|----------------------------------|-------|--|--|
| colon              | Colon :                          |       |  |  |
| paren              | Parentheses and subscripting ( ) |       |  |  |
| paren              | Brackets                         | [ ]   |  |  |
| paren              | Braces and subscripting          | { }   |  |  |
| punct              | Function handle creation         | @     |  |  |
| punct              | Decimal point                    | -     |  |  |
| punct              | Structure field access           | -     |  |  |
| punct              | Parent directory                 |       |  |  |
| punct              | Continuation                     |       |  |  |
| punct              | Separator                        | ,     |  |  |
| punct              | Semicolon                        | ;     |  |  |
| punct              | Comment                          | %     |  |  |
| punct              | Operating system command         | !     |  |  |
| punct              | Assignment                       | =     |  |  |
| punct              | Quote                            | *     |  |  |
| transpose          | Transpose                        | . '   |  |  |
| ctranspose         | Complex conjugate transpose      | *     |  |  |
| horzcat            | Horizontal concatenation         | [,]   |  |  |
| vertcat            | Vertical concatenation           | [;]   |  |  |
| subsasgn           | Subscripted assignment           | () {} |  |  |
| subsref            | Subscripted reference            | () {} |  |  |
| subsindex          | Subscript index                  |       |  |  |

| Bitwise operators |                                |  |  |
|-------------------|--------------------------------|--|--|
| bitand            | Bit-wise AND                   |  |  |
| bitcmp            | Complement bits                |  |  |
| bitor             | Bit-wise OR                    |  |  |
| bitmax            | Maximum floating-point integer |  |  |
| bitxor            | Bit-wise EXCLUSIVE OR          |  |  |
| bitset            | Set bit                        |  |  |
| bitget            | Get bit                        |  |  |
| bitshift          | Bit-wise shift                 |  |  |

| Set operators |                     |  |
|---------------|---------------------|--|
| union         | Set union           |  |
| unique        | Set unique          |  |
| intersect     | Set intersection    |  |
| setdiff       | Set difference      |  |
| setxor        | Set exclusive-or    |  |
| ismember      | True for set member |  |

# 22.3 Programming language constructs help lang

| Control flow |                                          |  |  |
|--------------|------------------------------------------|--|--|
| if           | Conditionally execute statements         |  |  |
| else         | When if condition fails                  |  |  |
| elseif       | When if failed and condition is true     |  |  |
| end          | Scope of for, while, switch, try, if     |  |  |
| for          | Repeat specific number of times          |  |  |
| while        | Repeat an indefinite number of times     |  |  |
| break        | Terminate of while or for loop           |  |  |
| continue     | Pass control to next iteration of a loop |  |  |
| switch       | Switch among several cases               |  |  |
| case         | switch statement case                    |  |  |
| otherwise    | Default switch statement case            |  |  |
| try          | Begin try block                          |  |  |
| catch        | Begin catch block                        |  |  |
| return       | Return to invoking function              |  |  |
| error        | Display mesage and abort function        |  |  |
| rethrow      | Reissue error                            |  |  |

| Evaluation and execution |                                      |  |
|--------------------------|--------------------------------------|--|
| eval                     | Execute MATLAB expression in string  |  |
| evalc                    | eval with capture                    |  |
| feval                    | Execute function specified by string |  |
| evalin                   | Evaluate expression in workspace     |  |
| builtin                  | Execute built-in function            |  |
| assignin                 | Assign variable in workspace         |  |
| run                      | Run script                           |  |

| Scripts, functions, and variables |                                         |  |  |
|-----------------------------------|-----------------------------------------|--|--|
| script                            | About MATLAB scripts and M-files        |  |  |
| function                          | Add new function                        |  |  |
| global                            | Define global variable                  |  |  |
| persistent                        | Define persistent variable              |  |  |
| mfilename                         | Name of currently executing M-file      |  |  |
| lists                             | Comma separated lists                   |  |  |
| exist                             | Check if variables or functions defined |  |  |
| isglobal                          | True for global variables (obsolete)    |  |  |
| mlock                             | Prevent M-file from being cleared       |  |  |
| munlock                           | Allow M-file to be cleared              |  |  |
| mislocked                         | True if M-file cannot be cleared        |  |  |
| precedence                        | Operator precedence in MATLAB           |  |  |
| isvarname                         | Check for a valid variable name         |  |  |
| iskeyword                         | Check if input is a keyword             |  |  |
| javachk                           | Validate level of Java support          |  |  |
| genvarname                        | MATLAB variable name from string        |  |  |

| Argument handling |                                      |  |  |
|-------------------|--------------------------------------|--|--|
| nargchk           | Validate number of input arguments   |  |  |
| nargoutchk        | Validate number of output arguments  |  |  |
| nargin            | Number of function input arguments   |  |  |
| nargout           | Number of function output arguments  |  |  |
| varargin          | Variable length input argument list  |  |  |
| varargout         | Variable length output argument list |  |  |
| inputname         | Input argument name                  |  |  |

| Message display and interactive input |                                          |  |
|---------------------------------------|------------------------------------------|--|
| warning                               | Display warning message                  |  |
| lasterr                               | Last error message                       |  |
| lastwarn                              | Last warning message                     |  |
| disp                                  | Display array                            |  |
| display                               | Display array                            |  |
| intwarning                            | Controls state of the 4 integer warnings |  |
| input                                 | Prompt for user input                    |  |
| keyboard                              | Invoke keyboard from M-file              |  |

## 22.4 Elementary matrices and matrix manipulation help elmat

| Elementary matrices |                                         |  |  |
|---------------------|-----------------------------------------|--|--|
| zeros               | Zeros array                             |  |  |
| ones                | Ones array                              |  |  |
| eye                 | Identity matrix                         |  |  |
| repmat              | Replicate and tile array                |  |  |
| rand                | Uniformly distributed random numbers    |  |  |
| randn               | Normally distributed random numbers     |  |  |
| linspace            | Linearly spaced vector                  |  |  |
| logspace            | Logarithmically spaced vector           |  |  |
| fregspace           | Frequency spacing for frequency         |  |  |
| ΤΤ CQ3ραCC          | response                                |  |  |
| meshgrid            | x and y arrays for 3-D plots            |  |  |
| accumarray          | Construct an array with accumulation    |  |  |
| :                   | Regularly spaced vector and array index |  |  |

| Basic array information |                                      |                                                          |  |
|-------------------------|--------------------------------------|----------------------------------------------------------|--|
| size                    | Size of matrix                       |                                                          |  |
| length                  | Length of vector                     |                                                          |  |
| ndims                   | Number of dimensions                 |                                                          |  |
| numel                   | Number of elements                   |                                                          |  |
| disp                    | Display matrix or text               |                                                          |  |
| isempty                 | True for empty matrix                |                                                          |  |
| isequal                 | True if arrays are numerically equal |                                                          |  |
| isequalwithequalnans    |                                      | True if arrays are numerically equal (assuming nan==nan) |  |

| Array utility functions |                 |
|-------------------------|-----------------|
| isscalar                | True for scalar |
| isvector                | True for vector |

| Matrix manipulation |                                         |
|---------------------|-----------------------------------------|
| cat                 | Concatenate arrays                      |
| reshape             | Change size                             |
| diag                | Diagonal matrices; diagonals of matrix  |
| blkdiag             | Block diagonal concatenation            |
| tril                | Extract lower triangular part           |
| triu                | Extract upper triangular part           |
| fliplr              | Flip matrix in left/right direction     |
| flipud              | Flip matrix in up/down direction        |
| flipdim             | Flip matrix along specified dimension   |
| rot90               | Rotate matrix 90 degrees                |
| :                   | Regularly spaced vector and array index |
| find                | Find indices of nonzero elements        |
| end                 | Last index                              |
| sub2ind             | Linear index from multiple subscripts   |
| ind2sub             | Multiple subscripts from linear index   |
| ndgrid              | Arrays of N-D functions & interpolation |
| permute             | Permute array dimensions                |
| ipermute            | Inverse permute array dimensions        |
| shiftdim            | Shift dimensions                        |
| circshift           | Shift array circularly                  |
| squeeze             | Remove singleton dimensions             |

| Special variables and constants |                                         |
|---------------------------------|-----------------------------------------|
| ans                             | Most recent answer                      |
| eps                             | Floating-point relative accuracy        |
| realmax                         | Largest positive floating-point number  |
| realmin                         | Smallest positive floating-point number |
| pi                              | 3.1415926535897                         |
| i, j                            | Imaginary unit                          |
| inf                             | Infinity                                |
| nan                             | Not-a-Number                            |
| isnan                           | True for Not-a-Number                   |
| isinf                           | True for infinite elements              |
| isfinite                        | True for finite elements                |

| Specialized matrices |                                    |
|----------------------|------------------------------------|
| compan               | Companion matrix                   |
| gallery              | Higham test matrices               |
| hadamard             | Hadamard matrix                    |
| hankel               | Hankel matrix                      |
| hilb                 | Hilbert matrix                     |
| invhilb              | Inverse Hilbert matrix             |
| magic                | Magic square                       |
| pascal               | Pascal matrix                      |
| rosser               | Symmetric eigenvalue test problem  |
| toeplitz             | Toeplitz matrix                    |
| vander               | Vandermonde matrix                 |
| wilkinson            | Wilkinson's eigenvalue test matrix |

## **22.5 Elementary math functions** help elfun

| Trigonometric (also continued on next page) |                                    |
|---------------------------------------------|------------------------------------|
| sin                                         | Sine                               |
| sind                                        | Sine of argument in degrees        |
| sinh                                        | Hyperbolic sine                    |
| asin                                        | Inverse sine                       |
| asind                                       | Inverse sine, result in degrees    |
| asinh                                       | Inverse hyperbolic sine            |
| cos                                         | Cosine                             |
| cosd                                        | Cosine of argument in degrees      |
| cosh                                        | Hyperbolic cosine                  |
| acos                                        | Inverse cosine                     |
| acosd                                       | Inverse cosine, result in degrees  |
| acosh                                       | Inverse hyperbolic cosine          |
| tan                                         | Tangent                            |
| tand                                        | Tangent of argument in degrees     |
| tanh                                        | Hyperbolic tangent                 |
| atan                                        | Inverse tangent                    |
| atand                                       | Inverse tangent, result in degrees |
| atan2                                       | Four quadrant inverse tangent      |

| Trigonometric (continued) |                                      |
|---------------------------|--------------------------------------|
| atanh                     | Inverse hyperbolic tangent           |
| sec                       | Secant                               |
| secd                      | Secant of argument in degrees        |
| sech                      | Hyperbolic secant                    |
| asec                      | Inverse secant                       |
| asecd                     | Inverse secant, result in degrees    |
| asech                     | Inverse hyperbolic secant            |
| CSC                       | Cosecant                             |
| cscd                      | Cosecant of argument in degrees      |
| csch                      | Hyperbolic cosecant                  |
| acsc                      | Inverse cosecant                     |
| acscd                     | Inverse cosecant, result in degrees  |
| acsch                     | Inverse hyperbolic cosecant          |
| cot                       | Cotangent                            |
| cotd                      | Cotangent of argument in degrees     |
| coth                      | Hyperbolic cotangent                 |
| acot                      | Inverse cotangent                    |
| acotd                     | Inverse cotangent, result in degrees |
| acoth                     | Inverse hyperbolic cotangent         |

| Exponential |                                           |
|-------------|-------------------------------------------|
| exp         | Exponential                               |
| expm1       | Compute exp(x)-1 accurately               |
| log         | Natural logarithm                         |
| log1p       | Compute log(1+x) accurately               |
| log10       | Common (base 10) logarithm                |
| log2        | Base 2 logarithm, dissect floating-point  |
| pow2        | Base 2 power, scale floating-point        |
| realpow     | Array power with real result (or error)   |
| reallog     | Natural logarithm of real number          |
| realsqrt    | Square root of number $\geq 0$            |
| sqrt        | Square root                               |
| nthroot     | Real n <sup>th</sup> root of real numbers |
| nextpow2    | Next higher power of 2                    |

| Complex  |                                       |
|----------|---------------------------------------|
| abs      | Absolute value                        |
| angle    | Phase angle                           |
| complex  | Complex from real and imaginary parts |
| conj     | Complex conjugate                     |
| imag     | Complex imaginary part                |
| real     | Complex real part                     |
| unwrap   | Unwrap phase angle                    |
| isreal   | True for real array                   |
| cplxpair | Sort into complex conjugate pairs     |

| Rounding and remainder |                                    |
|------------------------|------------------------------------|
| fix                    | Round towards zero                 |
| floor                  | Round towards minus infinity       |
| ceil                   | Round towards plus infinity        |
| round                  | Round towards nearest integer      |
| mod                    | Modulus (remainder after division) |
| rem                    | Remainder after division           |
| sign                   | Signum                             |

# **22.6 Specialized math functions** help specfun

| Number theoretic functions |                                |
|----------------------------|--------------------------------|
| factor                     | Prime factors                  |
| isprime                    | True for prime numbers         |
| primes                     | Generate list of prime numbers |
| gcd                        | Greatest common divisor        |
| 1cm                        | Least common multiple          |
| rat                        | Rational approximation         |
| rats                       | Rational output                |
| perms                      | All possible permutations      |
| nchoosek                   | All combinations of N choose K |
| factorial                  | Factorial function             |

| Specialized math functions |                                               |
|----------------------------|-----------------------------------------------|
| airy                       | Airy functions                                |
| besselj                    | Bessel function of the first kind             |
| bessely                    | Bessel function of the second kind            |
| besselh                    | Bessel function of 3rd kind (Hankel function) |
| besseli                    | Modified Bessel function of the 1st kind      |
| besselk                    | Modified Bessel function of the 2nd kind      |
| beta                       | Beta function                                 |
| betainc                    | Incomplete beta function                      |
| betaln                     | Logarithm of beta function                    |
| ellipj                     | Jacobi elliptic functions                     |
| ellipke                    | Complete elliptic integral                    |
| erf                        | Error function                                |
| erfc                       | Complementary error function                  |
| erfcx                      | Scaled complementary error function           |
| erfinv                     | Inverse error function                        |
| expint                     | Exponential integral function                 |
| gamma                      | Gamma function                                |
| gammainc                   | Incomplete gamma function                     |
| gammaln                    | Logarithm of gamma function                   |
| psi                        | Psi (polygamma) function                      |
| legendre                   | Associated Legendre function                  |
| cross                      | Vector cross product                          |
| dot                        | Vector dot product                            |

| Coordinate transforms |                                    |
|-----------------------|------------------------------------|
| cart2sph              | Cartesian to spherical coordinates |
| cart2pol              | Cartesian to polar coordinates     |
| pol2cart              | Polar to Cartesian coordinates     |
| sph2cart              | Spherical to Cartesian coordinates |
| hsv2rgb               | Convert HSV colors to RGB          |
| rgb2hsv               | Convert RGB colors to HSV          |

## 22.7 Matrix functions — numerical linear algebra help matfun

| Matrix analysis |                             |
|-----------------|-----------------------------|
| norm            | Matrix or vector norm       |
| normest         | Estimate the matrix 2-norm  |
| rank            | Matrix rank                 |
| det             | Determinant                 |
| trace           | Sum of diagonal elements    |
| null            | Null space                  |
| orth            | Orthogonalization           |
| rref            | Reduced row echelon form    |
| subspace        | Angle between two subspaces |

| Linear equations |                                         |
|------------------|-----------------------------------------|
| \ and /          | Linear equation solution (help slash)   |
| linsolve         | Linear equation solution, extra control |
| inv              | Matrix inverse                          |
| rcond            | LAPACK reciprocal condition estimator   |
| cond             | Condition number                        |
| condest          | 1-norm condition number estimate        |
| normest1         | 1-norm estimate                         |
| chol             | Cholesky factorization                  |
| cholinc          | Incomplete Cholesky factorization       |
| lu               | LU factorization                        |
| luinc            | Incomplete LU factorization             |
| qr               | Orthogonal-triangular decomposition     |
| lsqnonneg        | Linear least squares (≥ 0 constraints)  |
| pinv             | Pseudoinverse                           |
| lscov            | Least squares with known covariance     |

| Eigenvalues and singular values |                                          |
|---------------------------------|------------------------------------------|
| eig                             | Eigenvalues and eigenvectors             |
| svd                             | Singular value decomposition             |
| gsvd                            | Generalized singular value decomp.       |
| eigs                            | A few eigenvalues                        |
| svds                            | A few singular values                    |
| poly                            | Characteristic polynomial                |
| polyeig                         | Polynomial eigenvalue problem            |
| condeig                         | Condition number of eigenvalues          |
| hess                            | Hessenberg form                          |
| qz                              | QZ factoriz. for generalized eigenvalues |
| ordqz                           | Reordering of eigenvalues in QZ          |
| schur                           | Schur decomposition                      |
| ordschur                        | Sort eigenvalues in Schur decomposition  |

| Matrix functions |                                  |
|------------------|----------------------------------|
| expm             | Matrix exponential               |
| logm             | Matrix logarithm                 |
| sqrtm            | Matrix square root               |
| funm             | Evaluate general matrix function |

| Factorization utilities |                                          |
|-------------------------|------------------------------------------|
| qrdelete                | Delete column from QR factorization      |
| qrinsert                | Insert column in QR factorization        |
| rsf2csf                 | Real block diagonal to complex diagonal  |
| cdf2rdf                 | Complex diagonal to real block diagonal  |
| balance                 | Diagonal scaling for eigenvalue accuracy |
| planerot                | Givens plane rotation                    |
| cholupdate              | rank 1 update to Cholesky factorization  |
| qrupdate                | rank 1 update to QR factorization        |

# **22.8 Data analysis, Fourier transforms** help datafun

| Basic operations |                                         |
|------------------|-----------------------------------------|
| max              | Largest component                       |
| min              | Smallest component                      |
| mean             | Average or mean value                   |
| median           | Median value                            |
| std              | Standard deviation                      |
| var              | Variance                                |
| sort             | Sort in ascending order                 |
| sortrows         | Sort rows in ascending order            |
| sum              | Sum of elements                         |
| prod             | Product of elements                     |
| hist             | Histogram                               |
| histc            | Histogram count                         |
| trapz            | Trapezoidal numerical integration       |
| cumsum           | Cumulative sum of elements              |
| cumprod          | Cumulative product of elements          |
| cumtrapz         | Cumulative trapezoidal num. integration |

| Finite differences |                                       |
|--------------------|---------------------------------------|
| diff               | Difference and approximate derivative |
| gradient           | Approximate gradient                  |
| del2               | Discrete Laplacian                    |

| Correlation |                          |
|-------------|--------------------------|
| corrcoef    | Correlation coefficients |
| COV         | Covariance matrix        |
| subspace    | Angle between subspaces  |

| Filtering and convolution |                                        |
|---------------------------|----------------------------------------|
| filter                    | One-dimensional digital filter         |
| filter2                   | Two-dimensional digital filter         |
| conv                      | Convolution, polynomial multiplication |
| conv2                     | Two-dimensional convolution            |
| convn                     | N-dimensional convolution              |
| deconv                    | Deconvolution and polynomial division  |
| detrend                   | Linear trend removal                   |

| Fourier transforms |                                        |
|--------------------|----------------------------------------|
| fft                | Discrete Fourier transform             |
| fft2               | 2-D discrete Fourier transform         |
| fftn               | N-D discrete Fourier transform         |
| ifft               | Inverse discrete Fourier transform     |
| ifft2              | 2-D inverse discrete Fourier transform |
| ifftn              | N-D inverse discrete Fourier transform |
| fftshift           | Shift zero-freq. component to center   |
| ifftshift          | Inverse fftshift                       |

# **22.9 Interpolation and polynomials** help polyfun

| Data interpolation |                                          |
|--------------------|------------------------------------------|
| pchip              | Piecewise cubic Hermite interpol. poly.  |
| interp1            | 1-D interpolation (table lookup)         |
| interp1q           | Quick 1-D linear interpolation           |
| interpft           | 1-D interpolation using FFT method       |
| interp2            | 2-D interpolation (table lookup)         |
| interp3            | 3-D interpolation (table lookup)         |
| interpn            | N-D interpolation (table lookup)         |
| griddata           | 2-D data gridding and surface fitting    |
| griddata3          | 3-D data gridding & hypersurface fitting |
| griddatan          | N-D data gridding &hypersurface fitting  |

| Spline interpolation |                               |
|----------------------|-------------------------------|
| spline               | Cubic spline interpolation    |
| ppval                | Evaluate piecewise polynomial |

| Geometric analysis |                                         |
|--------------------|-----------------------------------------|
| delaunay           | Delaunay triangulation                  |
| delaunay3          | 3-D Delaunay tessellation               |
| delaunayn          | N-D Delaunay tessellation               |
| dsearch            | Search Delaunay triangulation           |
| dsearchn           | Search N-D Delaunay tessellation        |
| tsearch            | Closest triangle search                 |
| tsearchn           | N-D closest triangle search             |
| convhull           | Convex hull                             |
| convhulln          | N-D convex hull                         |
| voronoi            | Voronoi diagram                         |
| voronoin           | N-D Voronoi diagram                     |
| inpolygon          | True for points inside polygonal region |
| rectint            | Rectangle intersection area             |
| polyarea           | Area of polygon                         |

| Polynomials |                                       |
|-------------|---------------------------------------|
| roots       | Find polynomial roots                 |
| poly        | Convert roots to polynomial           |
| polyval     | Evaluate polynomial                   |
| polyvalm    | Evaluate polynomial (matrix argument) |
| residue     | Partial-fraction expansion (residues) |
| polyfit     | Fit polynomial to data                |
| polyder     | Differentiate polynomial              |
| polyint     | Integrate polynomial analytically     |
| conv        | Multiply polynomials                  |
| deconv      | Divide polynomials                    |

### 22.10 Function functions and ODEs

help funfun

| Optimization and root finding |                                                                     |
|-------------------------------|---------------------------------------------------------------------|
| fminbnd                       | Scalar bounded nonlinear minimization                               |
| fminsearch                    | Multidimensional unconstrained nonlinear minimization (Nelder-Mead) |
| fzero                         | Scalar nonlinear zero finding                                       |

| Optimization option handling |                                    |
|------------------------------|------------------------------------|
| optimset                     | Set optimization options structure |
| optimget                     | Get optimization parameters        |

| Numerical integration (quadrature) |                                          |
|------------------------------------|------------------------------------------|
| quad                               | Numerical integration, low order method  |
| quadl                              | Numerical integration, high order method |
| dblquad                            | Numerically evaluate double integral     |
| triplequad                         | Numerically evaluate triple integral     |
| quadv                              | Vectorized quad                          |

| Plotting   |                                          |
|------------|------------------------------------------|
| ezplot     | Easy-to-use function plotter             |
| ezplot3    | Easy-to-use 3-D parametric curve plotter |
| ezpolar    | Easy-to-use polar coordinate plotter     |
| ezcontour  | Easy-to-use contour plotter              |
| ezcontourf | Easy-to-use filled contour plotter       |
| ezmesh     | Easy-to-use 3-D mesh plotter             |
| ezmeshc    | Easy-to-use mesh/contour plotter         |
| ezsurf     | Easy-to-use 3-D colored surface plotter  |
| ezsurfc    | Easy-to-use surf/contour plotter         |
| fplot      | Plot function                            |

| Inline function object |                                     |
|------------------------|-------------------------------------|
| inline                 | Construct inline function object    |
| argnames               | Argument names                      |
| formula                | Function formula                    |
| char                   | Convert inline object to char array |

| Initial value problem solvers for ODEs |                                         |
|----------------------------------------|-----------------------------------------|
| ode45                                  | Solve non-stiff differential equations, |
|                                        | medium order method (Try this first)    |
| ode23                                  | Solve non-stiff ODEs low order method   |
| ode113                                 | Solve non-stiff ODEs, variable order    |
| ode23t                                 | Solve moderately stiff ODEs and DAEs    |
|                                        | Index 1, trapezoidal rule               |
| ode15s                                 | Solve stiff ODEs and DAEs Index 1,      |
|                                        | variable order method                   |
| ode23s                                 | Solve stiff ODEs, low order method      |
| ode23tb                                | Solve stiff ODEs, low order method      |

| Initial value problem, fully implicit ODEs/DAEs |                                       |
|-------------------------------------------------|---------------------------------------|
| decic                                           | Compute consistent initial conditions |
| ode15i                                          | Solve implicit ODEs or DAEs Index 1   |

| Initial value problem solvers for DDEs |                                    |
|----------------------------------------|------------------------------------|
| dde23                                  | Solve delay differential equations |

| Boundary value problem solver for ODEs |                                     |
|----------------------------------------|-------------------------------------|
| bvp4c                                  | Solve two-point boundary value ODEs |

| 1-D Partial differential equation solver |                                   |
|------------------------------------------|-----------------------------------|
| pdepe                                    | Solve initial-boundary value PDEs |

| ODE, DDE, BVP option handling |                                    |
|-------------------------------|------------------------------------|
| odeset                        | Create/alter ODE options structure |
| odeget                        | Get ODE options parameters         |
| ddeset                        | Create/alter DDE options structure |
| ddeget                        | Get DDE options parameters         |
| bvpset                        | Create/alter BVP options structure |
| bvpget                        | Get BVP options parameters         |

| ODE, DAE, DDE, PDE input & output functions |                                            |
|---------------------------------------------|--------------------------------------------|
| deval                                       | Evaluate solution of differential equation |
| odextend                                    | Extend solutions of differential equation  |
| odeplot                                     | Time series ODE output function            |
| odephas2                                    | 2-D phase plane ODE output function        |
| odephas3                                    | 3-D phase plane ODE output function        |
| odeprint                                    | ODE output function                        |
| bvpinit                                     | Forms the initial guess for bvp4c          |
| pdeval                                      | Evaluates solution computed by pdepe       |

# **22.11 Sparse matrices** help sparfun

| Elementary sparse matrices |                                     |
|----------------------------|-------------------------------------|
| speye                      | Sparse identity matrix              |
| sprand                     | Uniformly distributed random matrix |
| sprandn                    | Normally distributed random matrix  |
| sprandsym                  | Sparse random symmetric matrix      |
| spdiags                    | Sparse matrix formed from diagonals |

| Full to sparse conversion |                                      |
|---------------------------|--------------------------------------|
| sparse                    | Create sparse matrix                 |
| full                      | Convert sparse matrix to full matrix |
| find                      | Find indices of nonzero elements     |
| spconvert                 | Create sparse matrix from triplets   |

| Working with sparse matrices |                                      |
|------------------------------|--------------------------------------|
| nnz                          | Number of nonzero matrix elements    |
| nonzeros                     | Nonzero matrix elements              |
| nzmax                        | Space allocated for nonzero elements |
| spones                       | Replace nonzero elements with ones   |
| spalloc                      | Allocate space for sparse matrix     |
| issparse                     | True for sparse matrix               |
| spfun                        | Apply function to nonzero elements   |
| spy                          | Visualize sparsity pattern           |

| Reordering algorithms |                                     |
|-----------------------|-------------------------------------|
| colamd                | Column approximate minimum degree   |
| symamd                | Approximate minimum degree          |
| symrcm                | Symmetric reverse Cuthill-McKee     |
| colperm               | Column permutation                  |
| randperm              | Random permutation                  |
| dmperm                | Dulmage-Mendelsohn permutation      |
| lu                    | UMFPACK reordering (with 4 outputs) |

| Linear algebra |                                   |
|----------------|-----------------------------------|
| eigs           | A few eigenvalues, using ARPACK   |
| svds           | A few singular values, using eigs |
| luinc          | Incomplete LU factorization       |
| cholinc        | Incomplete Cholesky factorization |
| normest        | Estimate the matrix 2-norm        |
| condest        | 1-norm condition number estimate  |
| sprank         | Structural rank                   |

| Linear equations (iterative methods) |                                         |
|--------------------------------------|-----------------------------------------|
| pcg                                  | Preconditioned conjugate gradients      |
| bicg                                 | Biconjugate gradients method            |
| bicgstab                             | Biconjugate gradients stabilized method |
| cgs                                  | Conjugate gradients squared method      |
| gmres                                | Generalized minimum residual method     |
| lsqr                                 | Conjugate gradients on normal equations |
| minres                               | Minimum residual method                 |
| qmr                                  | Quasi-minimal residual method           |
| symmlq                               | Symmetric LQ method                     |

| Operations on graphs (trees) |                                  |
|------------------------------|----------------------------------|
| treelayout                   | Lay out tree or forest           |
| treeplot                     | Plot picture of tree             |
| etree                        | Elimination tree                 |
| etreeplot                    | Plot elimination tree            |
| gplot                        | Plot graph, as in "graph theory" |

| Miscellaneous |                                           |
|---------------|-------------------------------------------|
| symbfact      | Symbolic factorization analysis           |
| spparms       | Set parameters for sparse matrix routines |
| spaugment     | Form least squares augmented system       |

## 22.12 Annotation and plot editting

help scribe

| Graph annotation |                                       |
|------------------|---------------------------------------|
| annotation       | Create annotation objects for figures |
| colorbar         | Display coloar bar (color scale)      |
| legend           | Graph legend                          |

### 22.13 Two-dimensional graphs

help graph2d

| Elementary x-y graphs |                                           |
|-----------------------|-------------------------------------------|
| plot                  | Linear plot                               |
| loglog                | Log-log scale plot                        |
| semilogx              | Semi-log scale plot                       |
| semilogy              | Semi-log scale plot                       |
| polar                 | Polar coordinate plot                     |
| plotyy                | Graphs with y tick labels on left & right |

| Axis control |                                     |
|--------------|-------------------------------------|
| axis         | Control axis scaling and appearance |
| zoom         | Zoom in and out on a 2-D plot       |
| grid         | Grid lines                          |
| box          | Axis box                            |
| hold         | Hold current graph                  |
| axes         | Create axes in arbitrary positions  |
| subplot      | Create axes in tiled positions      |

| Hard copy and printing |                                            |
|------------------------|--------------------------------------------|
| print                  | Print graph, Simulink sys.; save to M-file |
| printopt               | Printer defaults                           |
| orient                 | Set paper orientation                      |

| Graph annotation |                                        |
|------------------|----------------------------------------|
| plotedit         | Tools for editing and annotating plots |
| title            | Graph title                            |
| xlabel           | x-axis label                           |
| ylabel           | y-axis label                           |
| texlabel         | TeX format from string                 |
| text             | Text annotation                        |
| gtext            | Place text with mouse                  |

# **22.14 Three-dimensional graphs** help graph3d

| Elementary 3-D plots |                                    |
|----------------------|------------------------------------|
| plot3                | Plot lines and points in 3-D space |
| mesh                 | 3-D mesh surface                   |
| surf                 | 3-D colored surface                |
| fi113                | Filled 3-D polygons                |

| Color control |                                          |
|---------------|------------------------------------------|
| colormap      | Color look-up table                      |
| caxis         | Pseudocolor axis scaling                 |
| shading       | Color shading mode                       |
| hidden        | Mesh hidden line removal mode            |
| brighten      | Brighten or darken color map             |
| colordef      | Set color defaults                       |
| graymon       | Graphics defaults for grayscale monitors |

| Lighting |                                  |
|----------|----------------------------------|
| surf1    | 3-D shaded surface with lighting |
| lighting | Lighting mode                    |
| material | Material reflectance mode        |
| specular | Specular reflectance             |
| diffuse  | Diffuse reflectance              |
| surfnorm | Surface normals                  |

| Color maps |                                         |
|------------|-----------------------------------------|
| hsv        | Hue-saturation-value color map          |
| hot        | Black-red-yellow-white color map        |
| gray       | Linear grayscale color map              |
| bone       | Grayscale with tinge of blue color map  |
| copper     | Linear copper-tone color map            |
| pink       | Pastel shades of pink color map         |
| white      | All-white color map                     |
| flag       | Alternating red, white, blue, and black |
| lines      | Color map with the line colors          |
| colorcube  | Enhanced color-cube color map           |
| vga        | Windows colormap for 16 colors          |
| jet        | Variant of HSV                          |
| prism      | Prism color map                         |
| cool       | Shades of cyan and magenta color map    |
| autumn     | Shades of red and yellow color map      |
| spring     | Shades of magenta and yellow color map  |
| winter     | Shades of blue and green color map      |
| summer     | Shades of green and yellow color map    |

| Axis control |                                     |
|--------------|-------------------------------------|
| axis         | Control axis scaling and appearance |
| zoom         | Zoom in and out on a 2-D plot       |
| grid         | Grid lines                          |
| box          | Axis box                            |
| hold         | Hold current graph                  |
| axes         | Create axes in arbitrary positions  |
| subplot      | Create axes in tiled positions      |
| daspect      | Data aspect ratio                   |
| pbaspect     | Plot box aspect ratio               |
| xlim         | x limits                            |
| ylim         | y limits                            |
| zlim         | z limits                            |

| Transparency |                                    |
|--------------|------------------------------------|
| alpha        | Transparency (alpha) mode          |
| alphamap     | Transparency (alpha) look-up table |
| alim         | Transparency (alpha) scaling       |

| Viewpoint control |                                       |
|-------------------|---------------------------------------|
| view              | 3-D graph viewpoint specification     |
| viewmtx           | View transformation matrix            |
| rotate3d          | Interactively rotate view of 3-D plot |

| Camera control |                   |
|----------------|-------------------|
| campos         | Camera position   |
| camtarget      | Camera target     |
| camva          | Camera view angle |
| camup          | Camera up vector  |
| camproj        | Camera projection |

| High-level camera control |                                        |
|---------------------------|----------------------------------------|
| camorbit                  | Orbit camera                           |
| campan                    | Pan camera                             |
| camdolly                  | Dolly camera                           |
| camzoom                   | Zoom camera                            |
| camroll                   | Roll camera                            |
| camlookat                 | Move camera and target to view objects |
| cameratoolbar             | Interactively manipulate camera        |

| High-level light control |                                     |
|--------------------------|-------------------------------------|
| camlight                 | Creates or sets position of a light |
| lightangle               | Spherical position of a light       |

| Hard copy and printing |                                            |
|------------------------|--------------------------------------------|
| print                  | Print graph, Simulink sys.; save to M-file |
| printopt               | Printer defaults                           |
| orient                 | Set paper orientation                      |
| vrml                   | Save graphics to VRML 2.0 file             |

| Graph annotation |                                    |
|------------------|------------------------------------|
| title            | Graph title                        |
| xlabel           | x-axis label                       |
| ylabel           | y-axis label                       |
| zlabel           | z-axis label                       |
| text             | Text annotation                    |
| gtext            | Mouse placement of text            |
| plotedit         | Graph editing and annotation tools |

# **22.15 Specialized graphs** help specgraph

| Specialized 2-D graphs |                                      |
|------------------------|--------------------------------------|
| area                   | Filled area plot                     |
| bar                    | Bar graph                            |
| barh                   | Horizontal bar graph                 |
| comet                  | Comet-like trajectory                |
| compass                | Compass plot                         |
| errorbar               | Error bar plot                       |
| ezplot                 | Easy-to-use function plotter         |
| ezpolar                | Easy-to-use polar coordinate plotter |
| feather                | Feather plot                         |
| fill                   | Filled 2-D polygons                  |
| fplot                  | Plot function                        |
| hist                   | Histogram                            |
| pareto                 | Pareto chart                         |
| pie                    | Pie chart                            |
| plotmatrix             | Scatter plot matrix                  |
| rose                   | Angle histogram plot                 |
| scatter                | Scatter plot                         |
| stem                   | Discrete sequence or "stem" plot     |
| stairs                 | Stairstep plot                       |

| Contour and 2½-D graphs |                                    |
|-------------------------|------------------------------------|
| contour                 | Contour plot                       |
| contourf                | Filled contour plot                |
| contour3                | 3-D contour plot                   |
| clabel                  | Contour plot elevation labels      |
| ezcontour               | Easy-to-use contour plotter        |
| ezcontourf              | Easy-to-use filled contour plotter |
| pcolor                  | Pseudocolor (checkerboard) plot    |
| voronoi                 | Voronoi diagram                    |

| Specialized 3-D graphs |                                          |
|------------------------|------------------------------------------|
| bar3                   | 3-D bar graph                            |
| bar3h                  | Horizontal 3-D bar graph                 |
| comet3                 | 3-D comet-like trajectories              |
| ezgraph3               | General-purpose surface plotter          |
| ezmesh                 | Easy-to-use 3-D mesh plotter             |
| ezmeshc                | Easy-to-use mesh/contour plotter         |
| ezplot3                | Easy-to-use 3-D parametric curve plotter |
| ezsurf                 | Easy-to-use 3-D colored surface plotter  |
| ezsurfc                | Easy-to-use surf/contour plotter         |
| meshc                  | Combination mesh/contour plot            |
| meshz                  | 3-D mesh with curtain                    |
| pie3                   | 3-D pie chart                            |
| ribbon                 | Draw 2-D lines as ribbons in 3-D         |
| scatter3               | 3-D scatter plot                         |
| stem3                  | 3-D stem plot                            |
| surfc                  | Combination surf/contour plot            |
| trisurf                | Triangular surface plot                  |
| trimesh                | Triangular mesh plot                     |
| waterfall              | Waterfall plot                           |

| Color-related functions |                                    |
|-------------------------|------------------------------------|
| spinmap                 | Spin color map                     |
| rgbplot                 | Plot color map                     |
| colstyle                | Parse color and style from string  |
| ind2rgb                 | Convert indexed image to RGB image |

| Volume and vector visualization |                                           |
|---------------------------------|-------------------------------------------|
| vissuite                        | Visualization suite                       |
| isosurface                      | Isosurface extractor                      |
| isonormals                      | Isosurface normals                        |
| isocaps                         | Isosurface end caps                       |
| isocolors                       | Isosurface and patch colors               |
| contourslice                    | Contours in slice planes                  |
| slice                           | Volumetric slice plot                     |
| streamline                      | Streamlines from 2-D or 3-D vector data   |
| stream3                         | 3-D streamlines                           |
| stream2                         | 2-D streamlines                           |
| quiver3                         | 3-D quiver plot                           |
| quiver                          | 2-D quiver plot                           |
| divergence                      | Divergence of a vector field              |
| curl                            | Curl and angular velocity of vector field |
| coneplot                        | 3-D cone plot                             |
| streamtube                      | 3-D stream tube                           |
| streamribbon                    | 3-D stream ribbon                         |
| streamslice                     | Streamlines in slice planes               |
| streamparticles                 | Display stream particles                  |
| interpstreamsp                  | eed Interpolate streamlines from speed    |
| subvolume                       | Extract subset of volume dataset          |
| reducevolume                    | Reduce volume dataset                     |
| volumebounds                    | Returns x,y,z, & color limits for volume  |
| smooth3                         | Smooth 3-D data                           |
| reducepatch                     | Reduce number of patch faces              |
| shrinkfaces                     | Reduce size of patch faces                |

| Movies and animation |                                          |
|----------------------|------------------------------------------|
| moviein              | Initialize movie frame memory            |
| getframe             | Get movie frame                          |
| movie                | Play recorded movie frames               |
| rotate               | Rotate about specified orgin & direction |
| frame2im             | Convert movie frame to indexed image     |
| im2frame             | Convert index image into movie format    |

| Image display and file I/O |                                         |
|----------------------------|-----------------------------------------|
| image                      | Display image                           |
| imagesc                    | Scale data and display as image         |
| colormap                   | Color look-up table                     |
| gray                       | Linear grayscale color map              |
| contrast                   | Grayscale color map to enhance contrast |
| brighten                   | Brighten or darken color map            |
| colorbar                   | Display color bar (color scale)         |
| imread                     | Read image from graphics file           |
| imwrite                    | Write image to graphics file            |
| imfinfo                    | Information about graphics file         |
| im2java                    | Convert image to Java image             |

| Solid modeling |                                    |
|----------------|------------------------------------|
| cylinder       | Generate cylinder                  |
| sphere         | Generate sphere                    |
| ellipsoid      | Generate ellipsoid                 |
| patch          | Create patch                       |
| surf2patch     | Convert surface data to patch data |

# **22.16 Handle Graphics** help graphics

| Figure window creation and control |                                        |
|------------------------------------|----------------------------------------|
| figure                             | Create figure window                   |
| gcf                                | Get handle to current figure           |
| clf                                | Clear current figure                   |
| shg                                | Show graph window                      |
| close                              | Close figure                           |
| refresh                            | Refresh figure                         |
| refreshdata                        | Refresh data plotted in figure         |
| openfig                            | Open new or raise copy of saved figure |

| Axis creation and control |                                     |
|---------------------------|-------------------------------------|
| subplot                   | Create axes in tiled positions      |
| axes                      | Create axes in arbitrary positions  |
| gca                       | Get handle to current axes          |
| cla                       | Clear current axes                  |
| axis                      | Control axis scaling and appearance |
| box                       | Axis box                            |
| caxis                     | Control pseudocolor axis scaling    |
| hold                      | Hold current graph                  |
| ishold                    | Return hold state                   |

| Handle Graphics objects |                                    |
|-------------------------|------------------------------------|
| figure                  | Create figure window               |
| axes                    | Create axes                        |
| line                    | Create line                        |
| text                    | Create text                        |
| patch                   | Create patch                       |
| rectangle               | Create rectangle or ellipse        |
| surface                 | Create surface                     |
| image                   | Create image                       |
| light                   | Create light                       |
| uicontrol               | Create user interface control      |
| uimenu                  | Create user interface menu         |
| uicontextmenu           | Create user interface context menu |

| Hard copy and printing |                                            |
|------------------------|--------------------------------------------|
| print                  | Print graph, Simulink sys.; save to M-file |
| printopt               | Printer defaults                           |
| orient                 | Set paper orientation                      |

| Utilities |                                       |
|-----------|---------------------------------------|
| closereq  | Figure close request function         |
| newplot   | M-file preamble for NextPlot property |
| ishandle  | True for graphics handles             |

| Handle Graphics operations |                                           |
|----------------------------|-------------------------------------------|
| set                        | Set object properties                     |
| get                        | Get object properties                     |
| reset                      | Reset object properties                   |
| delete                     | Delete object                             |
| gco                        | Get handle to current object              |
| gcbo                       | Get handle to current callback object     |
| gcbf                       | Get handle to current callback figure     |
| drawnow                    | Flush pending graphics events             |
| findobj                    | Find objects w/ specified property values |
| copyobj                    | Copy graphics object and its children     |
| isappdata                  | Check if application-defined data exists  |
| getappdata                 | Get value of application-defined data     |
| setappdata                 | Set application-defined data              |
| rmappdata                  | Remove application-defined data           |

# 22.17 Graphical user interface tools help uitools

| <b>GUI functions</b> |                                   |                                       |
|----------------------|-----------------------------------|---------------------------------------|
| uicontrol            | Creat                             | e user interface control              |
| uimenu               | Creat                             | e user interface menu                 |
| ginput               | Grapl                             | hical input from mouse                |
| dragrect             | Drag                              | XOR rectangles with mouse             |
| rbbox                |                                   | erband box                            |
| selectmoveresize     |                                   | Select, move, resize, copy objects    |
| waitforbuttonpress   |                                   | Wait for key/buttonpress              |
| waitfor              |                                   | execution and wait for event          |
| uiwait               | Block                             | execution and wait for resume         |
| uiresume             | Resu                              | me execution of blocked M-file        |
| uistack              | Control stacking order of objects |                                       |
| uisuspend            | Suspe                             | end the interactive state of a figure |
| uirestore            | Resto                             | ore the interactive state of a figure |

| GUI design tools |                           |
|------------------|---------------------------|
| guide            | Design GUI                |
| inspect          | Inspect object properties |
| align            | Align uicontrols and axes |
| propedit         | Edit property             |

| Dialog boxes |                                         |
|--------------|-----------------------------------------|
| axlimdlg     | Axes limits dialog box                  |
| dialog       | Create dialog figure                    |
| errordlg     | Error dialog box                        |
| helpdlg      | Help dialog box                         |
| imageview    | Show image preview in a figure window   |
| inputdlg     | Input dialog box                        |
| listdlg      | List selection dialog box               |
| menu         | Generate menu of choices for user input |
| movieview    | Show movie in figure with replay button |
| msgbox       | Message box                             |
| pagedlg      | Page position dialog box                |
| pagesetupdlg | Page setup dialog                       |
| printdlg     | Print dialog box                        |
| printpreview | Display preview of figure to be printed |
| questdlg     | Question dialog box                     |
| soundview    | Show sound in figure and play           |
| uigetpref    | Question dialog box with preference     |
| uigetfile    | Standard open file dialog box           |
| uiputfile    | Standard save file dialog box           |
| uigetdir     | Standard open directory dialog box      |
| uisetcolor   | Color selection dialog box              |
| uisetfont    | Font selection dialog box               |
| uiopen       | Show open file dialog and call open     |
| uisave       | Show open file dialog and call save     |
| uiload       | Show open file dialog and call load     |
| waitbar      | Display wait bar                        |
| warndlg      | Warning dialog box                      |

| Menu utilities |                                        |
|----------------|----------------------------------------|
| makemenu       | Create menu structure                  |
| menubar        | Default setting for MenuBar property   |
| umtoggle       | Toggle checked status of uimenu object |
| winmenu        | Create submenu for Window menu item    |

| Toolbar button group utilities |                                        |
|--------------------------------|----------------------------------------|
| btngroup                       | Create toolbar button group            |
| btnresize                      | Resize button group                    |
| btnstate                       | Query state of toolbar button group    |
| btnpress                       | Button press manager                   |
| btndown                        | Depress button in toolbar button group |
| btnup                          | Raise button in toolbar button group   |

| Miscellaneous utilities |                                          |
|-------------------------|------------------------------------------|
| allchild                | Get all object children                  |
| clipboard               | Copy/paste to/from system clipboard      |
| edtext                  | Interactive editing of axes text objects |
| findall                 | Find all objects                         |
| findfigs                | Find figures positioned off screen       |
| getptr                  | Get figure pointer                       |
| getstatus               | Get status text string in figure         |
| hidegui                 | Hide/unhide GUI                          |
| listfonts               | Get list of available system fonts       |
| movegui                 | Move GUI to specified part of screen     |
| guihandles              | Return a structure of handles            |
| guidata                 | Store or retrieve application data       |
| overobj                 | Get handle of object the pointer is over |
| popupstr                | Get popup menu selection string          |
| remapfig                | Transform figure objects' positions      |
| setptr                  | Set figure pointer                       |
| setstatus               | Set status text string in figure         |
| uiclearmode             | Clears currently active interactive mode |

| Preferences |                                  |
|-------------|----------------------------------|
| addpref     | Add preference                   |
| getpref     | Get preference                   |
| rmpref      | Remove preference                |
| setpref     | Set preference                   |
| ispref      | Test for existence of preference |

# **22.18 Character strings** help strfun

| General |                                       |
|---------|---------------------------------------|
| char    | Create character array (string)       |
| strings | Help for strings                      |
| cellstr | Cell array of strings from char array |
| blanks  | String of blanks                      |
| deblank | Remove trailing blanks                |

| String tests |                                   |
|--------------|-----------------------------------|
| iscellstr    | True for cell array of strings    |
| ischar       | True for character array (string) |
| isspace      | True for white space characters   |
| isstrprop    | Check category of string elements |

| Character set conversion |                                     |
|--------------------------|-------------------------------------|
| native2unicode           | Convert bytes to Unicode characters |
| unicode2native           | Convert Unicode characters to bytes |

| String to number conversion |                                          |
|-----------------------------|------------------------------------------|
| num2str                     | Convert number to string                 |
| int2str                     | Convert integer to string                |
| mat2str                     | Convert matrix to eval'able string       |
| str2double                  | Convert string to double-precision value |
| str2num                     | Convert string matrix to numeric array   |
| sprintf                     | Write formatted data to string           |
| sscanf                      | Read string under format control         |

| String operations |                                         |
|-------------------|-----------------------------------------|
| regexp            | Match regular expression                |
| regexpi           | Match regular expression, ignoring case |
| regexprep         | Replace string using regular expression |
| strcat            | Concatenate strings                     |
| strvcat           | Vertically concatenate strings          |
| strcmp            | Compare strings                         |
| strncmp           | Compare first N characters of strings   |
| strcmpi           | Compare strings ignoring case           |
| strncmpi          | Compare first N characters, ignore case |
| strread           | Read formatted data from string         |
| strtrim           | Remove insignificant whitespace         |
| findstr           | Find one string within another          |
| strfind           | Find one string within another          |
| strjust           | Justify character array                 |
| strmatch          | Find possible matches for string        |
| strrep            | Replace string with another             |
| strtok            | Find token in string                    |
| upper             | Convert string to uppercase             |
| lower             | Convert string to lowercase             |

| Base number conversion |                                          |
|------------------------|------------------------------------------|
| hex2num                | IEEE hexadecimal to double-precision     |
| hex2dec                | hexadecimal string to decimal integer    |
| dec2hex                | decimal integer to hexadecimal string    |
| bin2dec                | Convert binary string to decimal integer |
| dec2bin                | Convert decimal integer to binary string |
| base2dec               | Convert base B string to decimal integer |
| dec2base               | Convert decimal integer to base B string |
| num2hex                | single and double to IEEE hexadecimal    |

# **22.19 Image and scientific data** help imagesci

| Image file import/export |                                           |
|--------------------------|-------------------------------------------|
| imformats                | List details about supported file formats |
| imfinfo                  | Return information about graphics file    |
| imread                   | Read image from graphics file             |
| imwrite                  | Write image to graphics file              |
| im2java                  | Convert image to Java image               |
| multibandread            | Read band-interleaved data from a file    |
| multibandwrite           | Write multiband data to a file            |

| CDF file handling |                                 |
|-------------------|---------------------------------|
| cdfread           | Read data from a CDF file       |
| cdfinfo           | Get information from a CDF file |
| cdfwrite          | Write data to a CDF file        |
| cdfepoch          | Construct cdfepoch object       |

| FITS file handling |                                  |
|--------------------|----------------------------------|
| fitsinfo           | Get information from a FITS file |
| fitsread           | Read data from a FITS file       |

| HDF version 4 file handling |                                     |
|-----------------------------|-------------------------------------|
| hdfinfo                     | Get information about an HDF4 file  |
| hdfread                     | Read HDF4 file                      |
| hdftool                     | Browse/import HDF4 or HDF-EOS files |

| HDF version 5 file handling |                                         |
|-----------------------------|-----------------------------------------|
| hdf5info                    | Get information about an HDF5 file      |
| hdf5read                    | Read data and attributes from HDF5 file |
| hdf5write                   | Write data and attributes to HDF5 file  |

| HDF version 5 data objects |                                      |
|----------------------------|--------------------------------------|
| hdf5.h5array               | Construct HDF5 array                 |
| hdf5.h5compound            | Construct HDF5 compound object       |
| hdf5.h5enum                | Construct HDF5 enumeration object    |
| hdf5.h5string              | Construct HDF5 string                |
| hdf5.h5vlen                | Construct HDF5 variable length array |

| HDF version 4 library interface |                                            |
|---------------------------------|--------------------------------------------|
| hdf                             | MEX-file interface to the HDF library      |
| hdfan                           | HDF multifile annotation interface         |
| hdfdf24                         | HDF raster image interface                 |
| hdfdfr8                         | HDF 8-bit raster image interface           |
| hdfh                            | HDF H interface                            |
| hdfhe                           | HDF HE interface                           |
| hdfhx                           | HDF HX interface                           |
| hdfml                           | MATLAB-HDF gateway utilities               |
| hdfsd                           | HDF multifile scientific dataset interface |
| hdf∨                            | HDF V (Vgroup) interface                   |
| hdf∨f                           | HDF VF (Vdata) interface                   |
| hdf∨h                           | HDF VH (Vdata) interface                   |
| hdfvs                           | HDF VS (Vdata) interface                   |

| HDF-EOS library interface help |                         |
|--------------------------------|-------------------------|
| hdfgd                          | HDF-EOS grid interface  |
| hdfpt                          | HDF-EOS point interface |
| hdfsw                          | HDF-EOS swath interface |

# 22.20 File input/output help iofun

| File import/export functions |                                        |
|------------------------------|----------------------------------------|
| dlmread                      | Read ASCII delimited text file         |
| dlmwrite                     | Write ASCII delimited text file        |
| importdata                   | Load data from a file into MATLAB      |
| daqread                      | Read Data Acquisition Toolbox daq file |
| matfinfo                     | Text description of MAT-file contents  |

| Internet resource |                               |
|-------------------|-------------------------------|
| urlread           | Read URL contents as a string |
| urlwrite          | Save URL contents to a file   |
| ftp               | Create an ftp object          |
| sendmail          | Send e-mail                   |

| Spreadsheet support |                                        |
|---------------------|----------------------------------------|
| xlsread             | Read Excel (x1s) workbook              |
| xlswrite            | Write to Excel (x1s) workbook          |
| xlsfinfo            | Check if file contains Excel workbook  |
| wk1read             | Read Lotus spreadsheet (wk1) file      |
| wk1write            | Write Lotus spreadsheet (wk1) file     |
| wk1finfo            | Check if file contains Lotus worksheet |
| str2rng             | Convert range string to numeric array  |
| wk1wrec             | Write a Lotus worksheet record header  |

| Zip file access |                                |
|-----------------|--------------------------------|
| zip             | Compress files in a zip file   |
| unzip           | Extract contents of a zip file |

| Formatted file I/O |                                           |
|--------------------|-------------------------------------------|
| fgetl              | Read line from file, discard newline char |
| fgets              | Read line from file, keep newline char.   |
| fprintf            | Write formatted data to file              |
| fscanf             | Read formatted data from text file        |
| textscan           | Read formatted data from text file        |
| textread           | Read formatted data from text file        |

| File opening and closing |            |
|--------------------------|------------|
| fopen                    | Open file  |
| fclose                   | Close file |

| Binary file I/O |                            |
|-----------------|----------------------------|
| fread           | Read binary data from file |
| fwrite          | Write binary data to file  |

| File positioning |                             |
|------------------|-----------------------------|
| feof             | Test for end-of-file        |
| ferror           | Inquire file error status   |
| frewind          | Rewind file                 |
| fseek            | Set file position indicator |
| ftell            | Get file position indicator |

| File name handling |                                       |
|--------------------|---------------------------------------|
| fileparts          | Filename parts                        |
| filesep            | Directory separator for this platform |
| fullfile           | Build full filename from parts        |
| matlabroot         | Root directory of MATLAB installation |
| mexext             | MEX filename extension                |
| partialpath        | Partial pathnames                     |
| pathsep            | Path separator for this platform      |
| prefdir            | Preference directory name             |
| tempdir            | Get temporary directory               |
| tempname           | Get temporary file                    |

| XML file handling |                                     |
|-------------------|-------------------------------------|
| xmlread           | Parse an XML document               |
| xmlwrite          | Serialize XML Document Object Model |
| xslt              | Transform XML document via XSLT     |

| Serial port support |                              |
|---------------------|------------------------------|
| serial              | Construct serial port object |
| instrfindall        | Find all serial port objects |
| freeserial          | Release serial port          |
| instrfind           | Find serial port objects     |

| Timer support |                            |
|---------------|----------------------------|
| timer         | Construct timer object     |
| timerfindall  | Find all timer objects     |
| timerfind     | Find visible timer objects |

| Command window I/O |                      |
|--------------------|----------------------|
| clc                | Clear Command window |
| home               | Send cursor home     |

| SOAP support      |                               |
|-------------------|-------------------------------|
| callSoapService   | Send a SOAP message           |
| createSoapMessage | Create a SOAP message         |
| parseSoapResponse | Convert SOAP message response |

## **22.21 Audio and video support** help audiovideo

| Audio input/output objects |                       |
|----------------------------|-----------------------|
| audioplayer                | Audio player object   |
| audiorecorder              | Audio recorder object |

| Audio hardware drivers |                                     |
|------------------------|-------------------------------------|
| sound                  | Play vector as sound                |
| soundsc                | Autoscale and play vector as sound  |
| wavplay                | Play on Windows audio output device |
| wavrecord              | Record from Windows audio input     |

| Audio file import and export |                                   |
|------------------------------|-----------------------------------|
| aufinfo                      | Return information about au file  |
| auread                       | Read NeXT/SUN (.au) sound file    |
| auwrite                      | Write NeXT/SUN (.au) sound file   |
| wavfinfo                     | Return information about wav file |
| wavread                      | Read Microsoft (.wav) sound file  |
| wavwrite                     | Write Microsoft (.wav) sound file |

| Video file import/export |                                   |
|--------------------------|-----------------------------------|
| aviread                  | Read movie (.avi) file            |
| aviinfo                  | Return information about avi file |
| avifile                  | Create a new avi file             |
| movie2avi                | Make avi movie from MATLAB movie  |

| Utilities |                                          |
|-----------|------------------------------------------|
| lin2mu    | Convert linear signal to mu-law encoding |
| mu2lin    | Convert mu-law encoding to linear signal |

| Example audio data (MAT files) |                           |
|--------------------------------|---------------------------|
| chirp                          | Frequency sweeps          |
| gong                           | Gong                      |
| handel                         | Hallelujah chorus         |
| laughter                       | Laughter from a crowd     |
| splat                          | Chirp followed by a splat |
| train                          | Train whistle             |

### 22.22 Time and dates

help timefun

| Current date and time |                                      |
|-----------------------|--------------------------------------|
| now                   | Current date and time as date number |
| date                  | Current date as date string          |
| clock                 | Current date and time as date vector |

| Basic functions |                               |
|-----------------|-------------------------------|
| datenum         | Serial date number            |
| datestr         | String representation of date |
| datevec         | Date components               |

| Date functions |                            |
|----------------|----------------------------|
| calendar       | Calendar                   |
| weekday        | Day of week                |
| eomday         | End of month               |
| datetick       | Date formatted tick labels |

| Timing functions |                       |
|------------------|-----------------------|
| cputime          | CPU time in seconds   |
| tic              | Start stopwatch timer |
| toc              | Stop stopwatch timer  |
| etime            | Elapsed time          |
| pause            | Wait in seconds       |

## 22.23 Data types and structures

help datatypes

| Class determination functions |                                   |
|-------------------------------|-----------------------------------|
| isnumeric                     | True for numeric arrays           |
| isfloat                       | True for single and double arrays |
| isinteger                     | True for integer arrays           |
| islogical                     | True for logical arrays           |
| ischar                        | True for char arrays (string)     |

| Data types (classes) |                                      |
|----------------------|--------------------------------------|
| double               | Convert to double precision          |
| char                 | Create character array (string)      |
| logical              | Convert numeric values to logical    |
| cell                 | Create cell array                    |
| struct               | Create or convert to structure array |
| single               | Convert to single precision          |
| int8                 | Convert to signed 8-bit integer      |
| int16                | Convert to signed 16-bit integer     |
| int32                | Convert to signed 32-bit integer     |
| int64                | Convert to signed 64-bit integer     |
| uint8                | Convert to unsigned 8-bit integer    |
| uint16               | Convert to unsigned 16-bit integer   |
| uint32               | Convert to unsigned 32-bit integer   |
| uint64               | Convert to unsigned 64-bit integer   |
| inline               | Construct inline object              |
| function_handle      | Function handle (@ operator)         |
| javaArray            | Construct a Java array               |
| javaMethod           | Invoke a Java method                 |
| javaObject           | Invoke a Java object constructor     |

| Multidimensional array functions |                                          |
|----------------------------------|------------------------------------------|
| cat                              | Concatenate arrays                       |
| ndims                            | Number of dimensions                     |
| ndgrid                           | Arrays for N-D functions & interpolation |
| permute                          | Permute array dimensions                 |
| ipermute                         | Inverse permute array dimensions         |
| shiftdim                         | Shift dimensions                         |
| squeeze                          | Remove singleton dimensions              |

| Function handle functions |                                     |
|---------------------------|-------------------------------------|
| @                         | Create function_handle              |
| func2str                  | function_handle array to string     |
| str2func                  | String to function_handle array     |
| functions                 | List functions of a function_handle |

| Cell array functions |                                           |
|----------------------|-------------------------------------------|
| cell                 | Create cell array                         |
| cellfun              | Functions on cell array contents          |
| celldisp             | Display cell array contents               |
| cellplot             | Display graphical depiction of cell array |
| cell2mat             | Combine cell array of matrices            |
| mat2cell             | Break matrix into cell array of matrices  |
| num2cell             | Convert numeric array into cell array     |
| deal                 | Deal inputs to outputs                    |
| cell2struct          | Convert cell array into structure array   |
| struct2cell          | Convert structure array into cell array   |
| iscell               | True for cell array                       |

| Structure functions |                                      |
|---------------------|--------------------------------------|
| struct              | Create or convert to structure array |
| fieldnames          | Get structure field names            |
| getfield            | Get structure field contents         |
| setfield            | Set structure field contents         |
| rmfield             | Remove structure field               |
| isfield             | True if field is in structure array  |
| isstruct            | True for structures                  |
| orderfields         | Order fields of a structure array    |

| Object-oriented programming functions |                                          |
|---------------------------------------|------------------------------------------|
| class                                 | Create object or return object class     |
| struct                                | Convert object to structure array        |
| methods                               | List names & properties of class methods |
| methodsview                           | List names & properties of class methods |
| isa                                   | True if object is a given class          |
| isjava                                | True for Java objects                    |
| isobject                              | True for MATLAB objects                  |
| inferiorto                            | Inferior class relationship              |
| superiorto                            | Superior class relationship              |
| substruct                             | Create structure for subsref/subasgn     |

| Overloadable operators |                                             |
|------------------------|---------------------------------------------|
| minus                  | Overloadable method for a-b                 |
| plus                   | Overloadable method for a+b                 |
| times                  | Overloadable method for a.*b                |
| mtimes                 | Overloadable method for a*b                 |
| mldivide               | Overloadable method for a\b                 |
| mrdivide               | Overloadable method for a/b                 |
| rdivide                | Overloadable method for a./b                |
| ldivide                | Overloadable method for a.\b                |
| power                  | Overloadable method for a. ^b               |
| mpower                 | Overloadable method for a^b                 |
| uminus                 | Overloadable method for -a                  |
| uplus                  | Overloadable method for +a                  |
| horzcat                | Overloadable method for [a b]               |
| vertcat                | Overloadable method for [a;b]               |
| 1e                     | Overloadable method for a<=b                |
| 1t                     | Overloadable method for a <b< td=""></b<>   |
| gt                     | Overloadable method for a>b                 |
| ge                     | Overloadable method for a>=b                |
| eq                     | Overloadable method for a==b                |
| ne                     | Overloadable method for a~=b                |
| not                    | Overloadable method for ~a                  |
| and                    | Overloadable method for a&b                 |
| or                     | Overloadable method for a   b               |
| subsasgn               | for $a(i)=b$ , $a\{i\}=b$ , and $a.field=b$ |
| subsref                | for a(i), a{i}, and a.field                 |
| colon                  | Overloadable method for a:b                 |
| end                    | Overloadable method for a(end)              |
| transpose              | Overloadable method for a. '                |
| ctranspose             | Overloadable method for a'                  |
| subsindex              | Overloadable method for x(a)                |
| loadobj                | Called to load object from .mat file        |
| saveobj                | Called to save object to .mat file          |

### 22.24 Version control

help verctrl

| Checkin/checkout |                                         |
|------------------|-----------------------------------------|
| checkin          | checkin files to version control system |
| checkout         | checkout files                          |
| undocheckout     | undo checkout files                     |

| Specific version control |                                         |
|--------------------------|-----------------------------------------|
| rcs                      | Version control actions using RCS       |
| pvcs                     | Version control actions using PVCS      |
| clearcase                | Version control actions using ClearCase |
| sourcesafe               | Version control using Visual SourceSafe |
| customverctrl            | Custom version control template         |
| verctrl                  | Version control operations on Windows   |
| cmpopts                  | Version control settings                |

# **22.25 Creating and debugging code** help codetools

| Writing and managing M-files |                                       |
|------------------------------|---------------------------------------|
| edit                         | Edit M-file                           |
| notebook                     | Open an M-book in Microsoft Word      |
| mlint                        | List suspicious constructs in M-files |

| Directory tools |                                           |
|-----------------|-------------------------------------------|
| contentsrpt     | Audit Contents.m of a directory           |
| coveragerpt     | Scan directory for profiler line coverage |
| deprept         | Scan file or directory for dependencies   |
| diffrpt         | Directory browser and file comparitor     |
| dofixrpt        | Scan file or directory for TODO,          |
| helprpt         | Scan file or directory for help           |
| mlintrpt        | Scan file or directory for M-lint info.   |
| standardrpt     | Directory browser                         |

| Managing the file system and search patch |                                  |
|-------------------------------------------|----------------------------------|
| filebrowser                               | Open Current Directory browser   |
| pathtool                                  | View, modify, & save MATLAB path |

| Profiling M-files |                                       |
|-------------------|---------------------------------------|
| profile           | Profile function execution time       |
| profview          | Profile browser                       |
| profsave          | Save static copy of profile report    |
| profreport        | Generate profile report               |
| profviewgateway   | Profiler HTML gateway function        |
| opentoline        | Start editting a file at a given line |
| stripanchors      | Remove code evaluation anchors        |

| Debugging M-files |                                     |
|-------------------|-------------------------------------|
| debug             | help debug lists debugging commands |
| dbstop            | Set breakpoint                      |
| dbclear           | Remove breakpoint                   |
| dbcont            | Continue execution                  |
| dbdown            | Change local workspace context      |
| dbstack           | Display function call stack         |
| dbstatus          | List all breakpoints                |
| dbstep            | Execute one or more lines           |
| dbtype            | List M-file with line numbers       |
| dbup              | Change local workspace context      |
| dbquit            | Quit debug mode                     |
| dbmex             | Debug MEX-files (Unix only)         |

| Managing, watching, and editting variables |                                       |
|--------------------------------------------|---------------------------------------|
| openvar                                    | Open workspace for graphical editting |
| workspace                                  | View contents of a workspace          |

# **22.26 Help commands** help helptools

| Accessing on-line HTML help |                                         |
|-----------------------------|-----------------------------------------|
| doc                         | Bring up Help Browser to specific place |
| helpbrowser                 | Same as doc, to last place viewed       |
| helpdesk                    | Same as doc, to help "Begin Here" page  |
| helpview                    | Display HTML file in Help Browser       |
| docsearch                   | Search in Help Browser                  |

| Accessing M-file help |                                    |
|-----------------------|------------------------------------|
| help                  | View M-file help in Command window |
| helpwin               | View M-file help in Help Browser   |
| lookfor               | Search all M-files for keyword     |

| MathWorks tech support, web access |                                      |
|------------------------------------|--------------------------------------|
| info                               | Info about MATLAB & The MathWorks    |
| support                            | Open MathWorks tech support web page |
| whatsnew                           | View Release Notes in Help Browser   |
| web                                | Open internal or system web browser  |

# **22.27 Microsoft Windows functions** help winfun

| COM automation client functions |                               |
|---------------------------------|-------------------------------|
| actxcontrol                     | Create an ActiveX control     |
| actxserver                      | Create an ActiveX server      |
| eventlisteners                  | Lists all registered events   |
| isevent                         | True if event of object       |
| registerevent                   | Registers events              |
| unregisterallevents             | Unregister all events         |
| unregisterevent                 | Unregister events             |
| iscom                           | True if COM/ActiveX object    |
| isinterface                     | True if COM interface         |
| COM/set                         | Set COM object property       |
| COM/get                         | Get COM object properties     |
| COM/invoke                      | Invoke/display method         |
| COM/events                      | List COM object events        |
| COM/interfaces                  | List custom interfaces        |
| COM/addproperty                 | Add custom property to object |
| COM/deleteproperty              | Remove custom property        |
| COM/delete                      | Delete COM object             |
| COM/release                     | Release COM interface         |
| COM/move                        | Move/resize ActiveX control   |
| COM/propedit                    | Edit properties               |

| COM automation client functions (continued) |                                 |  |
|---------------------------------------------|---------------------------------|--|
| COM/save                                    | Serialize COM object to file    |  |
| COM/load                                    | Initialize COM object from file |  |

| COM sample code |                          |
|-----------------|--------------------------|
| mwsamp          | ActiveX control creation |
| sampev          | Event handler            |

| DDE client functions |                               |
|----------------------|-------------------------------|
| ddeadv               | Setup advisory link           |
| ddeexec              | Execute string                |
| ddeinit              | Initiate DDE conversation     |
| ddepoke              | Send data to application      |
| ddereq               | Request data from application |
| ddeterm              | Terminate DDE conversation    |
| ddeunadv             | Release advisory link         |

| General MS Windows functions |                                 |
|------------------------------|---------------------------------|
| winopen                      | Open file using Windows command |
| winqueryreg                  | Read Windows registry           |

## 22.28 Examples and demonstrations

Type help demos to see a list of MATLAB demos.

## 22.29 Preferences

help local

| Saved preferences files |                       |
|-------------------------|-----------------------|
| startup                 | User startup M-file   |
| finish                  | User finish M-file    |
| matlabrc                | Master startup M-file |
| pathdef                 | Search path defaults  |
| docopt                  | Web browser defaults  |
| printopt                | Printer defaults      |

| Configuration information |                              |
|---------------------------|------------------------------|
| hostid                    | MATLAB server host ID number |
| license                   | License number               |
| version                   | MATLAB version number        |

# **22.30 Symbolic Math Toolbox** help symbolic

| Demonstrations |                                       |
|----------------|---------------------------------------|
| symintro       | Introduction to Symbolic Math Toolbox |
| symcalcdemo    | Calculus demonstration                |
| symlindemo     | Demonstrate symbolic linear algebra   |
| symvpademo     | Variable precision arithmetic demo    |
| symrotdemo     | Study plane rotations                 |
| symeqndemo     | Demonstrate symbolic equation solving |

| Symbolic operations |                                     |
|---------------------|-------------------------------------|
| sym                 | Create symbolic object              |
| syms                | Create symbolic object (short-hand) |
| findsym             | Determine symbolic variables        |
| pretty              | Pretty print a symbolic expression  |
| latex               | Symbolic expression in LaTeX        |
| texlabel            | Convert string to TeX               |
| ccode               | Symbolic expression in C code       |
| fortran             | Symbolic expression in Fortran code |

| Calculus |                     |
|----------|---------------------|
| diff     | Differentiate       |
| int      | Integrate           |
| limit    | Limit               |
| taylor   | Taylor series       |
| jacobian | Jacobian matrix     |
| symsum   | Summation of series |

| Linear algebra |                                      |     |
|----------------|--------------------------------------|-----|
| diag           | Create or extract diagonals          |     |
| triu           | Upper triangle                       |     |
| tril           | Lower triangle                       |     |
| inv            | Matrix inverse                       |     |
| det            | Determinant                          |     |
| rank           | Rank                                 |     |
| rref           | Reduced row echelon form             |     |
| null           | Basis for null space                 |     |
| colspace       | Basis for column space               |     |
| eig            | Eigenvalues and eigenvectors         |     |
| svd            | Singular values and singular vectors |     |
| jordan         | Jordan canonical (normal) form       |     |
| poly           | Characteristic polynomial            |     |
| expm           | Matrix exponential                   |     |
| mldivide       | Matrix left division (backslash)     | a∖b |
| mpower         | Matrix power                         | a^b |
| mrdivide       | Matrix right division (slash)        | a/b |
| mrtimes        | Matrix multiplication                | a*b |
| transpose      | Matrix transpose                     | a.' |
| ctranspose     | Matrix complex conj. transpose       | a'  |

| Simplification |                                           |
|----------------|-------------------------------------------|
| simplify       | Simplify                                  |
| expand         | Expand                                    |
| factor         | Factor                                    |
| collect        | Collect                                   |
| simple         | Search for shortest form                  |
| numden         | Numerator and denominator                 |
| horner         | Nested polynomial representation          |
| subexpr        | Rewrite in terms of subexpressions        |
| coeffs         | Coefficients of a multivariate polynomial |
| sort           | Sort symbolic vectors or polynomials      |
| subs           | Symbolic substitution                     |

| Solution of equations |                                       |
|-----------------------|---------------------------------------|
| solve                 | Solve algebraic (nonlinear) equations |
| dsolve                | Solve differential equations          |
| finverse              | Functional inverse                    |
| compose               | Functional composition                |

| Variable precision arithmetic |                                 |
|-------------------------------|---------------------------------|
| vpa                           | Variable precision arithmetic   |
| digits                        | Set variable precision accuracy |

| Integral transforms |                           |
|---------------------|---------------------------|
| fourier             | Fourier transform         |
| laplace             | Laplace transform         |
| ztrans              | Z transform               |
| ifourier            | Inverse Fourier transform |
| ilaplace            | Inverse Laplace transform |
| iztrans             | Inverse Z transform       |

| Conversions |                                     |
|-------------|-------------------------------------|
| double      | Convert symbolic matrix to double   |
| single      | Convert symbolic matrix to single   |
| poly2sym    | Coefficients to symbolic polynomial |
| sym2poly    | Symbolic polynomial to coefficients |
| char        | Convert sym object to string        |
| int8        | Convert to signed 8-bit integer     |
| int16       | Convert to signed 16-bit integer    |
| int32       | Convert to signed 32-bit integer    |
| int64       | Convert to signed 64-bit integer    |
| uint8       | Convert to unsigned 8-bit integer   |
| uint16      | Convert to unsigned 16-bit integer  |
| uint32      | Convert to unsigned 32-bit integer  |
| uint64      | Convert to unsigned 64-bit integer  |

| Arithmetic and algebraic operations |                            |      |
|-------------------------------------|----------------------------|------|
| plus                                | Addition                   | a+b  |
| minus                               | Subtraction                | a-b  |
| uminus                              | Negation                   | -a   |
| times                               | Array multiplications      | a.*b |
| ldivide                             | Left division (backslash)  | a∖b  |
| rdivide                             | Right division (slash)     | a/b  |
| power                               | Array power                | a.^b |
| abs                                 | Absolute value             |      |
| ceil                                | Ceiling                    |      |
| conj                                | Conjugate                  |      |
| colon                               | Colon operator             |      |
| fix                                 | Integer part               |      |
| floor                               | Floor                      |      |
| frac                                | Fractional part            |      |
| mod                                 | Modulus                    |      |
| round                               | Round                      |      |
| quorem                              | Quotient and remainder     |      |
| imag                                | Imaginary part             |      |
| real                                | Real part                  |      |
| exp                                 | Exponential                |      |
| log                                 | Natural logarithm          |      |
| log10                               | Common (base-10) logarithm |      |
| log2                                | Base-2 logarithm           |      |
| sqrt                                | Square root                |      |
| prod                                | Product of elements        |      |
| sum                                 | Sum of elements            |      |

| Logical operations |                      |
|--------------------|----------------------|
| isreal             | True for real array  |
| eq                 | Equality test a==b   |
| ne                 | Inequality test a~=b |

| Trigonometric functions |                              |
|-------------------------|------------------------------|
| sin                     | Sine                         |
| sinh                    | Hyperbolic sine              |
| asin                    | Inverse sine                 |
| asinh                   | Inverse hyperbolic sine      |
| cos                     | Cosine                       |
| cosh                    | Hyperbolic cosine            |
| acos                    | Inverse cosine               |
| acosh                   | Inverse hyperbolic cosine    |
| tan                     | Tangent                      |
| tanh                    | Hyperbolic tangent           |
| atan                    | Inverse tangent              |
| atanh                   | Inverse hyperbolic tangent   |
| sec                     | Secant                       |
| sech                    | Hyperbolic secant            |
| asec                    | Inverse secant               |
| asech                   | Inverse hyperbolic secant    |
| CSC                     | Cosecant                     |
| csch                    | Hyperbolic cosecant          |
| acsc                    | Inverse cosecant             |
| acsch                   | Inverse hyperbolic cosecant  |
| cot                     | Cotangent                    |
| coth                    | Hyperbolic cotangent         |
| acot                    | Inverse cotangent            |
| acoth                   | Inverse hyperbolic cotangent |

| String handling utilities |                                          |  |
|---------------------------|------------------------------------------|--|
| isvarname                 | Check for a valid variable name          |  |
| vectorize                 | Vectorize a symbolic expression          |  |
| disp                      | Display symbolic expression as text      |  |
| display                   | Display function for symbolic statements |  |
| eval                      | Evaluate a symbolic expression           |  |

| Special functions |                                          |
|-------------------|------------------------------------------|
| besselj           | Bessel function of the first kind        |
| bessely           | Bessel function of the second kind       |
| besseli           | Modified Bessel function of the 1st kind |
| besselk           | Modified Bessel function of the 2nd kind |
| erf               | Error function                           |
| sinint            | Sine integral                            |
| cosint            | Cosine integral                          |
| zeta              | Riemann zeta function                    |
| gamma             | Symbolic gamma function                  |
| gcd               | Greatest common divisor                  |
| 1cm               | Least common multiple                    |
| hypergeom         | Generalized hypergeometric function      |
| lambertw          | Lambert W function                       |
| dirac             | Delta function                           |
| heaviside         | Step function                            |

| Pedagogical and graphical applications |                                       |
|----------------------------------------|---------------------------------------|
| rsums                                  | Riemann sums                          |
| ezcontour                              | Easy-to-use contour plotter           |
| ezcontourf                             | Easy-to-use filled contour plotter    |
| ezmesh                                 | Easy-to-use mesh (surface) plotter    |
| ezmeshc                                | Easy-to-use mesh/contour plotter      |
| ezplot                                 | Easy-to-use function plotter          |
| ezplot3                                | Easy-to-use spatial curve plotter     |
| ezpolar                                | Easy-to-use polar coordinates plotter |
| ezsurf                                 | Easy-to-use surface plotter           |
| ezsurfc                                | Easy-to-use surface/contour plotter   |
| funtool                                | Function calculator                   |
| taylortool                             | Taylor series calculator              |

| Access to Maple (not in Student Version) |                                       |  |
|------------------------------------------|---------------------------------------|--|
| maple                                    | Access Maple kernel                   |  |
| mfun                                     | Numeric evaluation of Maple functions |  |
| mfunlist                                 | List of functions for mfun            |  |
| mhelp                                    | Maple help                            |  |

### 23. Additional Resources

The MathWorks, Inc., and others provide a wide range of products that extend MATLAB's capabilities. Some are collections of M-files called toolboxes. One of these has already been introduced (the Symbolic Math Toolbox). Also available is Simulink, an interactive graphical system for modeling and simulating dynamic nonlinear systems. The ver command lists the toolboxes and Simulink components included in your installation, as does the Help Browser (doc). Similar to MATLAB toolboxes, Simulink has domain-specific add-ons called blocksets.

### **MATLAB:**

MATLAB® Database Toolbox MATLAB Report Generator

### Math and Optimization:

Optimization Toolbox Symbolic Toolbox Extended Symbolic Math Toolbox Partial Differential Equation Toolbox Genetic Algorithm and Direct Search Toolbox

#### **Statistics and Data Analysis:**

Statistics Toolbox Neural Network Toolbox Curve Fitting Toolbox Spline Toolbox Model-Based Calibration Toolbox Bioinformatics Toolbox

#### **Control System Design and Analysis:**

Control System Toolbox
System Identification Toolbox
Fuzzy Logic Toolbox
Robust Control Toolbox

µ-Analysis and Synthesis Toolbox
LMI Control Toolbox
Model Predictive Control Toolbox

#### **Signal Process and Communications:**

Signal Processing Toolbox
Communications Toolbox
Filter Design Toolbox
Filter Design HDL Coder
System Identification Toolbox
Wavelet Toolbox
Fixed-Point Toolbox
RF Toolbox
Link for Code Composer Studio<sup>TM</sup>
Link for ModelSim®

#### **Image Processing:**

Image Processing Toolbox Image Acquisition Toolbox Mapping Toolbox

#### **Test and Measurement:**

Data Acquisition Toolbox Instrument Control Toolbox Image Acquisition Toolbox OPC Toolbox

### Financial Modeling and Analysis:

Financial Toolbox

Financial Derivatives Toolbox GARCH Toolbox Financial Time Series Toolbox Datafeed Toolbox Fixed-Income Toolbox

### **Application Deployment:**

MATLAB Compiler Excel Link MATLAB Web Server

### **Application Deployment Targets:**

MATLAB Builder for COM MATLAB Builder for Excel

#### Simulink:

Simulink® Stateflow® Simulink Fixed Point Simulink Accelerator Simulink Report Generator

#### **Physical Modeling:**

SimMechanics SimPowerSystems

### **Simulation Graphics:**

Virtual Reality Toolbox Dials and Gauges Blockset

### **Control System Design and Analysis:**

Simulink Control Design Simulink Response Optimization

### Simulink Parameter Estimation Aerospace Blockset

#### **Signal Processing and Communications:**

Signal Processing Blockset Communications Blockset CDMA Reference Blockset RF Blockset

#### **Code Generation:**

Real-Time Workshop®
Real-Time Workshop Embedded Coder
Stateflow Coder

#### PC-Based Rapid Control Prototyping and HIL:

xPC Target Embedded Option xPC TargetBox<sup>TM</sup>
Real-Time Windows Target

#### **Embedded Targets:**

Embedded Target for TI C6000<sup>TM</sup> DSP
Embedded Target for Motorola® MPC555
Embedded Target for OSEK/VDX®
Embedded Target for Infineon C166®
Microcontrollers
Embedded Target for Motorola® HC12
Embedded Target for TI C2000<sup>TM</sup> DSP

### Verification, Validation, and Testing:

Link for Code Composer Studio<sup>TM</sup>
Link for ModelSim®
Simulink Verification and Validation

## Index

- ' (quote), 16, 147 - (subtract, negate), 11, 89, 109, 146, 187, 195 ' (transpose), 5, 11, 89, 109, 147, 187, 193 ! (operating system), 69, 145, 147 % (comment), 42, 132, 147 %% (code cell), 43, 132 %{ (block comment), 42 %} (block comment), 42 %va1, 62 & (and), 14, 146, 187 && (short-circuit and), 14, 146 ( ) (parentheses), 10, 147, 187 \* (multiply), 11, 89, 109, 146, 187, 193 , (comma), 4, 10, 89, 109, 147 .\ (array divide), 13, 146, 187 .' (array transpose), 11, 89, 109, 147, 187, 193 . (member), 17, 65, 147, 187
- .\* (array multiply), 13, 89, 146, 187, 195 .\* (Java wildcard), 65 . . . (continue statement), 3, 147 . / (array divide), 13, 146, 187 .^ (array power), 13, 89, 146, 187, 195 / (slash), 11, 12, 89, 109, 146, 156, 187, 193, 195 : (colon), 18, 147, 150, 151, 187, 195 ; (semicolon), 4, 10, 30, 89, 109, 147, 187 @ (function handle), 43, 147, 185 [ ] (construct array), 4, 10, 89, 109, 147, 187 [ ] (multiple output), 25, 41, 147 \ (backslash), 11, 12, 89, 109, 122, 146, 156, 187, 193, 195 ^ (power), 11, 89, 109, 146, 187, 193 { } (cell), 17, 147, 187 (or), 14, 146, 187

| (short-circuit or), 14,<br>146 | asin, 23, 152, 196<br>assignment, 3 |
|--------------------------------|-------------------------------------|
| ~ (not), 14, 146, 187          | atan, 23, 152, 196                  |
| ~= (not equal), 14, 146,       | audio, 183                          |
| 187, 195                       | axis, 74, 78, 165, 167,             |
| + (add, unary plus), 11,       | 173                                 |
| 89, 109, 146, 187,             | backslash. See \.                   |
| 195                            | bisect, 45                          |
| < (less than), 14, 146,        | bit-wise. See operators.            |
| 187                            | block comment. See %{.              |
| <= (less than or equal),       | Blocksets, 198                      |
| 14, 146, 187                   | break, 31, 148                      |
| = (assign), 3, 147, 187        | breakpoint, 38, 189                 |
| == (equal), 14, 146,           | C code, 53, 192                     |
| 187, 195                       | C compiler, 54                      |
| > (greater than), 14,          | calculus, 93, 101, 192              |
| 146, 187                       | case, 33, 148                       |
| >= (greater than or            | case-sensitivity, 4                 |
| equal), 14, 146, 187           | cat, 17                             |
| abs, 23, 28, 154, 195          | catch, 33, 49, 69, 148              |
| acos, 23, 152, 196             | ccode, 94, 192                      |
| airy, 124, 155                 | cd, 10, 145                         |
| all, 24, 34, 146               | ceil, 23, 154                       |
| animation, 108, 171            | cell array, 17, 43, 45,             |
| anonymous function.            | 185, 186                            |
| See functions.                 | cell divider, 132                   |
| ans, 3, 151                    | cell publishing, 132                |
| any, 24, 34, 146               | char, 16, 66, 161, 177,             |
| arithmetic. See                | 184, 185                            |
| operators.                     | characteristic                      |
| numeric, 99                    | polynomial. See                     |
| symbolic, 99                   | poly.                               |
| variable precision, 99         | cho1, 24, 26, 60, 89,               |
| Array Editor, 9                | 90, 156, 157                        |
|                                |                                     |

| Cholesky factorization.  | control flow, 29, 148  |
|--------------------------|------------------------|
| See chol.                | conv, 120, 159, 160    |
| classpath.txt,67         | convert                |
| clc, 6, 182              | coordinates, 155       |
| clear, 8, 40, 47, 92,    | to different base, 178 |
| 143                      | to full, 85, 163       |
| clf, 81, 119, 124, 126,  | to number, 177         |
| 172                      | to numeric, 109, 194   |
| close button, 1          | to sparse, 85, 163     |
| code development tools.  | to string, 131, 177,   |
| See Reports.             | 194                    |
| colamd, 60, 90, 164      | to symbolic, 92, 194   |
| collect, 102, 109, 193   | convolution. See conv. |
| colon notation. See :.   | coordinate transforms, |
| colormap, 82, 84, 166,   | 155                    |
| 172                      | correlation, 158       |
| colperm, 90, 164         | cos, 23, 98, 152, 196  |
| comma. See, (comma).     | cputime, 51, 184       |
| Command History          | Current Directory      |
| window, 9, 38            | window, 9, 133, 188    |
| command line editting,   | data analysis, 158     |
| 6                        | data types, 7, 10, 16, |
| Command window, 2,       | 185                    |
| 30, 36, 49, 144, 182     | array, 17, 185         |
| comment. See %.          | cell array, 17, 186    |
| complex, 15, 154         | complex, 15            |
| complex numbers, 15,     | floating-point, 185    |
| 154                      | function handle, 185   |
| cond, 25, 156            | integer, 16, 129, 184, |
| condest, 25, 156, 164    | 185                    |
| condition number. See    | Java object, 185       |
| cond, condest.           | logical, 14, 185       |
| continue, 32, 148        | sparse matrix, 85      |
| contour plot. See plots. | string, 16, 185        |
|                          |                        |

struct, 17, 185, 186 symbolic, 92, 192 date, 184 db]quad, 122, 161 debugging, 38, 134, 144, 189 deconv, 120, 159, 160 deconvolution. See deconv. delete, 5, 10, 43, 145 demo, 3, 70, 143, 191 desktop, 1 det, 24, 110, 156 determinant. See det. deva1, 127, 163 diag, 21, 28, 36, 89, 151, 193 diagonal. See diag, spdiags. diagonally dominant, 28 diary, 5, 144 diff, 93, 96, 102, 109, 158, 192 differential algebraic equations. See equations. differential operator, 116 differentiation numeric, 96 symbolic, 93, 192 digits, 100, 194 dir, 10, 145

directory. See Current Directory window. disp, 16, 34, 128, 149, 150, 196 doc, 2, 189 dock window, 1 double, 16, 97, 109, 184, 185, 194 drawnow, 72, 174 dsolve, 116, 122, 125, 194 edit, 9, 36, 68, 188 edit-figure button, 74 efficient code, 51 eig, 24, 53, 89, 92, 110, 112, 118, 157, 193 eigenvalues and eigenvectors. See eig, eigs. eigs, 24, 89, 157, 164 elementary math complex, 154 exponential, 153 remainder, 154 rounding, 154 trigonometric, 152, 153, 196 else, 32, 34, 148 elseif, 32, 148 empty matrix, 20, 29, 59, 150 encryption/decryption, 16, 65

| end, 20, 29, 148, 151,<br>187<br>entry-wise. <i>See</i><br>operators.<br>eps, 28, 39, 42, 151<br>equations (numeric)<br>boundary value, 127, | exit debug mode, 39<br>exp, 23, 72, 79, 93,<br>153, 195<br>expand, 102, 193<br>eye, 21, 79, 87, 150<br>ezcontour, 105, 161,<br>170, 197 |
|----------------------------------------------------------------------------------------------------|----------------------------------------------------------------------------------------------------|
| 162                                                                                                    | ezcontourf, 105, 161, 170, 197                                                                                                    |
| delay differential,<br>127, 162                                                                                                    | ezmesh, 105, 161, 170,                                                                                                    |
| differential algebraic,                                                                                                    | 197                                                                                                    |
| 127, 162                                                                                                    | ezmeshc, 105, 161,                                                                                                    |
| linear, 12, 24, 61, 89,                                                                                                    | 170, 197                                                                                                    |
| 122, 146, 156, 164                                                                                                    | ezplot, 103, 108, 119,                                                                                                    |
| nonlinear, 45, 123,                                                                                                    | 124, 132, 161, 169,                                                                                                    |
| 161                                                                                                    | 197                                                                                                    |
| ordinary differential,                                                                                                    | ezplot3, 107, 161,                                                                                                    |
| 125, 162                                                                                                    | 170, 197                                                                                                    |
| partial differential,                                                                                                    | ezpolar, 105, 161,                                                                                                    |
| 127, 162, 198                                                                                                    | 169, 197                                                                                                    |
| polynomial, 118, 123,<br>160                                                                                                    | ezsurf, 106, 161, 170,<br>197                                                                                                    |
| stiff differential, 127                                                                                                    | ezsurfc, 106, 161,                                                                                                    |
| equations (symbolic)                                                                                                    | 170, 197                                                                                                    |
| linear, 109, 122, 192,                                                                                                    | factor, 102, 103, 109,                                                                                                    |
| 193                                                                                                    | 154, 193                                                                                                    |
| nonlinear, 113, 122,                                                                                                    | false, 14, 26                                                                                                    |
| 192, 194                                                                                                    | fclose, 131, 181                                                                                                    |
| ordinary differential,                                                                                                    | fft, 120, 159                                                                                                    |
| 116, 122, 192, 194                                                                                                    | figure, 72, 124, 132,                                                                                                    |
| polynomial, 114, 119,                                                                                                    | 172, 173                                                                                                    |
| 194                                                                                                    | current, 72                                                                                                    |
| error, 48, 59, 148                                                                                                    | rotate, 106                                                                                                    |
| exit, 1, 8, 143                                                                                                    |                                                                                                    |

| Figure window, 72, 74,   |
|--------------------------|
| 77, 104, 172             |
| file I/O, 131, 172, 179, |
| 180, 181                 |
| filtering, 159           |
| find, 11, 25, 38, 39,    |
| 65, 84, 151, 163         |
| findsym, 95, 192         |
| finite differences, 158  |
| flint, 16                |
| floating-point. See data |
| types.                   |
| floor, 23, 110, 154,     |
| 195                      |
| flow, 81                 |
| fminbnd, 125, 161        |
| fminsearch, 125, 161     |
| font, 2                  |
| fopen, 131, 181          |
| for, 29, 148             |
| format, 6, 99, 128, 144  |
| fortran, 94, 192         |
| Fortran code, 61, 192    |
| Fourier transform, 120,  |
| 159, 194                 |
| fplot, 72, 161, 169      |
| fprintf, 128, 181        |
| full, 17, 85, 163        |
| func2str, 45, 130, 185   |
| function, 40, 149        |
| function handle. See     |
| functions.               |
| functions, 45, 185. See  |
| also M-file.             |
|                          |

anonymous, 44, 73, 123 built-in, 21 function handle, 43, 147, 185 funtoo1, 105, 197 graphs, 72 matrix, 21, 24 number-theoretic, 154 scalar, 23 specialized math, 154, 155, 197 vector, 23 fzero, 46, 123, 161 gallery, 21, 152 qcf, 72, 172 Givens rotation, 20, 109, 111, 157, 192 global, 40, 45, 149 graph theory, 164 graphs. See plots. grid, 74, 165, 167 gtext, 73, 75, 166, 169 GUI, 84, 174 quide, 84, 175 Handle Graphics, 83, 172 help, 2, 141, 142, 190 Help window, 2 Hessenberg form, 24 hold, 75, 119, 124, 165, 167, 173 horner, 102, 193

| linear equations. See    | functions, 21, 24      |
|--------------------------|------------------------|
| equations.               | information, 150       |
| linsolve, 25, 63, 123,   | inversion, 109         |
| 156                      | manipulation, 151      |
| linspace, 19, 150        | multiplication, 11,    |
| Linux, vi                | 109, 146, 193          |
| load, 8, 9, 69, 90, 143, | operators. See         |
| 175                      | operators.             |
| loadurl, 69              | power, 11, 109, 146,   |
| local variables, 40      | 193                    |
| log, 23, 153, 195        | sparse. See sparse     |
| log10, 23, 153, 195      | matrix.                |
| log2, 31, 153, 195       | subtraction, 11, 109,  |
| logical, 14, 184, 185    | 146                    |
| loops. See control flow. | symbolic, 193          |
| lower triangular. See    | transpose, 11, 109,    |
| tril.                    | 193                    |
| 1u, 24, 89, 90, 156, 164 | max, 24, 28, 39, 158   |
| LU factorization. See    | mean, 24, 158          |
| lu.                      | median, 24, 158        |
| Macintosh, vi, 1         | memory, 16, 50, 59     |
| magic, 21, 53, 118, 152  | menu bar, 2            |
| Mandelbrot set, 84       | mesh, 78, 79, 166      |
| Maple, 91, 99, 117, 197  | mesh plot. See plots.  |
| marker types. See plots. | meshgrid, 79, 150      |
| material, 83, 166        | mex, 54, 63, 143       |
| MAT-file, 8, 9, 69, 143, | mexErrMsgTxt, 56, 59   |
| 180                      | MEX-file, 54           |
| matrix                   | mexFunction, 54, 56,   |
| addition, 11, 109,       | 59, 61, 62             |
| 146, 195                 | mexPrintf, 54, 59      |
| analysis, 156, 193       | M-file, 9, 29, 35, 139 |
| division, 12, 87, 109,   | Editor/Debugger, 35    |
| 146, 156, 193, 195       | function, 35, 40, 149  |
|                          |                        |

| script, 35, 36, 149<br>Microsoft | nonlinear equations. <i>See</i> equations. |
|----------------------------------|--------------------------------------------|
| Excel, 181, 200                  | norm, 20, 25, 50, 126,                     |
| Powerpoint, 132                  | 156                                        |
| Windows, vi, 1, 2,               | normest, 25, 156, 164                      |
| 54, 145, 183, 190                | not-a-number, 150, 151                     |
| Word, 132                        | null, 110, 156, 193                        |
| min, 24, 158                     | null space. See null.                      |
| mod, 32, 154, 195                | num2str, 131, 177                          |
| more, 7, 144                     | ode45, 125, 162                            |
| multidimensional                 | ones, 21, 87, 150                          |
| arrays, 17, 185                  | ones matrix. See ones,                     |
| multiple output. See [].         | spones.                                    |
| mxArray, 54                      | open icon, 78                              |
| mxCalloc, 59                     | openvar, 9, 189                            |
| mxCopyPtrToReal8,                | operating system, 67,                      |
| 64                               | 69, 145                                    |
| mxCopyReal8ToPtr,                | operators                                  |
| 64                               | arithmetic, 11, 146,                       |
| mxCreateDoubleMatrix,            | 187, 195                                   |
| 56, 59, 62                       | bit-wise, 147                              |
| mxFree, 56, 59                   | entry-wise, 13, 23,                        |
| mxGetM, 56, 59                   | 44, 71, 79, 80, 110,                       |
| mxGetN, 56, 59, 62               | 146, 187, 195                              |
| mxGetPr, 56, 59, 62              | index, 10, 19, 147                         |
| mxGetScalar, 56, 59              | logical, 14, 146, 187,                     |
| mxIsEmpty, 56, 59                | 195                                        |
| mxIsSparse, 56, 59               | matrix, 11, 146, 156,                      |
| mxMalloc, 56, 59                 | 187, 193, 195                              |
| name resolution, 47              | overloadable, 187                          |
| nargin, 42, 46, 149              | relational, 13, 27, 91,                    |
| nargout, 42, 46, 149             | 146, 187, 195                              |
| nnz, 85, 163                     | scalar, 11                                 |
|                                  | set, 148                                   |
|                                  |                                            |

| short-circuit, 14       | 2-D marker types, 76  |
|-------------------------|-----------------------|
| special characters, 10, | 2-D parametric, 73    |
| 18, 147                 | 2-D specialized, 163, |
| symbolic, 195           | 169                   |
| optimization, 125, 161, | 2-D symbolic, 103     |
| 198                     | 3-D, 78, 166          |
| ordinary differential   | 3-D camera, 82, 168   |
| equations. See          | 3-D color, 82, 166,   |
| equations.              | 167                   |
| otherwise, 33, 148      | 3-D faceted, 79       |
| outer product, 12       | 3-D lighting, 83, 166 |
| output format. See      | 3-D mesh, 79, 161,    |
| format.                 | 166, 197              |
| over-determined, 12     | 3-D parametric        |
| parametrically defined  | curves, 78, 107,      |
| curves, 73, 78, 105,    | 170                   |
| 107, 161                | 3-D parametric        |
| surfaces, 80, 107       | surfaces, 80, 107     |
| parentheses. See ( ).   | 3-D rotation, 82, 168 |
| path, 43, 47, 67, 144,  | 3-D shading, 81       |
| 188, 191                | 3-D specialized, 170  |
| pathtool, 43, 188       | 3-D surface, 80, 82,  |
| pause, 49, 184          | 105, 161, 166, 170,   |
| pchip, 120, 159         | 197                   |
| performance, 50         | 3-D transparency,     |
| permutation             | 168                   |
| matrix, 90, 164         | 3-D vector, 81, 171   |
| vector, 90, 154, 164    | 3-D viewpoint, 168    |
| pi, 22, 94, 151         | 3-D volume, 81, 171   |
| plot, 70, 76, 119, 124, | animate, 108          |
| 126, 165                | annotation, 73, 78,   |
| plot3, 78, 166          | 166, 169              |
| plots                   | axis, 74, 165, 167    |
| 2-D, 70, 165            | color, 76             |
|                         |                       |

| contour, 161, 170,     | preferences, 2, 133, 144, |
|------------------------|---------------------------|
| 171, 197               | 191                       |
| function, 72, 161      | pretty, 94, 192           |
| line types, 76         | prime factorization,      |
| marker types, 76       | 103, 154                  |
| multiple, 75           | prod, 24, 158, 195        |
| printing, 77, 165, 168 | profile, 139, 189         |
| sparse matrix, 163     | Property Editor, 104      |
| specialized, 77        | pwd, 10, 145              |
| subplot, 77            | qr, 24, 90, 156, 157      |
| symbolic, 197          | QR factorization. See     |
| title, 73              | qr.                       |
| poly, 24, 110, 118,    | quad, 98, 121, 161        |
| 157, 160, 193          | quad1, 98, 121, 161       |
| poly2sym, 119, 194     | quadrature. See           |
| polyfit, 119, 160      | integration.              |
| polynomial             | quit, 1, 143              |
| characteristic, 118    | quote. See '.             |
| division, 120          | rand, 19, 21, 87, 150     |
| evaluation, 119, 160   | rank, 25, 156, 193        |
| interpolation, 119,    | real, 84, 124, 154, 195   |
| 159, 160               | relational. See           |
| multiplication, 120,   | operators.                |
| 160                    | rem, 23, 32, 154          |
| piece-wise, 118        | ReportDependency, 138     |
| representation, 118,   | Reports                   |
| 160                    | Contents, 137             |
| symbolic, 119          | Coverage, 64, 139         |
| polynomial equations.  | File Comparison, 139      |
| See equations.         | Help, 135                 |
| polyval, 119, 160      | M-Lint, 134               |
| ppval, 120, 160        | Profile, 139              |
| preallocate, 30, 53    | TODO/FIXME, 135           |
|                        | return, 41, 148           |
|                        |                           |

roots, 118, 160 rotate3d, 82, 168 round, 23, 154, 195 run icon, 37, 38 save, 5, 8, 9, 143, 175 save icon, 36, 77 scalar. See operators. scalar functions, 23 Schur decomposition, 24, 157 script. See M-file. seashell, 81, 107 semicolon. See:. set operators. See operators. shading, 81, 106, 166 sign, 23, 29, 39, 154 simple, 94, 103, 193 simplify, 102, 109. 193 sin, 23, 94, 98, 152, 196 single, 16, 184, 185, 194 singular value decomposition. See svd, svds. size, 22, 24, 39, 150 slash. See /. slice, 81, 171 SOAP, 182 solid modeling, 172 solve, 112, 113, 118, 122, 124, 194

sort, 24, 158, 193 sparse, 17, 85, 87, 163 sparse matrix, 17, 85, 163. See also data types. computations, 89 convert, 85, 163 creating, 87 diagonal, 86 fill-in, 89 iterative methods. 164 linear algebra, 164 ordering, 90 reordering, 90, 164 storage, 85 symbolic factorization, 165 spdiags, 86, 163 special characters. See operators. specialized math functions, 155, 197 speye, 87, 163 spline, 120, 160 spones, 87, 163 sprand, 87, 163 spreadsheet, 9, 181 sprintf, 131, 177 spy, 87, 90, 163 sqrt, 15, 23, 43, 153, 195 standard deviation. See std.

| G 1                       | 1 100                   |
|---------------------------|-------------------------|
| Start button, 3           | demo, 192               |
| startup, 67, 191          | derivative, 93          |
| statistics, 24, 158, 198  | expression, 93          |
| std, 24, 158              | integral, 96, 192       |
| str2func, 44, 46, 185     | linear algebra, 192,    |
| strings, 16, 65, 177,     | 193                     |
| 185, 194, 196             | linear equations, 110   |
| struct, 17, 115, 120,     | matrices, 108           |
| 185, 186                  | operators, 195          |
| Student Version, vi, 91,  | ordinary differential   |
| 117, 197                  | equations, 116          |
| submatrices, 18, 19       | partial derivative, 95  |
| subplot, 77, 165, 167,    | plot, 103, 161, 197     |
| 173                       | real, 92, 111           |
| subs, 100, 126, 193       | simplification, 102,    |
| subscripting, 10, 18, 20, | 193                     |
| 147, 151                  | substitution, 100       |
| subtract. See             | unreal, 92, 111         |
| sum, 24, 39, 158, 195     | variable, 92, 192       |
| surf, 78, 79, 82, 166     | symrcm, 90, 164         |
| surface plot. See plots.  | syms, 92, 192           |
| svd, 24, 89, 110, 157,    | tan, 23, 152, 196       |
| 193                       | taylor, 98, 192, 197    |
| svds, 24, 89, 157, 164    | Taylor series. See      |
| switch, 33, 148           | taylor.                 |
| sym, 92, 192, 194         | text, 73, 75, 166, 169, |
| sym2poly, 119, 194        | 173                     |
| symamd, 60, 90, 164       | tic, 50, 184            |
| symbolic                  | time, 49, 182, 184      |
| abstract function, 93     | title, 73, 166, 169     |
| algebraic equations,      | toc, 50, 184            |
| 113                       | toolboxes, 198          |
| calculus, 192             | transpose. See '.       |
| conversions, 194          | tril, 21, 86, 151, 193  |
| 2011/21310113, 174        | 21 11, 21, 00, 131, 173 |

triplequad, 122, 161 triu, 21, 86, 151, 193 true, 14, 26 try, 33, 49, 69, 148 type, 10, 143 uicontrol. See GUI. UMFPACK, 90, 164 under-determined, 12 undock window, 1 Unix, vi, 1, 2, 145 upper triangular. See triu. urlread, 67, 180 urlwrite, 67, 180 variable arguments, 42, 149 variable precision arithmetic. See vpa. variables. See Workspace window. vector functions, 23 vector visualization. See plots. vectorize, 196 vectors, 18

version control, 188 video, 183 view, 82, 83, 168 volume visualization. See plots. vpa, 97, 99, 192, 194 warning, 48, 128, 149 what, 10, 143 which, 43, 47, 143 while, 31, 148 who, 8, 143 whos, 8, 51, 143 Workspace window, 4, 5, 7, 9 xlabel, 73, 166, 169 XML, 132, 182 ylabel, 73, 166, 169 Z transform, 194 zero matrix. See zeros, sparse. zeros, 17, 21, 30, 53, 87, 150 ZIP file, 181 zlabel, 78, 169 zoom, 72, 165, 167